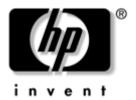

## Maintenance and Service Guide

HP Compaq Business Notebook nx5000 Series Compaq Presario V1000 Notebook PC

Document Part Number: 349052-002

June 2006

This guide is a troubleshooting reference used for maintaining and servicing the notebook. It provides comprehensive information on identifying notebook features, components, and spare parts; troubleshooting notebook problems; and performing notebook disassembly procedures.

© Copyright 2004-2006 Hewlett-Packard Development Company, L.P.

Microsoft and Windows are U.S. registered trademarks of Microsoft Corporation. Intel, Pentium, and Celeron are trademarks or registered trademarks of Intel Corporation or its subsidiaries in the United States and other countries. SD Logo is a trademark of its proprietor. Bluetooth is a trademark owned by its proprietor and used by Hewlett-Packard Company under license. Adobe and Acrobat are trademarks of Adobe Systems Incorporated.

The information contained herein is subject to change without notice. HP shall not be liable for technical or editorial errors or omissions contained herein.

Maintenance and Service Guide HP Compaq Business Notebook nx5000 Series Compaq Presario V1000 notebook PC Second Edition: June 2006 First Edition: April 2004

Document Part Number: 349052-002

#### **Contents**

| Product Description                                                                                                    |
|----------------------------------------------------------------------------------------------------|
| 1.1 Models.       1-2         1.2 Features.       1-33         1.3 Clearing a Password       1-35         1.4 Power Management.       1-35         1.5 External Components       1-36         1.6 Design Overview.       1-51                                                                                                    |
| Troubleshooting                                                                                                    |
| 2.1 Computer Setup and Diagnostics Utilities       2-1         Using Computer Setup       2-2         Selecting from the File Menu       2-3         Selecting from the Security Menu       2-4         Selecting from the Tools Menu       2-5         Selecting from the Advanced Menu       2-5         2.2 Using Diagnostics for Windows       2-8         Obtaining Soving or Printing |
| Obtaining, Saving, or Printing Configuration Information                                                                                                    |
|                                                                                                    |

| 3 | Illustrated Parts Catalog                      |
|---|------------------------------------------------|
|   | 3.1 Serial Number Location 3–1                 |
|   | 3.2 Notebook Major Components                  |
|   | 3.3 Miscellaneous Plastics Kit Components 3–10 |
|   | 3.4 Hard Drives and MultiBay Devices 3–12      |
|   | 3.5 Miscellaneous                              |
| 4 | Removal and Replacement Preliminaries          |
|   | 4.1 Tools Required                             |
|   | 4.2 Service Considerations                     |
|   | Plastic Parts                                  |
|   | Cables and Connectors                          |
|   | 4.3 Preventing Damage to Removable Drives 4–3  |
|   | 4.4 Preventing Electrostatic Damage 4–4        |
|   | 4.5 Packaging and Transporting Precautions 4–4 |
|   | 4.6 Notebook Precautions                       |
|   | 4.7 Grounding Equipment and Methods            |

#### 5 Removal and Replacement Procedures

| 5.1 Serial Number                           | . 5–2 |
|---------------------------------------------|-------|
| 5.2 Disassembly Sequence Chart              | . 5–3 |
| 5.3 Preparing the Notebook for Disassembly  | . 5–4 |
| 5.4 Notebook Feet                           | 5-10  |
| 5.5 Mini PCI Communications Board           | 5-11  |
| 5.6 MultiBay Device                         | 5–14  |
| 5.7 Bluetooth Wireless Communications Board | 5-16  |
| 5.8 Keyboard                                | 5–18  |
| 5.9 Switch Cover                            | 5–23  |
| 5.10 Modem Board                            | 5–25  |
| 5.11 Memory Module                          | 5–27  |
| 5.12 Keyboard Plate                         | 5-30  |
| 5.13 Fan Assembly                           | 5-31  |
| 5.14 Heat Sink                              | 5-34  |
| 5.15 Processor                              | 5-37  |
| 5.16 Display Assembly                       | 5–39  |
| 5.17 Top Cover                              | 5–43  |
| 5.18 RTC Battery                            | 5–47  |
| 5.19 Speakers                               | 5–49  |
| 5.20 LED Board                              | 5-52  |
| 5.21 Bottom Board                           | 5-54  |
| 5.22 System Board                           | 5-56  |

- **6 Specifications**
- **A Connector Pin Assignments**
- **B** Power Cord Set Requirements
- **C** Screw Listing

Index

#### **Product Description**

The HP Compaq Business Notebook nx5000 Series and the Compaq Presario V1000 notebook PC offer advanced modularity, an Intel® Pentium® M or an Intel Celeron® M processor with 64-bit architecture, an Intel Extreme Graphics 2 graphics controller with up to 64 MB of shared video memory, and extensive multimedia support.

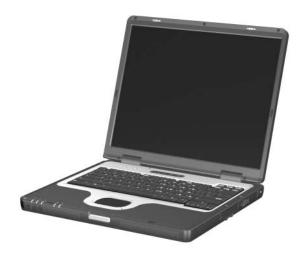

HP Compaq Business Notebook nx5000 Series (Compaq Presario V1000 notebook PC appearance varies slightly).

#### 1.1 Models

Notebook models are shown in Table 1-1, Table 1-2, and Table 1-3.

Table 1-1
HP Compaq Business Notebook nx5000
and Compaq Presario V1000 notebook PC
Model Naming Conventions

|     | Key |                |                   |      |                                              |                            |                              |         |                                                                 |                      |  |  |  |  |
|-----|-----|----------------|-------------------|------|----------------------------------------------|----------------------------|------------------------------|---------|-----------------------------------------------------------------|----------------------|--|--|--|--|
| Cnx | U   | Р              | 170               | X5   | 60                                           | у                          | Ci                           | 10      | h                                                               | XXXXXX-XXX           |  |  |  |  |
| 1   | 2   | 3              | 4                 | 5    | 6                                            | 7                          | 8                            | 9       | 10                                                              | 11                   |  |  |  |  |
| Key |     | Des            | criptio           | n    |                                              |                            |                              | Opti    | ons                                                             |                      |  |  |  |  |
| 1   |     | and/s<br>signa | Series<br>ator    |      |                                              | HP Co<br>Presar            |                              |         | nx500<br>V10x                                                   | 00 (all models)<br>x |  |  |  |  |
| 2   | Gra | aphic          | cs men            | nory | U = 9                                        | Shared                     | d memor                      | ry arch | itecture                                                        | •                    |  |  |  |  |
| 3   | Pro | oces           | sor typ           | е    | P = Intel Pentium M C = Intel Mobile Celeron |                            |                              |         |                                                                 |                      |  |  |  |  |
| 4   | Pro | oces           | sor spe           | ed   | 160 :                                        | = 1.70<br>= 1.60<br>= 1.50 | GHz                          |         | 140 = 1.40 GHz<br>130 = 1.30 GHz<br>120 = 1.20 GHz              |                      |  |  |  |  |
| 5   |     |                | type/<br>solution | 1    | X = X<br>Y = S                               |                            | +WVA                         |         |                                                                 | 5.0-inch<br>4.1-inch |  |  |  |  |
| 6   | На  | rd dı          | rive siz          | е    |                                              | 60 GE<br>40 GE             | =                            |         | 30 = 30 GB                                                      |                      |  |  |  |  |
| 7   |     | tical<br>signa | drive<br>ator     |      | and 0                                        | CD-RV                      | /D+RW/I<br>V Comb<br>D-ROM I | 0       | W = 24x DVD/CD-RW<br>Combo Drive<br>D = 8x/24x DVD-ROM<br>Drive |                      |  |  |  |  |

# Table 1-1 HP Compaq Business Notebook nx5000 and Compaq Presario V1000 notebook PC Model Naming Conventions (Continued)

|     |     |       |                            |     |                                                                                                    | Ke             | y                     |    |                                                                                                    |                    |  |  |  |  |
|-----|-----|-------|----------------------------|-----|----------------------------------------------------------------------------------------------------|----------------|-----------------------|----|----------------------------------------------------------------------------------------------------|--------------------|--|--|--|--|
| Cnx | U   | Р     | 170                        | X5  | 60                                                                                                    | у              | Ci                    | 10 | h XXXXXX-XXX                                                                                                    |                    |  |  |  |  |
| 1   | 2   | 3     | 4                          | 5   | 6                                                                                                    | 7              | 8                     | 9  | 10                                                                                                    | 11                 |  |  |  |  |
| Key |     | Des   | criptio                    | n   |                                                                                                    | Options        |                       |    |                                                                                                    |                    |  |  |  |  |
| 8   | COI |       | ted<br>inicatio<br>s devic |     | C = 0                                                                                                    | em + F         | m<br>nation<br>FE NIC |    | b = 802.11b<br>d = 802.11a/b/g<br>g = 802.11b/g<br>i = 802.11b +<br>Bluetooth®<br>j = 802.11b/g +<br>Bluetooth<br>m = 802.11a/b/g +<br>Bluetooth<br>N = None |                    |  |  |  |  |
| 9   | RA  | M     |                            |     |                                                                                                    | 128-N<br>256-N | -                     |    |                                                                                                    | 512-MB<br>1,024-MB |  |  |  |  |
| 10  | Ор  | erati | ing sys                    | tem | P = Microsoft® Windows® XP Professional H = Microsoft Windows XP Home 2 = Microsoft Windows 2000 L = Linux F = FreeDOS  a = 1-year warranty on parts and labor g= 4-year warranty on parts and labor S = Special |                |                       |    |                                                                                                    |                    |  |  |  |  |
| 11  | SK  | U#    |                            |     |                                                                                                    |                |                       |    |                                                                                                    |                    |  |  |  |  |

#### Table 1-2 HP Compaq Business Notebook nx5000 Models

- TouchPad pointing device
- Video memory
- 8- or 6-cell lithium ion (Li-Ion) battery pack
- 1- or 3-year warranty on parts and labor, varying by model

| Cnx5000           |     | Р | 140  | X5            | 30  | W | Md | 25 | PaS |  |
|-------------------|-----|---|------|---------------|-----|---|----|----|-----|--|
| United Sta        | tes |   | PD97 | '3US <i>i</i> | ABA |   | ·  |    |     |  |
| Cnx5000           | U   | С | 120  | X4            | 30  | С | Cb | 25 | Н   |  |
| Taiwan            |     |   | DY82 | 4PA A         | B0  |   |    |    |     |  |
| Cnx5000           | U   | С | 120  | X4            | 30  | С | CN | 25 | 2   |  |
| Japan PB690PA ABJ |     |   |      |               |     |   |    |    |     |  |
| Cnx5000           | U   | С | 120  | X4            | 30  | С | CN | 25 | Н   |  |
| Japan             |     |   | PB32 | 8PA A         | BJ  |   |    |    |     |  |
| Cnx5000           | U   | С | 120  | X4            | 30  | С | CN | 25 | Р   |  |
| Japan             |     |   | PB68 | 8PA A         | BJ  |   |    |    |     |  |
| Cnx5000           | U   | С | 120  | X4            | 30  | D | Cb | 25 | Н   |  |
| Taiwan            |     |   | DY82 | 5PA A         | B0  |   |    |    |     |  |
| Cnx5000           | U   | С | 120  | X4            | 30  | D | Cb | 25 | Р   |  |
| Taiwan            |     |   | DY82 | 6PA A         | B0  |   |    |    |     |  |
| Cnx5000           | U   | С | 120  | X4            | 30  | W | Cb | 25 | Р   |  |
| Japan             |     |   | PC99 | 3PA A         | BJ  |   |    |    |     |  |
| Cnx5000           | U   | С | 120  | X4            | 30  | W | CN | 25 | Р   |  |
| Japan PB691PA ABJ |     |   |      |               |     |   |    |    |     |  |
| Cnx5000           | U   | С | 120  | X4            | 40  | С | Cb | 51 | Н   |  |
| Asia Pacifi       | С   |   | PC98 | 1PA L         | JUF |   |    |    |     |  |

- TouchPad pointing device
- Video memory
- 8- or 6-cell lithium ion (Li-Ion) battery pack
- 1- or 3-year warranty on parts and labor, varying by model

| Cnx5000                | U    | С           | 120  | X4               | 40  | С     | CN       | 25 | Р     |        |
|------------------------|------|-------------|------|------------------|-----|-------|----------|----|-------|--------|
| Japan                  |      |             | PB68 | 9PA A            | BJ  |       |          |    |       |        |
| Cnx5000                | U    | С           | 120  | X4               | 40  | W     | Cb       | 51 | Н     |        |
| Australia              |      |             | DX92 | SP AE            | 3G  |       | 1        |    | I.    |        |
| Cnx5000                | U    | С           | 120  | X5               | 30  | С     | CN       | 25 | Р     |        |
| Brazil                 |      |             | PA50 | 2A AC            | 4   |       |          |    |       |        |
| Cnx5000                | U    | С           | 120  | X5               | 30  | D     | Cb       | 25 | Р     |        |
| French Ca<br>Latin Ame |      |             |      | 16U AI<br>16U AI |     | Unite | d States | S  | DH946 | 6U ABA |
| Cnx5000                | U    | С           | 120  | X5               | 40  | W     | Cb       | 51 | Н     |        |
| Australia              | PB32 | PB324PA ABG |      |                  |     |       |          | I  |       |        |
| Cnx5000                | U    | С           | 130  | X4               | 30  | С     | Cg       | 25 | Р     |        |
| United Sta             | tes  |             | DV11 | OU AE            | 3A  |       |          |    |       |        |
| Cnx5000                | U    | С           | 130  | X4               | 30  | С     | Cg       | 25 | PgS   |        |
| United Sta             | tes  |             | PE80 | 4UC A            | ABA |       |          |    |       |        |
| Cnx5000                | U    | С           | 130  | X4               | 40  | D     | CN       | 25 | Р     |        |
| Australia              |      |             | PE73 | 4PA A            | BG  |       |          |    |       |        |
| Cnx5000                | U    | С           | 130  | X4               | 40  | N     | Cg       | 25 | Р     |        |
| United Sta             | DV13 | DV137U ABA  |      |                  |     |       |          |    |       |        |
| Cnx5000                | U    | С           | 130  | X5               | 40  | W     | Cb       | 25 | Р     |        |
| Australia              |      |             | PE73 | 5PA A            | BG  |       |          |    |       |        |

- TouchPad pointing device
- Video memory
- 8- or 6-cell lithium ion (Li-Ion) battery pack
- 1- or 3-year warranty on parts and labor, varying by model

| Cnx5000                                                                   | U                        | С | 130  | X5     | 40             | W              | Cb    | 51     | Н                  |         |
|---------------------------------------------------------------------------|--------------------------|---|------|--------|----------------|----------------|-------|--------|--------------------|---------|
| Australia                                                                 | •                        |   | PB70 | 7PA A  | BG             |                |       |        |                    |         |
| Cnx5000                                                                   | U                        | С | 130  | X5     | 40             | W              | CN    | 51     | Р                  |         |
| Brazil                                                                    |                          |   | PA49 | 8A AC  | 4              |                |       |        |                    |         |
| Cnx5000                                                                   | U                        | Р | 140  | X4     | 30             | С              | Cb    | 12     | LS                 |         |
| Thailand                                                                  |                          |   | PC52 | 9PC    | AKL            |                |       |        |                    |         |
| Cnx5000                                                                   | U                        | Р | 140  | X4     | 30             | С              | Cb    | 25     | Н                  |         |
| Asia Pacific DY819PA UUF                                                  |                          |   |      |        |                | Taiwa          | an    |        | DY827              | PA AB0  |
| Cnx5000                                                                   | U                        | Р | 140  | X4     | 30             | С              | Cb    | 25     | Р                  |         |
| Asia Pacifi<br>Hong Kong                                                  | DX905P UUF<br>DV616P AB5 |   |      | Taiwa  | an             |                | DY830 | PA AB0 |                    |         |
| Cnx5000                                                                   | U                        | Р | 140  | X4     | 30             | D              | Cb    | 25     | F                  |         |
| United Sta                                                                | tes                      |   | PE77 | '6AA A | ABA            |                |       |        |                    |         |
| Cnx5000                                                                   | U                        | Р | 140  | X4     | 30             | D              | Cb    | 25     | Н                  |         |
| Asia Pacifi                                                               | С                        |   | DY82 | 2PA U  | JUF            | Taiwa          | an    |        | DY828              | BPA AB0 |
| Cnx5000                                                                   | U                        | Р | 140  | X4     | 30             | D              | Cb    | 25     | Р                  |         |
| Asia Pacific DX373P UUF French Canada Latin America DW804AA AB DW804AA AB |                          |   |      | ABC    | Taiwa<br>Unite | an<br>d States | S     |        | 4AA AB0<br>4AA ABA |         |
| Cnx5000                                                                   | U                        | Р | 140  | X4     | 30             | W              | Cb    | 25     | PS                 |         |
| Thailand PA094PC AKL                                                      |                          |   |      |        |                |                |       |        |                    |         |

- TouchPad pointing device
- Video memory
- 8- or 6-cell lithium ion (Li-Ion) battery pack
- 1- or 3-year warranty on parts and labor, varying by model

| Cnx5000                  | U     | Р     | 140  | X4               | 40  | С | Cb                | 25    | Р                                 |        |  |
|--------------------------|-------|-------|------|------------------|-----|---|-------------------|-------|-----------------------------------|--------|--|
| Thailand                 |       |       | PA62 | 1PA A            | KL  |   |                   |       |                                   |        |  |
| Cnx5000                  | U     | Р     | 140  | X4               | 40  | D | Cb                | 25    | Н                                 |        |  |
| Taiwan                   |       |       | DY83 | 3PA A            | B0  |   |                   |       |                                   |        |  |
| Cnx5000                  | U     | Р     | 140  | X4               | 40  | D | Cb                | 25    | Р                                 |        |  |
| People's R<br>China      | epubl | ic of | DV83 | V836P AB2 Taiwan |     |   |                   |       | DY872PA AB0<br>and<br>DY837PA AB0 |        |  |
| Cnx5000                  | U     | Р     | 140  | X4               | 40  | W | Cb                | 25    | Н                                 |        |  |
| Taiwan                   |       |       | DY83 | 5PA A            | B0  |   |                   |       |                                   |        |  |
| Cnx5000                  | U     | Р     | 140  | X4               | 40  | W | Cb                | 25    | LS                                |        |  |
| Thailand                 |       |       | PC53 | OPC /            | ٩KL |   |                   |       |                                   |        |  |
| Cnx5000                  | U     | Р     | 140  | X4               | 40  | W | Cb                | 25    | Р                                 |        |  |
| Asia Pacifi<br>Hong Kong | -     |       |      | 4PA U<br>7P AE   |     |   | le's Rep<br>China | ublic |                                   | PA AB0 |  |
|                          |       |       |      |                  | 1   |   | 1                 |       |                                   | PA ABU |  |
| Cnx5000                  | U     | Р     | 140  | X4               | 60  | W | Cb                | 51    | Р                                 |        |  |
| Thailand PB703PA AKL     |       |       |      |                  |     |   |                   |       |                                   |        |  |
| and                      |       |       |      |                  |     |   |                   |       |                                   |        |  |
|                          |       |       | PB70 | 2PA A            | KL  |   |                   |       |                                   |        |  |
| Cnx5000                  | U     | Р     | 140  | X5               | 30  | С | Cb                | 25    | Н                                 |        |  |
| Asia Pacifi              | OPA U | JUF   |      |                  |     |   |                   |       |                                   |        |  |

- TouchPad pointing device
- Video memory
- 8- or 6-cell lithium ion (Li-Ion) battery pack
- 1- or 3-year warranty on parts and labor, varying by model

| Cnx5000                             | U                         | Р | 140  | X5                      | 30  | С              | Cb                        | 25 | Р                         |  |  |
|-------------------------------------|---------------------------|---|------|-------------------------|-----|----------------|---------------------------|----|---------------------------|--|--|
| Asia Pacifi<br>Brazil<br>Latin Amer | -                         |   | PB45 | 2PA U<br>1A AC<br>1A AB | 24  | Taiwa<br>Unite | an<br>d State             | S  | DY831PA AB0<br>PA501A ABA |  |  |
| Cnx5000                             | U                         | Р | 140  | X5                      | 30  | С              | CN                        | 25 | 2                         |  |  |
| Japan                               |                           |   | DV83 | 4P AE                   | 3J  |                |                           |    |                           |  |  |
| Cnx5000                             | U                         | Р | 140  | X5                      | 30  | С              | CN                        | 25 | Р                         |  |  |
| Japan                               |                           |   | DV62 | 5P AE                   | 3J  |                |                           |    |                           |  |  |
| Cnx5000                             | U                         | Р | 140  | X5                      | 30  | D              | Cb                        | 25 | Н                         |  |  |
| Asia Pacifi                         | С                         |   | DY82 | 1PA U                   | IUF | Taiwan         |                           |    | DY829PA AB0               |  |  |
| Cnx5000                             | U                         | Р | 140  | X5                      | 30  | D              | Cb                        | 25 | Р                         |  |  |
| Asia Pacifi<br>Latin Ame            | DZ513PA UUF<br>PA500A ABM |   |      | Taiwan<br>United States |     |                | DY832PA AB0<br>PA500A ABA |    |                           |  |  |

- TouchPad pointing device
- Video memory
- 8- or 6-cell lithium ion (Li-Ion) battery pack
- 1- or 3-year warranty on parts and labor, varying by model

| Cnx5000    | U                | Р     | 140        | X5     | 30         | W               | Cb       | 25   | Н          |            |  |  |
|------------|------------------|-------|------------|--------|------------|-----------------|----------|------|------------|------------|--|--|
| Belgium    |                  | •     | DU30       | 2A UI  | JG         | The Netherlands |          |      | DU302      | 2A ABH     |  |  |
| Czech Rep  | oublic           |       | DU30       | )2A Ał | <b>K</b> B | Norway          |          |      | DU302A ABN |            |  |  |
| Denmark    |                  |       | DU30       | )2A AE | 3Y         | Polar           | nd       |      | DU302      | DU302A AKD |  |  |
| Europe Int | ernati           | ional | DU30       | )2A AE | 3B         | Portu           | ıgal     |      | DU302      | 2A AB9     |  |  |
| France     |                  |       | DU30       | )2A AE | 3F         | Russ            | ia       |      | DU302      | 2A ACB     |  |  |
| Greece/Po  | lish/            |       | DU30       | )2A B1 | ΙA         | Saud            | i Arabia | l    | DU302      | 2A ABV     |  |  |
| English    |                  |       |            |        |            | Slove           | enia     |      | DU302      | 2A AKN     |  |  |
| Germany    |                  |       |            | )2A AE |            | Spair           |          |      |            | 2A ABE     |  |  |
| Hungary    |                  |       | DU30       | )2A Ał | (C         | Swed            | den/Finl | and  | DU302      | 2A AK8     |  |  |
|            | Iceland DU302A A |       |            |        |            |                 | erland   |      |            | 2A UUZ     |  |  |
| Israel     |                  |       |            | )2A AE |            | Turke           | ,        |      |            | 2A AB8     |  |  |
| Italy      |                  |       | DU30       | )2A AE | 3Z         | United Kingdom  |          |      | DU302A ABU |            |  |  |
| Cnx5000    | U                | Р     | 140        | X5     | 30         | W               | Cb       | 25   | Р          |            |  |  |
| Belgium    |                  |       | DU30       | 3A UI  | JG         | The I           | Netherla | inds | DU303      | BA ABH     |  |  |
| Czech Rep  | oublic           |       | DU30       | 3A AŁ  | ΚB         | Norway          |          |      | DU303A ABN |            |  |  |
| Denmark    |                  |       | DU30       | OSA AE | 3Y         | Poland          |          |      | DU303A AKD |            |  |  |
| Europe Int | ernati           | ional | DU30       | )3A AE | 3B         | Portu           | ıgal     |      | DU303      | BA AB9     |  |  |
| France     |                  |       | DU30       | )3A AE | 3F         | Russ            | ia       |      | DU303      | BA ACB     |  |  |
| Greece/Po  | lish/            |       | DU30       | )3A B1 | ΙA         | Saud            | i Arabia | l    |            | BA ABV     |  |  |
| English    |                  |       |            |        |            | Slove           | enia     |      | DU303      | BA AKN     |  |  |
| Germany    |                  |       | DU30       | )3A AE | 3D         | Spair           | ı        |      | DU303      | BA ABE     |  |  |
| Hungary    |                  |       | DU303A AKC |        |            | Swed            | den/Finl | and  | DU303A AK8 |            |  |  |
| Iceland    | DO000/1/12IVI    |       |            |        | 2M         | Switz           | erland   |      | DU303A UUZ |            |  |  |
| Israel     |                  |       | DU303A ABT |        |            | Turkey          |          |      | DU303A AB8 |            |  |  |
| Italy      |                  |       | DU30       | OSA AE | 3Z         | United Kingdom  |          |      | DU303      | BA ABU     |  |  |

- TouchPad pointing device
- Video memory
- 8- or 6-cell lithium ion (Li-Ion) battery pack
- 1- or 3-year warranty on parts and labor, varying by model

| Cnx5000      | U           | Р   | 140        | X5                       | 30  | W      | Cb          | 51 | Р                                         |          |  |  |
|--------------|-------------|-----|------------|--------------------------|-----|--------|-------------|----|-------------------------------------------|----------|--|--|
| Latin Amer   | ica         |     | and        | 7A AB                    |     | Unite  | d State     | S  | and                                       |          |  |  |
|              |             |     | PA49       | 9A AB                    | SM  |        | 1           |    |                                           | A ABA    |  |  |
| Cnx5000      | U           | Р   | 140        | X5                       | 30  | W      | Cg          | 25 | Р                                         |          |  |  |
| Latin Amer   | ica         |     | PD36       | 66L AE                   | BM  | Unite  | d State     | S  | PD366                                     | 6L ABA   |  |  |
| Cnx5000      | U           | Р   | 140        | X5                       | 40  | С      | CN          | 25 | Р                                         |          |  |  |
| Japan        |             |     | DV83       | 3P AE                    | 3J  |        |             |    |                                           |          |  |  |
| Cnx5000      | U           | Р   | 140        | X5                       | 40  | D      | Cb          | 25 | Н                                         |          |  |  |
| Korea        | DZ845PA AB1 |     |            | Taiwan                   |     |        | DY834PA AB0 |    |                                           |          |  |  |
| Cnx5000      | U           | Р   | 140        | X5                       | 40  | D      | Cb          | 25 | Р                                         |          |  |  |
| Brazil       |             |     | PB452A AC4 |                          |     | Taiwa  | an          |    | DY838                                     | BPA AB0  |  |  |
| Cnx5000      | U           | Р   | 140        | X5                       | 40  | W      | Cb          | 25 | Н                                         |          |  |  |
| Asia Pacific | 2           | I.  | DY82       | 3PA U                    | IUF | Korea  | a           | Į. | DZ846                                     | SPA AB1  |  |  |
| Hong Kong    | l           |     | DV61       | 8P AE                    | 35  | Taiwan |             |    | DY836                                     | SPA AB0  |  |  |
| Cnx5000      | U           | Р   | 140        | X5                       | 40  | W      | Cb          | 25 | Р                                         |          |  |  |
|              |             |     |            | DX903P UUF<br>DV614P ABG |     |        | n<br>a      |    | DX366AA ABJ<br>PA217PA AB1<br>DY840PA AB0 |          |  |  |
| Hong Kong    |             |     | PA22       | 3PA A                    | B5  | Taiwa  | <b>A</b> 11 |    | D1040                                     | II A ADO |  |  |
| Cnx5000      | U           | Р   | 140        | X5                       | 40  | W      | Cb          | 25 | PS                                        |          |  |  |
| Australia    | PD64        | 2PC | ABG        |                          | 1   |        | 1           |    |                                           |          |  |  |

- TouchPad pointing device
- Video memory
- 8- or 6-cell lithium ion (Li-Ion) battery pack
- 1- or 3-year warranty on parts and labor, varying by model

| Cnx5000                             | U    | Р     | 140       | X5                                        | 40  | W                      | Cb              | 51 | Р           |                               |
|-------------------------------------|------|-------|-----------|-------------------------------------------|-----|------------------------|-----------------|----|-------------|-------------------------------|
| Asia Pacifi<br>Belgium<br>French Ca |      |       | DW8       | DW805AA UUF<br>DW806AA UUG<br>DW806AA ABC |     |                        | Americ          |    | and<br>DW80 | A ABM<br>AA ABM<br>A ABA      |
|                                     |      |       |           |                                           |     |                        |                 |    | and<br>DW80 | 6AA ABA                       |
| Cnx5000                             | U    | Р     | 140       | X5                                        | 40  | W                      | Cb              | 51 | PaS         |                               |
| United Sta                          | tes  |       | PE68      | 8UC A                                     | ABA |                        |                 |    | 1           |                               |
| Cnx5000                             | U    | Р     | 140       | X5                                        | 40  | W                      | Cg              | 51 | Р           |                               |
| Latin Ame                           | rica |       | Pd36      | 4L AB                                     | М   | Unite                  | d States        | S  | PD36        | 64L ABA                       |
| Cnx5000                             | U    | Р     | 140 X5 40 |                                           |     | W                      | Ci              | 25 | Р           |                               |
| Asia Pacifi<br>Europe Int<br>France | -    | ional | DW8       | '9PA L<br>07AA .<br>07AA .                | ABB | Germ<br>Italy<br>Unite | nany<br>d Kingd | om | DW80        | 7AA ABD<br>7AA ABZ<br>7AA ABU |
| Cnx5000                             | U    | Р     | 140       | X5                                        | 40  | W                      | Mg              | 25 | PaS         |                               |
| United Sta                          | tes  |       | PD93      | IUS A                                     | ABA |                        |                 |    |             |                               |
| Cnx5000                             | U    | Р     | 140       | Y5                                        | 30  | D                      | Ci              | 51 | Р           |                               |
| Italy                               |      |       | DU41      | 1A A                                      | 3Z  |                        |                 |    |             |                               |
| Cnx5000                             | U    | Р     | 140       | Y5                                        | 30  | W                      | CN              | 25 | Р           |                               |
| Japan                               |      |       | DV83      | 5P AE                                     | 3J  |                        |                 |    |             |                               |
| Cnx5000                             | U    | Р     | 140       | Y5                                        | 40  | W                      | Cb              | 51 | Н           |                               |

- TouchPad pointing device
- Video memory
- 8- or 6-cell lithium ion (Li-Ion) battery pack
- 1- or 3-year warranty on parts and labor, varying by model

| Korea                                    |                                        |    | PB74 | 4Pa A  | .B1 |   |    |    |    |  |
|------------------------------------------|----------------------------------------|----|------|--------|-----|---|----|----|----|--|
| Cnx5000                                  | U                                      | Р  | 150  | S5     | 60  | Υ | Ci | 51 | Р  |  |
| Australia/N<br>Zealand                   | lew                                    |    | DX38 | 34P AE | 3G  |   |    |    |    |  |
| Cnx5000                                  | C                                      | Р  | 150  | S5     | 60  | Υ | Ci | 51 | PS |  |
| Australia                                |                                        |    | PD64 | 1PC    | ABG |   |    |    |    |  |
| Cnx5000                                  | U                                      | Р  | 150  | X4     | 30  | С | Cg | 25 | Р  |  |
| Hong Kong                                | 3                                      |    | PB72 | 1PA A  | B5  |   |    |    |    |  |
| Cnx5000                                  | U                                      | Р  | 150  | X4     | 30  | С | CN | 25 | Р  |  |
| Japan                                    |                                        |    | PD67 | 7PA A  | BJ  |   |    |    |    |  |
| Cnx5000                                  | U                                      | Р  | 150  | X4     | 30  | D | Cg | 25 | Р  |  |
| Asia Pacifi                              | С                                      | I. | PE76 | 1Pa U  | IUF |   |    |    |    |  |
| Cnx5000                                  | U                                      | Р  | 150  | X4     | 30  | D | CN | 51 | Н  |  |
| Taiwan                                   |                                        |    | PB69 | 6PA A  | B0  |   | I  |    | 1  |  |
| Cnx5000                                  | U                                      | Р  | 150  | X4     | 40  | D | Cb | 25 | Н  |  |
| People's R<br>China                      | People's Republic of PD664PA AB2 China |    |      |        |     |   |    |    |    |  |
| Cnx5000                                  | U                                      | Р  | 150  | X4     | 40  | D | Cb | 25 | Р  |  |
| People's Republic of DV838P AB2<br>China |                                        |    |      |        | 32  |   |    |    |    |  |

- TouchPad pointing device
- Video memory
- 8- or 6-cell lithium ion (Li-Ion) battery pack
- 1- or 3-year warranty on parts and labor, varying by model

| Cnx5000              | U     | Р     | 150  | X4     | 40  | D | CN | 25 | Р |  |
|----------------------|-------|-------|------|--------|-----|---|----|----|---|--|
| People's Ro<br>China | epubl | ic of | PD66 | 7Pa A  | B2  |   |    |    |   |  |
| Cnx5000              | U     | Р     | 150  | X4     | 40  | W | Cb | 25 | Н |  |
| People's Ro<br>China | epubl | ic of | PD66 | SPA A  | B2  |   |    |    |   |  |
| Cnx5000              | U     | Р     | 150  | X4     | 40  | W | Cb | 25 | Р |  |
| People's Ro<br>China | epubl | ic of | PC98 | 6PA A  | B2  |   |    |    |   |  |
| Cnx5000              | U     | Р     | 150  | X4     | 40  | W | Cg | 25 | Р |  |
| Thailand             |       |       | PE75 | 9PA A  | KL  |   |    |    |   |  |
| Cnx5000              | U     | Р     | 150  | X4     | 40  | W | CN | 25 | Н |  |
| People's Ro<br>China | epubl | ic of | PD66 | 8Pa A  | B2  |   |    |    |   |  |
| Cnx5000              | U     | Р     | 150  | X5     | 30  | С | Cb | 25 | Р |  |
| Brazil               |       |       | PD36 | 2L AC  | 24  |   |    |    |   |  |
| Cnx5000              | U     | Р     | 150  | X5     | 30  | С | CN | 25 | Р |  |
| Japan                |       |       | PD67 | '8PA A | NBJ |   |    |    |   |  |

- TouchPad pointing device
- Video memory
- 8- or 6-cell lithium ion (Li-Ion) battery pack
- 1- or 3-year warranty on parts and labor, varying by model

| Cnx5000              | U      | Р     | 150                      | X5     | 30 | W     | Cg        | 25  | Н          |        |  |
|----------------------|--------|-------|--------------------------|--------|----|-------|-----------|-----|------------|--------|--|
| Belgium              |        |       | DU39                     | 6A UI  | JG | Norw  | ay        |     | DU396      | SA ABN |  |
| Denmark              |        |       | DU39                     | 6A AE  | 3Y | Polar | nd        |     | DU396      | 6A AKD |  |
| Europe Int           | ernati | ional | DU39                     | 96A AE | 3B | Portu | gal       |     | DU396      | SA AB9 |  |
| France               |        |       | DU39                     | 96A AE | 3F | Russ  | ian       |     | DU396      | SA ACB |  |
| Germany              |        |       | DU39                     | 96A AE | 3D | Saud  | i Arabia  | l   | DU396      | 6A ABV |  |
| Greece/Po            | lish/  |       | DU39                     | 96A B1 | ΙA | Slove | nia       |     | DU396      | 6A AKN |  |
| English              |        |       |                          |        |    | South | n Africa  |     | DU396      | SA ACQ |  |
| Hungary              |        |       | DU396A AKC<br>DU396A A2M |        | (C | Spair | 1         |     | DU396A ABE |        |  |
| Iceland              |        |       | DU39                     | 96A A2 | 2M | Swed  | len/Finla | and | DU396      | SA AK8 |  |
| Italian              |        |       | DU39                     | 96A AE | 3Z | Switz | erland    |     | DU396      | 6A UUZ |  |
| Netherland           | ls     |       | DU396A ABZ<br>DU396A ABH |        | ЗН | Unite | d Kingd   | lom | DU396      | SA ABU |  |
| Cnx5000              | U      | Р     | 150                      | X5     | 30 | W     | Cg        | 25  | Р          |        |  |
| Belgium              |        |       | DU39                     | 7A U   | JG | Norw  | ay        |     | DU397      | 7A ABN |  |
| Denmark              |        |       | DU39                     | 7A AE  | 3Y | Polar | nd        |     | DU397A AKD |        |  |
| Europe Int           | ernati | ional | DU39                     | 7A AE  | 3B | Portu | gal       |     | DU397A AB9 |        |  |
| France               |        |       | DU39                     | 7A AE  | 3F | Russ  | ian       |     | DU397      | 7A ACB |  |
| Germany              |        |       | DU39                     | 7A AE  | 3D | Saud  | i Arabia  | l   | DU397      | 7A ABV |  |
| Greece/Po<br>English | lish/  |       | DU39                     | 97A B1 | IA | Slove |           |     |            | 7A AKN |  |
| _                    |        |       | Dilloc                   |        |    |       | n Africa  |     |            | 7A ACQ |  |
| Hungary<br>Iceland   |        |       |                          | 7A Ak  |    | Spair |           |     |            | 7A ABE |  |
|                      |        |       |                          | 97A A2 |    | 0     | len/Finla | and |            | 7A AK8 |  |
| Italy<br>Latin Amei  | rioo   |       |                          | 97A AE |    |       | erland    |     | DU397A UUZ |        |  |
| Netherland           |        |       |                          | 7L AE  |    |       | d Kingd   |     |            |        |  |
| nemenand             | ıs     |       | DU397A ABH               |        |    | Unite | d State   | S   | PD367      | 7L ABA |  |

- TouchPad pointing device
- Video memory
- 8- or 6-cell lithium ion (Li-Ion) battery pack
- 1- or 3-year warranty on parts and labor, varying by model

| Cnx5000     | U   | Р | 150  | X5     | 40 | С               | Cb | 25 | Н |                   |
|-------------|-----|---|------|--------|----|-----------------|----|----|---|-------------------|
| Korea       |     |   | PA21 | 8PA A  | B1 |                 |    |    |   |                   |
| Cnx5000     | U   | Р | 150  | X5     | 40 | С               | CN | 25 | Р |                   |
| Japan       |     |   | PD67 | 9PA A  | BJ |                 |    |    |   |                   |
| Cnx5000     | U   | Р | 150  | X5     | 40 | D               | Cb | 25 | Н |                   |
| Korea       |     |   | PA21 | 9PA A  | B1 |                 |    |    |   |                   |
| Cnx5000     | U   | Р | 150  | X5     | 40 | D               | Cb | 25 | Р |                   |
| Brazil      |     |   | PD36 | S1L AC | 24 |                 |    |    |   |                   |
| Cnx5000     | U   | Р | 150  | х5     | 40 | D               | Cg | 25 | Р |                   |
| United Sta  | tes |   | DV11 | 1U AE  | 3A |                 |    |    |   |                   |
| Cnx5000     | U   | Р | 150  | X5     | 40 | N               | Cg | 25 | Р |                   |
| United Sta  | tes |   | DV13 | 8U AE  | ВА |                 |    |    |   |                   |
| Cnx5000     | U   | Р | 150  | X5     | 40 | W               | Cb | 25 | Н |                   |
| Korea       |     |   | PA22 | OPA A  | B1 |                 |    |    |   |                   |
| Cnx5000     | U   | Р | 150  | x5     | 40 | W               | Cb | 25 | Р |                   |
| Asia Pacifi | С   |   | and  | 4P UU  |    | Korea<br>Thaila | -  |    |   | PA AB1<br>)PA AKL |

- TouchPad pointing device
- Video memory
- 8- or 6-cell lithium ion (Li-Ion) battery pack
- 1- or 3-year warranty on parts and labor, varying by model

| Cnx5000                                                                                            | U      | Р  | 150                                                          | х5                                                                                               | 40                                                 | W                                                                                  | Cb                                                                 | 51  | Н                                                            |                                                                                                 |
|----------------------------------------------------------------------------------------------------|--------|----|--------------------------------------------------------------|--------------------------------------------------------------------------------------------------|----------------------------------------------------|------------------------------------------------------------------------------------|--------------------------------------------------------------------|-----|--------------------------------------------------------------|-------------------------------------------------------------------------------------------------|
| Belgium Czech Rep Denmark Europe Int France Greece/Po English Germany Hungary Iceland Israel Italy | ernati |    | DU30<br>DU30<br>DU30<br>DU30<br>DU30<br>DU30<br>DU30<br>DU30 | <br>  04A UU<br>  04A AE<br>  04A AE<br>  04A BE<br>  04A AE<br>  04A AE<br>  04A AE<br>  04A AE | KB<br>BY<br>BB<br>BF<br>IA<br>BD<br>KC<br>PM<br>BT | Norw<br>Polar<br>Portu<br>Russ<br>Saud<br>Slove<br>Spair<br>Swed<br>Switz<br>Turke | nd<br>igal<br>ia<br>li Arabia<br>enia<br>n<br>den/Finla<br>cerland | and | DU30<br>DU30<br>DU30<br>DU30<br>DU30<br>DU30<br>DU30<br>DU30 | D4A ABH D4A ABN D4A AKD D4A ACB D4A ACB D4A ABV D4A AKN D4A ABE D4A AK8 D4A AK8 D4A AK8 D4A ABB |
| Cnx5000                                                                                            | U      | Р  | 150                                                          | X5                                                                                               | 40                                                 | W                                                                                  | Cb                                                                 | 51  | LS                                                           | AA ABO                                                                                          |
| Asia Pacifi                                                                                        | С      |    | PC63                                                         | B7PC (                                                                                           | JUF                                                |                                                                                    |                                                                    |     |                                                              |                                                                                                 |
| Cnx5000                                                                                            | U      | Р  | 150                                                          | X5                                                                                               | 40                                                 | W                                                                                  | Cb                                                                 | 51  | Р                                                            |                                                                                                 |
| Asia Pacifi                                                                                        | С      |    | PB70                                                         | 4PA L                                                                                            | JUF                                                |                                                                                    | I.                                                                 |     | I                                                            |                                                                                                 |
| Cnx5000                                                                                            | U      | Р  | 150                                                          | X5                                                                                               | 40                                                 | W                                                                                  | Cd                                                                 | 25  | Н                                                            |                                                                                                 |
| Korea                                                                                              |        |    | PB74                                                         | 5PA A                                                                                            | B1                                                 |                                                                                    |                                                                    |     |                                                              |                                                                                                 |
| Cnx5000                                                                                            | U      | Р  | 150                                                          | X5                                                                                               | 40                                                 | W                                                                                  | Cg                                                                 | 25  | Р                                                            |                                                                                                 |
| Hong Kong                                                                                          | 9      | Į. | PB72                                                         | OPA A                                                                                            | AB5                                                |                                                                                    |                                                                    |     |                                                              |                                                                                                 |
| Cnx5000                                                                                            | U      | Р  | 150                                                          | X5                                                                                               | 40                                                 | W                                                                                  | Cg                                                                 | 51  | Р                                                            |                                                                                                 |
| Latin Ame                                                                                          | rica   |    | PD36                                                         | 5L AE                                                                                            | BM                                                 |                                                                                    |                                                                    |     |                                                              |                                                                                                 |

- TouchPad pointing device
- Video memory
- 8- or 6-cell lithium ion (Li-Ion) battery pack
- 1- or 3-year warranty on parts and labor, varying by model

| Cnx5000    | U   | Р | 150  | X5    | 40  | W | Cg | 51 | Р  |  |
|------------|-----|---|------|-------|-----|---|----|----|----|--|
| United Sta | tes |   | PD36 | 5L AE | BA  |   |    |    | ,  |  |
| Cnx5000    | U   | Р | 150  | X5    | 40  | W | Ci | 25 | PS |  |
| Australia  |     |   | PE78 | 4PC A | ABG |   |    |    |    |  |

- TouchPad pointing device
- Video memory
- 8- or 6-cell lithium ion (Li-Ion) battery pack
- 1- or 3-year warranty on parts and labor, varying by model

| Cnx5000    | U      | Р     | 150  | х5     | 40  | W     | Ci        | 51  | Р    |        |
|------------|--------|-------|------|--------|-----|-------|-----------|-----|------|--------|
| Belgium    |        | •     | DU30 | 5T U   | JG  | Norw  | ay        | •   | DU30 | T ABN  |
|            |        |       | and  |        |     |       |           |     | and  |        |
|            |        |       | DU30 | 5A U   | JG  |       |           |     | DU30 | 5A ABN |
| Czech Rep  | oublic |       | DU30 | 5A Ał  | ΚB  | Polar | nd        |     | DU30 | 5A AKD |
| Denmark    |        |       | DU30 | SA AE  | 3Y  | Portu | ıgal      |     | DU30 | 5A AB9 |
| Europe Int | ernati | ional | DU30 | 5A AE  | 3B  | Russ  | ia        |     | DU30 | 5T ACB |
| France     |        |       | DU30 | ST AE  | 3F  |       |           |     | and  |        |
|            |        |       | and  |        |     |       |           |     | DU30 | 5A ACB |
|            |        |       | DU30 | 5A AE  | 3F  | Saud  | li Arabia | l   | DU30 | 5A ABV |
| Greece/Po  | lish/  |       | DU30 | )5T B1 | ΙA  | Slove | enia      |     | DU30 | 5A AKN |
| English    |        |       | and  |        |     | Spair | า         |     | DU30 | ST ABE |
| _          |        |       | DU30 | 5A B1  | 1 A |       |           |     | and  |        |
| Germany    |        |       | DU30 | 5T AE  | 3D  |       |           |     | DU30 | 5A ABE |
|            |        |       | and  |        |     | Swed  | den/Finl  | and | DU30 | 5T AK8 |
|            |        |       | DU30 | SA AE  | 3D  |       |           |     | and  |        |
| Hungary    |        |       | DU30 | 5A Ak  | (C  |       |           |     | DU30 | 5A AK8 |
| Iceland    |        |       | DU30 | )5A A2 | 2M  | Switz | erland    |     | DU30 | 5T UUZ |
| Israel     |        |       | DU30 | 5A AE  | ЗТ  |       |           |     | and  |        |
| Italy      |        |       | DU30 | 5T AE  | 3Z  |       |           |     | DU30 | 5A UUZ |
|            |        |       | and  |        |     | Turke | -         |     |      | 5A AB8 |
|            |        |       | DU30 | SA AE  | 3Z  | Unite | d Kingo   | lom | DU30 | 5T ABU |
| The Nethe  | rland  | S     | DU30 | 5T AE  | 3H  |       |           |     | and  |        |
|            |        |       | and  |        |     |       |           |     | DU30 | 5A ABU |
|            |        |       | DU30 | 5A AE  | 3H  |       |           |     |      |        |
| Cnx5000    | U      | Р     | 150  | X5     | 40  | W     | Cj        | 25  | Н    |        |
| Hong Kong  | )      |       | PB72 | 2PA A  | AB5 |       |           |     |      |        |

- TouchPad pointing device
- Video memory
- 8- or 6-cell lithium ion (Li-Ion) battery pack
- 1- or 3-year warranty on parts and labor, varying by model

| Cnx5000                | U                | Р     | 150  | X5     | 60  | W | Cb | 25 | Р |  |
|------------------------|------------------|-------|------|--------|-----|---|----|----|---|--|
| People's R<br>China    | epubl            | ic of | PC98 | 37PA A | B2  |   |    |    |   |  |
| Cnx5000                | U                | Р     | 150  | х5     | 60  | W | Cb | 51 | Р |  |
| Asia Pacifi            | С                |       | DZ49 | 6PA L  | JUF |   |    |    |   |  |
| Cnx5000                | U                | Р     | 150  | X5     | 60  | W | Ci | 51 | Р |  |
| Asia Pacifi            | С                |       | PC98 | OPA L  | JUF |   |    |    |   |  |
| Cnx5000                | U                | Р     | 150  | x5     | 60  | Y | Cb | 51 | Р |  |
| Australia/N<br>Zealand | lew              |       | DV61 | 5P AE  | 3G  |   |    |    |   |  |
| Cnx5000                | U                | Р     | 150  | Y5     | 30  | W | CN | 51 | Р |  |
| Japan                  |                  |       | PD68 | OPA A  | BJ  |   |    |    |   |  |
| Cnx5000                | U                | Р     | 150  | Y5     | 40  | D | CN | 51 | Р |  |
| Korea                  |                  |       | PB74 | 3PA A  | B1  |   |    |    |   |  |
| Cnx5000                | U                | Р     | 150  | Y5     | 40  | N | Ci | 51 | Р |  |
| Germany                |                  |       | DU34 | 4A AE  | 3D  |   |    |    |   |  |
| Cnx5000                | U                | Р     | 150  | Y5     | 40  | W | Cb | 25 | Р |  |
| Korea                  | Korea DV839P AB1 |       |      |        |     |   |    |    |   |  |
| Cnx5000                | U                | Р     | 150  | Y5     | 40  | W | Ci | 25 | Н |  |
| Hong Kong DV619P AB5   |                  |       |      | 35     |     |   |    |    |   |  |

- TouchPad pointing device
- Video memory
- 8- or 6-cell lithium ion (Li-Ion) battery pack
- 1- or 3-year warranty on parts and labor, varying by model

| Cnx5000             | U                                                 | Р     | 150  | Y5     | 60         | W     | Cb      | 51   | Н       |         |
|---------------------|---------------------------------------------------|-------|------|--------|------------|-------|---------|------|---------|---------|
| Korea               |                                                   |       | PC96 | SPA A  | B1         |       |         |      |         |         |
| Cnx5000             | U                                                 | Р     | 150  | Y5     | 60         | W     | Cd      | 10   | Н       |         |
| Korea               |                                                   |       | PC96 | 37PA A | B1         |       |         |      |         |         |
| Cnx5000             | U                                                 | Р     | 160  | X4     | 40         | С     | Ci      | 51   | Н       |         |
| Poland              |                                                   |       | DU40 | 7S AŁ  | <b>(</b> D |       |         |      |         |         |
| Cnx5000             | U                                                 | Р     | 160  | X4     | 40         | D     | Cb      | 25   | Н       |         |
| Latin Ame           | rica                                              |       | PA50 | 3A AB  | M          | Unite | d State | S    | PA50    | 3A ABA  |
| Cnx5000             | U                                                 | Р     | 160  | X4     | 40         | D     | Cb      | 25   | Р       |         |
| People's R<br>China | epubl                                             | ic of | PD66 | 6PA A  | B2         |       |         |      |         |         |
| Cnx5000             | U                                                 | Р     | 160  | X5     | 40         | D     | CN      | 51   | Н       |         |
| United Sta          | tes                                               |       | DV14 | 9US A  | ABA        |       |         |      |         |         |
| Cnx5000             | U                                                 | Р     | 160  | X5     | 40         | W     | Cb      | 51   | Р       |         |
| Asia Pacifi         | С                                                 |       | DX37 | 75P Ul | JF         | Thail | and     |      | DY87    | 1PA AKL |
| Cnx5000             | U                                                 | Р     | 160  | X5     | 40         | W     | Cg      | 25   | Р       |         |
|                     | Asia Pacific PE892PA UUF<br>Hong Kong PB723PA AB5 |       |      | -      | Thail      | and   |         | PE76 | 0PA AKL |         |

- TouchPad pointing device
- Video memory
- 8- or 6-cell lithium ion (Li-Ion) battery pack
- 1- or 3-year warranty on parts and labor, varying by model

| Cnx5000    | U     | Р     | 160  | X5     | 40 | W     | Cj        | 51  | Р     |        |
|------------|-------|-------|------|--------|----|-------|-----------|-----|-------|--------|
| Belgium    | •     | •     | DU39 | 9T UL  | JG | Norw  | ay        |     | DU399 | 9T ABN |
|            |       |       | and  |        |    |       |           |     | and   |        |
|            |       |       | DU39 | 9A U   | JG |       |           |     | DU399 | 9A ABN |
| Denmark    |       |       | DU39 | 9A AE  | 3Y | Polar | nd        |     | DU399 | 9A AKD |
| Europe Int | ernat | ional | DU39 | 9A AE  | 3B | Portu | ıgal      |     | DU399 | 9A AB9 |
| France     |       |       | DU39 | 9T AE  | 3F | Russ  | ian       |     | DU399 | 9T ACB |
|            |       |       | and  |        |    |       |           |     | and   |        |
|            |       |       | DU39 | 9A AE  | 3F |       |           |     | DU399 | 9A ACB |
| Germany    |       |       | DU39 | 9T AE  | 3D | Saud  | li Arabia |     | DU399 | 9A ABV |
|            |       |       | and  |        |    | Slove | enia      |     | DU399 | 9A AKN |
|            |       |       | DU39 | 9T AE  | 38 | South | n Africa  |     | DU399 | 9A ACQ |
|            |       |       | and  |        |    | Spair | า         |     | DU399 | 9T ABE |
|            |       |       | DU39 | 99A AE | 3D |       |           |     | and   |        |
| Greece/Po  | lish/ |       | DU39 | 9A B1  | ΙA |       |           |     | DU399 | 9A ABE |
| English    |       |       |      |        |    | Swed  | den/Finla | and | DU399 | 9T AK8 |
| Hungary    |       |       | DU39 | 9A Ak  | (C |       |           |     | and   |        |
| Iceland    |       |       | DU39 | 9A A2  | 2M |       |           |     | DU399 | 9A AK8 |
| Italy      |       |       | DU39 | 9T AE  | 3Z | Switz | erland    |     | DU399 | 9T UUZ |
|            |       |       | and  |        |    |       |           |     | and   |        |
|            |       |       | DU39 | 9A AE  | 3Z |       |           |     | DU399 | 9A UUZ |
| Netherland | ds    |       | DU39 | 9T AE  | 3H | Unite | d Kingd   | om  | DU399 | 9T ABU |
|            |       |       | and  |        |    |       |           |     | and   |        |
|            |       |       | DU39 | 99A AE | ЗН |       |           |     | DU399 | 9A ABU |
| Cnx5000    | U     | Р     | 160  | X5     | 40 | W     | Cm        | 51  | Р     |        |
| Latin Ame  | rica  |       | PA49 | 5A AB  | BM | Unite | d State   | S   | PA495 | A ABA  |

- TouchPad pointing device
- Video memory
- 8- or 6-cell lithium ion (Li-Ion) battery pack
- 1- or 3-year warranty on parts and labor, varying by model

| Cnx5000    | U   | Р | 160  | X5    | 40  | W | CN | 25 | Р |  |
|------------|-----|---|------|-------|-----|---|----|----|---|--|
| United Sta | tes |   | DV14 | 2US / | ABA |   |    |    |   |  |
| Cnx5000    | U   | Р | 160  | X5    | 40  | W | CN | 51 | Р |  |
| United Sta | tes |   | PF00 | 1US A | BA  |   |    |    |   |  |

- TouchPad pointing device
- Video memory
- 8- or 6-cell lithium ion (Li-Ion) battery pack
- 1- or 3-year warranty on parts and labor, varying by model

| Cnx5000              | U                | Р    | 160  | X5     | 40 | Υ            | Cg                | 51  | Н          |            |  |  |
|----------------------|------------------|------|------|--------|----|--------------|-------------------|-----|------------|------------|--|--|
| Belgium              | •                |      | DU39 | BA UI  | JG | Norw         | ay                | •   | DU398      | DU398T ABN |  |  |
|                      |                  |      | and  |        |    |              |                   |     | and        | and        |  |  |
|                      |                  |      | DU39 | BT UL  | JG |              |                   |     | DU398      | DU398A ABN |  |  |
| Denmark              |                  |      | DU39 | 8A AE  | 3Y | Polar        | nd                |     | DU398      | BA AKD     |  |  |
| Europe Int           | ernati           | onal | DU39 | 8A AE  | 3B | Portu        | ıgal              |     | DU398      | BA AB9     |  |  |
| France               |                  |      | DU39 | 8T AE  | 3F | Russ         | ian               |     | DU398      | BT ACB     |  |  |
|                      |                  |      | and  |        |    |              |                   |     | and        |            |  |  |
|                      |                  |      | DU39 | 8A AE  | 3F |              |                   |     | DU398      | BA ACB     |  |  |
| Germany              |                  |      | DU39 | 8T AE  | 3D | Saud         | i Arabia          | l   | DU398      | BA ABV     |  |  |
|                      |                  |      | and  |        |    | Slove        | enia              |     | DU398      | BA AKN     |  |  |
|                      |                  |      |      | 8A AE  | _  | South Africa |                   |     | DU398A ACQ |            |  |  |
| Greece/Po<br>English | DU398A B1A       |      |      | Spain  |    |              | DU398T ABE<br>and |     |            |            |  |  |
| Hungary              | •                |      |      |        | (C |              |                   |     |            | DU398A ABE |  |  |
| Iceland              |                  |      |      | 98A A2 |    | Swar         | len/Finla         | and | DU398T AK8 |            |  |  |
| Italy                |                  |      |      | 98T AE |    | Owcc         | 20171 1111        | and | and        |            |  |  |
|                      |                  |      | and  |        | _  |              |                   |     | DU398A AK8 |            |  |  |
|                      |                  |      | DU39 | 8A AE  | 3Z | Switzerland  |                   |     | DU398      | BT UUZ     |  |  |
| Netherland           | ds               |      | DU39 | 8T AE  | ВН |              |                   |     | and        |            |  |  |
|                      |                  |      | and  |        |    |              |                   |     | DU398      | BA UUZ     |  |  |
|                      |                  |      | DU39 | 8A AE  | ЗН | Unite        | d Kingd           | lom | DU398      | BT ABU     |  |  |
|                      |                  |      |      |        |    |              | -                 |     | and        |            |  |  |
|                      |                  |      |      |        |    |              |                   |     | DU398A ABU |            |  |  |
| Cnx5000              | U                | Р    | 160  | X5     | 60 | W            | Cb                | 25  | Н          |            |  |  |
| Korea                | Korea DV842P AB1 |      |      |        |    |              |                   |     | •          |            |  |  |
|                      |                  |      |      |        |    |              |                   |     |            |            |  |  |

- TouchPad pointing device
- Video memory
- 8- or 6-cell lithium ion (Li-Ion) battery pack
- 1- or 3-year warranty on parts and labor, varying by model

| Cnx5000           | U       | Р     | 160        | X5          | 60 | W            | Cb          | 25   | Р          |            |  |  |
|-------------------|---------|-------|------------|-------------|----|--------------|-------------|------|------------|------------|--|--|
| Thailand          |         |       | DV88       | OP AK       | (L |              |             |      |            |            |  |  |
| Cnx5000           | U       | Р     | 160        | 160 X5 60 Y |    |              |             | 51   | Р          |            |  |  |
| Brazil PB453A AC4 |         |       |            |             |    |              |             |      |            |            |  |  |
| Cnx5000           | U       | Р     | 160        | X5          | 60 | Υ            | Ci          | 51   | Н          |            |  |  |
| Belgium           | •       |       | DU30       | DU306A UUG  |    |              | Vetherla    | inds | DU306A ABH |            |  |  |
| Czech Republic    |         |       | DU306A AKB |             |    | Norway       |             |      | DU30       | DU306A ABN |  |  |
| Denmark           |         |       | DU306A ABY |             |    | Poland       |             |      | DU30       | 6A AKD     |  |  |
| Europe Int        | ernati  | ional | DU306A ABB |             |    | Portugal     |             |      | DU306A AB9 |            |  |  |
| France            |         |       | DU306A ABF |             |    | Russ         | ia          |      | DU306A ACB |            |  |  |
| Greece/Po         | lish/   |       | DU306A B1A |             |    | Saudi Arabia |             |      | DU306A ABV |            |  |  |
| English           |         |       |            |             |    | Slovenia     |             |      | DU30       | 06A AKN    |  |  |
| Germany           |         |       | DU30       | OGA AE      | 3D | Spair        | า           |      | DU30       | DU306A ABE |  |  |
| Hungary           |         |       | DU30       | 06A Ał      | (C | Swed         | den/Finla   | and  | DU30       | 06A AK8    |  |  |
| Iceland           | Iceland |       |            | DU306A A2M  |    |              | Switzerland |      |            | DU306A UUZ |  |  |
| Israel            |         |       | DU306A ABT |             |    | Turkey       |             |      | DU306A AB8 |            |  |  |
| Italy             |         |       | DU306A ABZ |             |    | Unite        | d Kingd     | DU30 | DU306A ABU |            |  |  |

- TouchPad pointing device
- Video memory
- 8- or 6-cell lithium ion (Li-Ion) battery pack
- 1- or 3-year warranty on parts and labor, varying by model

|                             | 1                | ī                |                                               | 1                | 1   |             | · · ·                        | ī       | 1                        |                                         |  |  |
|-----------------------------|------------------|------------------|-----------------------------------------------|------------------|-----|-------------|------------------------------|---------|--------------------------|-----------------------------------------|--|--|
| Cnx5000                     | U                | Р                | 160                                           | X5               | 60  | Υ           | Ci                           | 51      | Р                        |                                         |  |  |
| Australia/N                 | lew              |                  | DX36                                          | 67AA /           | ABG | Polar       | nd                           | ,       | DU307A AKD               |                                         |  |  |
| Zealand                     |                  |                  |                                               |                  |     | Portu       | igal                         |         | DU307                    | DU307A AB9                              |  |  |
| Belgium                     |                  |                  |                                               | 7A U             |     | Russ        | ia                           |         | DU307                    | 7A ACB                                  |  |  |
| Czech Rep                   | oublic           |                  |                                               | )7A Ał           |     | Saud        | i Arabia                     | l       | DU30                     | 7A ABV                                  |  |  |
| Denmark                     | 0 r n 0 t        | ional            |                                               | )7A AE           |     | Slove       | enia                         |         | DU30                     | 7A AKN                                  |  |  |
| Europe Int<br>France        |                  | )7A AE<br>)7A AE |                                               | Spair            | า   |             | DX367                        | 7AA ABE |                          |                                         |  |  |
| Greece/Po                   | lish/            |                  |                                               | )7A At<br>)7A B1 |     |             |                              |         | and                      |                                         |  |  |
| English                     |                  | D030             | <i>,,</i> , , , , , , , , , , , , , , , , , , | 17               |     |             |                              |         | 7A ABE                   |                                         |  |  |
| Germany                     |                  |                  | DU30                                          | )7A AE           | 3D  | Swed        | den/Finla                    | and     |                          | 7AA AK8                                 |  |  |
| Hungary                     |                  |                  | DU30                                          | )7A Ał           | (C  | 000         |                              | arra    | and                      |                                         |  |  |
| Iceland                     |                  |                  | DU30                                          | )7A A2           | 2M  |             |                              |         | DU307A AK8               |                                         |  |  |
| Israel                      |                  |                  | DU30                                          | )7A AE           | 3T  | Switzerland |                              |         | DX367AA UUZ              |                                         |  |  |
| Italy                       |                  |                  | DU30                                          | )7A AE           | 3Z  | OWILZ       | .enand                       |         | and                      | 7AA 002                                 |  |  |
| Korea                       |                  |                  |                                               | S7AA A           |     |             |                              |         | DU307A UUZ               |                                         |  |  |
| Latin Ame                   |                  |                  | PA49                                          | 4A AB            | BM  | Turko       |                              |         |                          |                                         |  |  |
| The Nethe                   | rland            | S                | DU307A ABH                                    |                  |     | Turkey      |                              |         | DU307A AB8<br>DU307A ABU |                                         |  |  |
| Norway                      |                  |                  | DU30                                          | DU307A ABN       |     |             | United Kingdom United States |         |                          | PA494A ABA                              |  |  |
|                             |                  |                  |                                               |                  |     | Unite       | a State                      | S       | 17(10)                   | ,,,,,,,,,,,,,,,,,,,,,,,,,,,,,,,,,,,,,,, |  |  |
| Cnx5000                     | U                | Р                | 160                                           | Y5               | 40  | W           | Mb                           | 51      | PS                       |                                         |  |  |
| United Sta                  | tes              | 1                | PB65                                          | 7US /            | ABA |             |                              |         | <u>'</u>                 |                                         |  |  |
| Cnx5000                     | U                | Р                | 160                                           | Y5               | 60  | W           | Cb                           | 25      | Р                        |                                         |  |  |
| Korea                       | Korea DV841P AB1 |                  |                                               |                  |     |             |                              |         |                          |                                         |  |  |
| Cnx5000                     | U                | Р                | 160 Y5 60                                     |                  |     | W           | Ci                           | 51      | Р                        |                                         |  |  |
| United States DY520AA ABA   |                  |                  |                                               |                  |     |             |                              |         |                          |                                         |  |  |
| Simon States Brozen Windows |                  |                  |                                               |                  |     |             |                              |         |                          |                                         |  |  |

- TouchPad pointing device
- Video memory
- 8- or 6-cell lithium ion (Li-Ion) battery pack
- 1- or 3-year warranty on parts and labor, varying by model

| Cnx5000                           | U                 | Р | 160  | Y5      | 60  | Υ     | Ci       | 51 | Р     |        |
|-----------------------------------|-------------------|---|------|---------|-----|-------|----------|----|-------|--------|
| United Sta                        | tes               |   | DX36 | SAA A   | ABA |       |          |    |       |        |
| Cnx5000                           | U                 | Р | 160  | Y5      | 60  | Υ     | Cj       | 51 | Р     |        |
| Latin America                     |                   |   | PD36 | 3L AE   | BM  | Unite | d States | S  | PD363 | BL ABA |
| Cnx5000                           | U                 | Р | 170  | X4      | 30  | С     | CN       | 25 | 2     |        |
| Japan DV623P ABJ                  |                   |   |      |         |     |       |          |    |       |        |
| Cnx5000                           | U                 | Р | 170  | X4      | 30  | С     | CN       | 25 | Н     |        |
| Japan DV620P ABJ                  |                   |   |      |         |     |       |          |    |       |        |
| Cnx5000                           | U                 | Р | 170  | X4      | 30  | С     | CN       | 25 | Р     |        |
| Japan                             |                   |   | DV62 | 1P AE   | 3J  |       |          |    |       |        |
| Cnx5000                           | С                 | Р | 170  | X4      | 30  | W     | CN       | 25 | Р     |        |
| Japan                             |                   |   | DV62 | 4P AE   | 3J  |       |          |    |       |        |
| Cnx5000                           | U                 | Р | 170  | X4      | 40  | С     | CN       | 25 | Р     |        |
| Japan                             |                   |   | DV62 | 2P AE   | 3J  |       |          |    |       |        |
| Cnx5000                           | U                 | Р | 170  | X5      | 60  | W     | Cb       | 51 | Р     |        |
| Asia Pacifi                       | С                 |   | DX37 | 'nβΡ Ul | JF  |       |          |    |       |        |
| Cnx5000                           | U                 | Р | 170  | X5      | 60  | Υ     | Cb       | 51 | Р     |        |
| Brazil                            | Brazil PD360L AC4 |   |      |         |     |       |          |    |       |        |
| Cnx5000                           | U                 | Р | 170  | X5      | 60  | Υ     | Cj       | 51 | Р     |        |
| Greece/Polish/ DU400A B1A English |                   |   |      |         |     |       |          |    |       |        |

- TouchPad pointing device
- Video memory
- 8- or 6-cell lithium ion (Li-Ion) battery pack
- 1- or 3-year warranty on parts and labor, varying by model

| Cnx5000           | U | Р | 170  | Y5    | 60 | W | Cd | 25 | Н |  |
|-------------------|---|---|------|-------|----|---|----|----|---|--|
| Korea             |   |   | DZ51 | 5PA A |    |   |    |    |   |  |
| Cnx5000           | U | Р | 170  | Y5    | 60 | W | Cd | 25 | Р |  |
| Korea DZ514PA AB1 |   |   |      |       |    |   |    |    |   |  |

## Table 1-3 Compaq Presario V1000 notebook PC Models

All Compaq Presario V1000 notebook PC models feature:

- TouchPad pointing device
- Video memory
- 8- or 6-cell lithium ion (Li-Ion) battery pack
- 1-year warranty on parts and labor

| PV1001AP                                 | U                       | Р  | 140  | X4     | 30 | D                                        | Cb   | 25 | Н    |        |
|------------------------------------------|-------------------------|----|------|--------|----|------------------------------------------|------|----|------|--------|
| Asia Pacific                             |                         |    | DY20 | 2P UU  | F  | Thaila                                   | and  |    | DY20 | 2P AKL |
| PV1002AP                                 | U                       | Р  | 150  | Y5     | 40 | W                                        | Ci   | 25 | Н    |        |
| Hong Kong                                |                         |    | DY20 | 3P AB  | 5  |                                          |      |    | •    |        |
| PV1003AP                                 | U                       | Р  | 140  | X5     | 40 | W                                        | Cb   | 25 | Н    |        |
| Asia Pacific                             | Asia Pacific DY204P UUF |    |      |        |    |                                          | Kong |    | DY20 | 4P AB5 |
| PV1004AP                                 | U                       | Р  | 140  | X4     | 30 | W                                        | Cb   | 25 | Н    |        |
| Hong Kong DY205P AB5                     |                         |    |      |        |    |                                          |      |    |      |        |
| PV1004XX                                 | U                       | Р  | 140  | X4     | 30 | W                                        | Cb   | 25 | Н    |        |
| Asia Pacific                             |                         |    | DZ54 | 3AA U  | UF |                                          |      |    | •    |        |
| PV1005AP                                 | U                       | С  | 120  | X4     | 30 | D                                        | Cb   | 25 | Н    |        |
| People's Rep<br>China                    | oublic                  | of | DY20 | 6P AB2 | 2  |                                          |      |    |      |        |
| PV1006AP                                 | U                       | С  | 130  | X4     | 40 | D                                        | Cb   | 25 | Н    |        |
| People's Rep<br>China                    | oublic                  | of | DY20 | 7P AB2 | 2  |                                          |      |    | 1    |        |
| PV1007AP                                 | U                       | Р  | 140  | X4     | 40 | D                                        | Cb   | 25 | Н    |        |
| People's Republic of DY208P AB2<br>China |                         |    |      |        |    |                                          |      |    |      |        |
| PV1008AP                                 | U                       | Р  | 140  | X4     | 40 | W                                        | Cb   | 25 | Н    |        |
| Asia Pacific                             |                         |    | DY20 | 9P UU  | F  | People's Republic of DY209P AB2<br>China |      |    |      |        |

#### Table 1-3 Compaq Presario V1000 notebook PC Models (Continued)

All Compaq Presario V1000 notebook PC models feature:

- TouchPad pointing device
- Video memory
- 8- or 6-cell lithium ion (Li-Ion) battery pack
- 1-year warranty on parts and labor

| PV1009AP                                 | U      | Р  | 140  | X5     | 40 | W | Cb | 25 | Н |  |
|------------------------------------------|--------|----|------|--------|----|---|----|----|---|--|
| Peoples Rep<br>China                     | ublic  | of | DY21 | OP AB2 | 2  |   |    |    |   |  |
| PV1010AP                                 | U      | Р  | 150  | X5     | 40 | D | Cb | 25 | Н |  |
| People's Republic of DY211P AB2<br>China |        |    |      |        |    |   |    |    |   |  |
| PV1011AP                                 | U      | Р  | 150  | X5     | 40 | W | Cb | 25 | Н |  |
| People's Rep<br>China                    | oublic | of | DY21 | 2P AB2 | 2  |   |    |    |   |  |
| PV1011AP                                 | U      | Р  | 150  | X5     | 40 | W | Cb | 25 | Н |  |
| Thailand                                 |        |    | DY21 | 2P AKI | _  |   |    |    |   |  |
| PV1012AP                                 | U      | С  | 120  | X4     | 30 | D | Cb | 25 | Н |  |
| Taiwan                                   |        |    | DY21 | 3P AB  | )  |   |    |    |   |  |
| PV1013AP                                 | U      | Р  | 140  | X4     | 30 | С | Cb | 25 | Н |  |
| Taiwan                                   |        |    | DY21 | 4P ABO | )  |   |    |    |   |  |
| PV1014AP                                 | U      | Р  | 140  | X4     | 30 | D | Cb | 25 | Н |  |
| Taiwan                                   |        |    | DY21 | 5P ABO | )  |   |    |    |   |  |
| PV1015AP                                 | U      | Р  | 140  | X4     | 40 | D | Cb | 25 | Н |  |
| Taiwan                                   |        |    | DY21 | 6P AB  | )  |   |    |    |   |  |
| PV1016AP                                 | U      | Р  | 140  | X4     | 40 | W | Cb | 25 | Н |  |
| Taiwan DY217P AB0                        |        |    |      |        |    |   |    |    |   |  |

#### Table 1-3 Compaq Presario V1000 notebook PC Models (Continued)

All Compaq Presario V1000 notebook PC models feature:

- TouchPad pointing device
- Video memory
- 8- or 6-cell lithium ion (Li-Ion) battery pack
- 1-year warranty on parts and labor

| PV1017AP          | U | Р | 140   | X5     | 30 | С | Cb | 25 | Н |   |
|-------------------|---|---|-------|--------|----|---|----|----|---|---|
| Taiwan            |   |   | DY218 | BP AB  | )  |   |    |    |   | 1 |
| PV1018AP          | U | Р | 140   | X5     | 30 | D | Cb | 25 | Н |   |
| Taiwan            |   |   | DY219 | 9P AB0 | )  |   |    |    |   |   |
| PV1019AP          | U | Р | 140   | X5     | 40 | D | Cb | 25 | Н |   |
| Taiwan DY220P AB0 |   |   |       |        |    |   |    |    |   |   |
| PV1020AP          | U | Р | 140   | X5     | 40 | W | Cb | 25 | Н |   |
| Taiwan DY221P AB0 |   |   |       |        |    |   |    |    |   |   |
| PV1021AP          | U | Р | 140   | X4     | 30 | D | Cb | 12 | Н |   |
| Asia Pacific      |   |   | DY22  | 2P UUI | F  |   |    |    |   |   |
| PV1022AP          | U | Р | 150   | X5     | 40 | Υ | Cb | 25 | Н |   |
| Asia Pacific      |   |   | DY22  | 3P UUI | F  |   |    |    |   |   |
| PV1023AP          | С | Р | 160   | X5     | 60 | W | Cb | 51 | Н |   |
| Asia Pacific      |   |   | DY22  | 4P UUI | F  |   |    |    |   |   |
| PV1024AP          | С | Р | 140   | X5     | 30 | D | Cb | 25 | Н |   |
| Asia Pacific      |   |   | DY22  | 5P UUI | F  |   |    |    |   |   |
| PV1025AP          | U | Р | 140   | X4     | 30 | С | Cb | 25 | Н |   |
| Asia Pacific      |   |   | DY22  | 6P UUI | F  |   |    |    |   |   |
| PV1026AP          | U | Р | 140   | X5     | 30 | С | Cb | 25 | Н |   |
| Asia Pacific      |   |   | DY22  | 7P UUI | F  |   |    |    |   |   |

## Table 1-3 Compaq Presario V1000 notebook PC Models (Continued)

All Compaq Presario V1000 notebook PC models feature:

- TouchPad pointing device
- Video memory
- 8- or 6-cell lithium ion (Li-Ion) battery pack
- 1-year warranty on parts and labor

| PV1027AP                | U | Р | 150  | X4     | 40 | W | Cb | 25 | Н |  |
|-------------------------|---|---|------|--------|----|---|----|----|---|--|
| Asia Pacific DY228P UUF |   |   |      |        |    |   |    |    | 1 |  |
| PV1028AP                | U | Р | 150  | X5     | 40 | Υ | Cb | 25 | Н |  |
| Thailand                |   |   | DY22 | 9P AKI | _  |   |    |    |   |  |
| PV1029AP                | U | С | 120  | X4     | 30 | D | Cb | 25 | Н |  |
| Taiwan                  |   |   | DY23 | OPA AE | 30 |   |    |    |   |  |
| PV1030AP                | U | Р | 140  | X4     | 30 | W | Cb | 25 | Н |  |
| Taiwan                  |   |   | DZ84 | 7PA AE | 30 |   |    |    |   |  |
| PV1031AP                | U | С | 130  | X5     | 60 | W | Cb | 25 | Н |  |
| Korea                   |   |   | DZ84 | 8PA AE | 31 |   |    |    |   |  |
| PV1032AP                | U | Р | 160  | X5     | 40 | W | Cb | 25 | Н |  |
| Korea                   |   |   | DZ84 | 9PA AE | 31 |   |    |    |   |  |
| PV1033AP                | С | Р | 160  | Y5     | 60 | W | Cb | 25 | Н |  |
| Korea                   |   |   | DZ85 | OPA AE | 31 |   |    |    |   |  |
| PV1034AP                | С | Р | 170  | X5     | 60 | W | Cb | 51 | Н |  |
| Korea DZ851PA AB1       |   |   | 31   |        |    |   |    |    |   |  |
| PV1035AP                | U | Р | 160  | X5     | 40 | W | Cb | 51 | Н |  |
| Korea DZ852PA AKL       |   |   |      |        |    |   |    |    |   |  |
| PV1036AP                | U | Р | 150  | X5     | 40 | Υ | Ci | 25 | Н |  |
| Hong Kong               |   |   | DZ85 | 3PA AE | 35 |   |    |    |   |  |

## Table 1-3 Compaq Presario V1000 notebook PC Models (Continued)

All Compaq Presario V1000 notebook PC models feature:

- TouchPad pointing device
- Video memory
- 8- or 6-cell lithium ion (Li-Ion) battery pack
- 1- year warranty on parts and labor

| PV1037AP              | J | Р | 140  | X5     | 60 | W | Cb | 25 | Н |   |
|-----------------------|---|---|------|--------|----|---|----|----|---|---|
| Thailand              |   |   | DZ85 | 4PA Ak | ΚL |   |    |    |   |   |
| PV1038AP              | U | Р | 140  | X4     | 40 | W | Ci | 25 | Н |   |
| Asia Pacific          |   |   | DZ85 | 5PA Ul | JF |   |    |    |   |   |
| PV1039AP              | U | Р | 150  | X4     | 40 | W | Ci | 25 | Н |   |
| Asia Pacific          |   |   | DZ85 | 6PA Ul | JF |   |    |    |   | 1 |
| PV1040AP              | U | Р | 150  | X5     | 40 | W | Ci | 25 | Н |   |
| Asia Pacific          |   |   | DZ85 | 7PA UI | JF |   |    |    |   | 1 |
| PV1041AP              | U | Р | 160  | X5     | 60 | W | Ci | 51 | Н |   |
| Asia Pacific          |   |   | DZ85 | 8PA Ul | JF |   |    |    |   |   |
| PV1042AP              | U | Р | 150  | X5     | 40 | W | Cj | 25 | Н |   |
| Hong Kong DZ859PA AB5 |   |   |      |        |    |   | 1  |    |   |   |
| PV1043XX              | U | Р | 150  | X5     | 60 | W | Cb | 51 | Н |   |
| Korea                 |   | ı | DZ54 | 4AA AI | 31 |   | 1  | 1  | ı |   |
|                       |   |   |      |        |    |   |    |    |   |   |

#### 1.2 Features

- Intel Pentium M 2.0-, 1.8-, 1.7-, 1.6-, 1.5-, or 1.4-GHz processors, with 1.0-MB or 2.0-MB L2 cache, varying by notebook model
  - or -
  - Intel Celeron M 1.4-, 1.3-, or 1.2-GHz processor, with 512-KB L2 cache, varying by notebook model
- 15.0-inch SXGA+ WVA (1400 × 1050) display with over 16.7 million colors
  - or -
  - 15.0- or 14.1-inch XGA ( $1024 \times 768$ ) TFT displays with over 16.7 million colors, varying by notebook model
- Intel Extreme Graphics 2 graphics controller with up to 64 MB of shared video memory, limited to 32 MB of shared video memory on models with 128 MB system memory
- 60-, 40-, or 30-GB high-capacity hard drive, varying by notebook model
- 128-MB DDR synchronous DRAM (SDRAM) at 266 MHz, expandable to 2.0 GB
- Microsoft® Windows® XP Professional, Windows XP Home, or Windows 2000, varying by notebook model
- Full-size Windows keyboard with integrated numeric keypad
- TouchPad pointing device
- Integrated Secure Digital (SD) Memory Card slot
- MultiBay device support
- Integrated 10/100 BASE-T Ethernet local area network (LAN) NIC with RJ-45 connector
- Integrated wireless support for Bluetooth®, LAN, Mini PCI 802.11a/b/g WLAN devices, and 802.11b WLAN PC cards
- Support for 2 Type I or Type II or one Type III PC Card with support for both 32-bit (CardBus) and 16-bit PC Cards
- Infrared port

| 8-cell 4.4 Ah Li-Ion battery pack |                                                  |  |  |  |
|-----------------------------------|--------------------------------------------------|--|--|--|
| -or                               | cell 4.4 Ah Li-Ion battery pack                  |  |  |  |
| Ste                               | ereo speakers                                    |  |  |  |
| Su                                | pport for the following devices in the MultiBay: |  |  |  |
|                                   | 24X CD-ROM Drive                                 |  |  |  |
|                                   | 24X DVD/CD-RW Combo Drive                        |  |  |  |
|                                   | 8X/24X DVD-ROM Drive                             |  |  |  |
|                                   | 24X DVD+RW/R and CD-RW Combo Drive               |  |  |  |
|                                   | 8-cell 3.6 Ah Li-Ion battery pack                |  |  |  |
| Co                                | onnectors for:                                   |  |  |  |
|                                   | RJ-11 (modem)                                    |  |  |  |
|                                   | □ RJ-45 network interface card (NIC)             |  |  |  |
|                                   | Universal Serial Bus (USB) v. 2.0                |  |  |  |
|                                   | S-Video                                          |  |  |  |
|                                   | Serial device                                    |  |  |  |
|                                   | Parallel device                                  |  |  |  |
|                                   | External monitor                                 |  |  |  |
|                                   | DC power                                         |  |  |  |
|                                   | Docking station                                  |  |  |  |
|                                   | Microphone                                       |  |  |  |
|                                   | Stereo speaker/headphone                         |  |  |  |
|                                   | One Type III or 2 Type I/II PC Cards             |  |  |  |
|                                   | SD Cards                                         |  |  |  |
|                                   |                                                  |  |  |  |

External 65-watt AC adapter with power cord

### 1.3 Clearing a Password

If the notebook you are servicing has an unknown password, follow these steps to clear the password. These steps also clear CMOS.

- 1. Prepare the notebook for disassembly (Section 5.3).
- 2. Remove the real time clock (RTC) battery (Section 5.18).
- 3. Wait approximately 5 minutes.
- 4. Replace the RTC battery and reassemble the notebook.
- 5. Connect AC power to the notebook. Do *not* reinsert any battery packs at this time.
- 6. Turn on the notebook.

All passwords and all CMOS settings will have been cleared.

### 1.4 Power Management

The notebook comes with power management features that extend battery operating time and conserve power. The notebook supports the following power management features:

- Standby
- Hibernation
- User customization of settings
- Hotkeys for setting level of performance
- Display switch standby/resume
- Power/Standby button
- Advanced Configuration and Power Interface (ACPI) compliance

### 1.5 External Components

The external components on the front and right side of the notebook are shown below and described in Table 1-4.

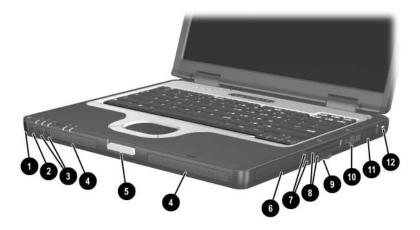

Front and Right-Side Components

# Table 1-4 Front and Right-Side Components

| Item | Component                               | Function                                                                                                    |
|------|-----------------------------------------|----------------------------------------------------------------------------------------------------|
| 1    | Infrared port                           | Provides wireless communication between the notebook and an optional IrDA-compliant device.                                             |
| 2    | Mute button                             | On: Mutes the system volume. A light comes on when the button is pushed in and the sound is muted.                                      |
| 3    | Volume control buttons                  | Increase and decrease system volume. Press the volume up button to increase sound. Press the volume down button to decrease sound.      |
| 4    | Stereo speakers (2)                     | Produce stereo sound.                                                                                                    |
| 5    | Display release latch                   | Opens the notebook.                                                                                                    |
| 6    | Battery bay                             | Holds the primary battery.                                                                                                    |
| 7    | PC Card eject buttons                   | Release PC Card devices from the PC Card slots.                                                                                         |
| 8    | PC Card slots (2)                       | Support optional Type I, Type II, or Type III 32-bit (CardBus) or 16-bit PC Cards.                                                      |
| 9    | Secure Digital (SD)<br>Memory Card slot | Accepts SD Cards and MultiMedia Cards.                                                                                                  |
| 10   | RJ-11 modem jack                        | Connects a modem cable.                                                                                                    |
| 11   | Bluetooth compartment                   | Holds a Bluetooth wireless device.                                                                                                    |
|      |                                         | Bluetooth is not supported in all countries.                                                                                            |
| 12   | Security cable slot                     | Attaches an optional security cable to the notebook.                                                                                    |
|      |                                         | The purpose of security solutions is to act as a deterrent. These solutions do not prevent the product from being mishandled or stolen. |

The notebook rear panel and left-side components are shown below and described in Table 1-5.

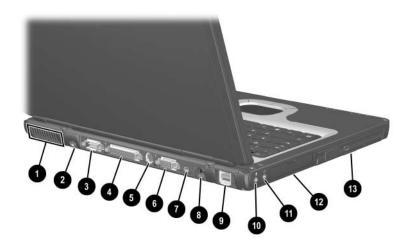

Rear and Left Components

### Table 1-5 Rear and Left-Side Components

| Item | Component          | Function                                                                                                    |
|------|--------------------|----------------------------------------------------------------------------------------------------|
| 1    | Vent               | Allows airflow to cool internal components.                                                                  |
| 2    | AC power connector | Connects an AC adapter, an optional Automobile Power Adapter/Charger, or an optional Aircraft Power Adapter. |
| 3    | Serial connector   | Connects an optional serial device.                                                                          |

# Table 1-5 Rear and Left-Side Components (Continued)

| Item | Component                  | Function                                                                                                    |
|------|----------------------------|----------------------------------------------------------------------------------------------------|
| 4    | Parallel connector         | Connects an optional parallel device, such as an external diskette drive bay or a printer.                            |
| 5    | S-Video connector          | Connects an optional S-Video device, such as a television, VCR, camcorder, overhead projector, or video capture card. |
| 6    | External monitor connector | Connects an optional external monitor or overhead projector.                                                          |
| 7    | 1394 connector             | Connects an optional IEEE-1394 compliant device to the notebook.                                                      |
| 8    | RJ-45 (network) jack       | Connects a network cable.                                                                                             |
| 9    | USB connectors (2)         | Connect optional USB 1.1- and 2.0-compliant devices to the notebook, using a standard USB cable.                      |
| 10   | Headphone jack             | Produces system sound when connected to optional powered stereo speakers, headphones, headset, or television audio.   |
| 11   | Microphone jack            | Connects an optional monaural microphone.                                                                             |
| 12   | Hard drive bay             | Holds the primary hard drive.                                                                                         |
| 13   | MultiBay device slot       | Holds a MultiBay device.                                                                                              |

The notebook wireless antennae are shown below and described in Table 1-6.

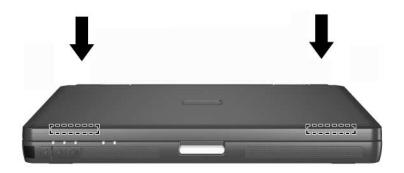

Wireless Antennae Locations

#### Table 1-6 Wireless Antennae

#### Component

#### Description

Wireless antennae (2)

Transmit wireless data.

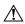

### **Exposure to Radio Frequency Radiation.**

The radiated output power of this device is below the FCC radio frequency exposure limits. Nevertheless, the device should be used in such a manner that the potential for human contact during normal operation is minimized. To avoid the possibility of exceeding the FCC radio frequency exposure limits, human proximity to the antenna should not be less than 20 cm (8 inches) during normal operation, including when the notebook display is closed.

The notebook keyboard components are shown below and described in Table 1-7.

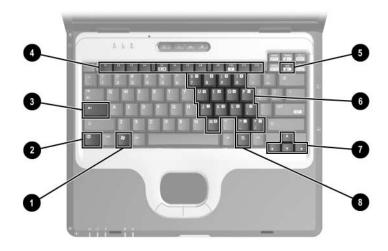

Keyboard Components

# Table 1-7 Keyboard Components

| Item | Component                    | Function                                                                                                    |
|------|------------------------------|----------------------------------------------------------------------------------------------------|
| 1    | Windows logo key             | Displays the Windows Start menu.                                                                                                    |
| 2    | fn key                       | Executes frequently used system functions when pressed in combination with another key.                                                                                       |
| 3    | caps lock key                | Enables caps lock and turns on the caps lock light.                                                                                                    |
| 4    | f1 through f12 function keys | Perform system and application tasks. When combined with the <b>fn</b> key, the function keys <b>f1</b> and <b>f3</b> through <b>f12</b> perform additional tasks as hotkeys. |
| 5    | num lock key                 | Enables numeric lock and the internal keypad.                                                                                                    |
| 6    | Embedded numeric keypad      | Operates as a standard external numeric keypad.                                                                                                    |
| 7    | Cursor control keys          | Move the cursor around the screen.                                                                                                    |
| 8    | Windows applications key     | Displays a shortcut menu for items beneath the pointer.                                                                                                    |

The notebook top components are shown below and described in Table 1-8.

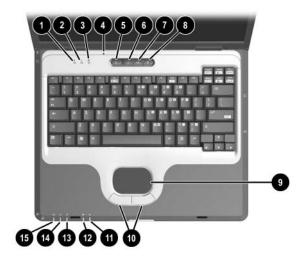

Top Components

|     | Table 1-8  |
|-----|------------|
| Top | Components |

| Item | Component         | Function                                                      |
|------|-------------------|---------------------------------------------------------------|
| 1    | Num lock light    | On: Num lock is on or the embedded numeric keypad is enabled. |
| 2    | Caps lock light   | On: Caps lock is on.                                          |
| 3    | Scroll lock light | On: Scroll lock is on.                                        |

## Table 1-8 Top Components (Continued)

| Item | Component              | Function                                                                                                    |  |  |  |  |
|------|------------------------|----------------------------------------------------------------------------------------------------|--|--|--|--|
| 4    | Display lid switch*    | If the notebook is closed while on,<br>turns off the display.                                                                                                    |  |  |  |  |
|      |                        | If the notebook is opened while on,<br>turns on the display.                                                                                                    |  |  |  |  |
| 5    | Power button*          | When the notebook is:                                                                                                    |  |  |  |  |
|      |                        | Off, press and release to turn on the<br>notebook.                                                                                                    |  |  |  |  |
|      |                        | In Standby, press and release to exit<br>Standby.                                                                                                    |  |  |  |  |
|      |                        | In Hibernation, press and release to<br>exit Hibernation.                                                                                                    |  |  |  |  |
|      |                        | If the system has stopped responding and Windows shutdown procedures cannot be used, press and hold for 5 seconds to turn off the notebook.                                                                                         |  |  |  |  |
| 6    | QuickLock button       | Disables the keyboard and pointing device and clears the display.                                                                                                    |  |  |  |  |
| 7    | Wireless on/off button | Enables and disables the optional integrated wireless device(s) on the notebook.                                                                                                    |  |  |  |  |
|      |                        | When using the wireless on/off button to enable integrated WLAN or Bluetooth, first ensure that WLAN or Bluetooth has been enabled in the software and that the wireless on/off light is on before attempting to make a connection. |  |  |  |  |

<sup>\*</sup>This table describes default settings. For information about changing the functions of the display lid switch and power button and about using Standby and Hibernation, refer to the "Power" chapter in the *Software Guide* on the *Documentation Library* CD.

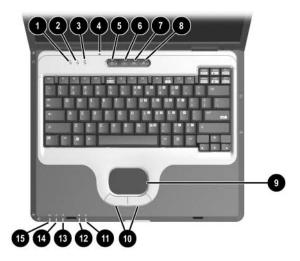

Top Components (Continued)

Table 1-8
Top Components (Continued)

| Item | Component                       | Function                                                        |
|------|---------------------------------|-----------------------------------------------------------------|
| 8    | Presentation Mode button        | Alternates between presentation modes.                          |
| 9    | TouchPad                        | Moves the pointer and selects or activates items on the screen. |
| 10   | Left and right TouchPad buttons | Function like the left and right buttons on an external mouse.  |
| 11   | MultiBay light                  | On: A device in the MultiBay is being accessed.                 |
| 12   | Hard drive light                | On: Hard drive in the hard drive bay is being accessed.         |

# Table 1-8 Top Components (Continued)

| Item | Component             | Function                                                                                                    |
|------|-----------------------|----------------------------------------------------------------------------------------------------|
| 13   | Battery light         | On: A battery pack is charging.  Blinking: A battery pack that is the only available power source has reached a low-battery condition. When the battery reaches a critical low-battery condition, the battery light begins blinking more quickly.  Off: AC power is applied with battery pack either fully charged or not installed, or no AC power is applied. |
| 14   | Power/Standby light   | On: Power is turned on.  Blinking: Notebook is in Standby. The Power/Standby light also blinks when a battery pack that is the only available power source reaches a critical low-battery condition. The light goes off when the system enters Hibernation or shuts down.                                                                                       |
| 15   | Wireless on/off light | On: An optional integrated wireless device has been enabled.                                                                                                    |

The external components on the bottom of the notebook are shown below and described in Table 1-9.

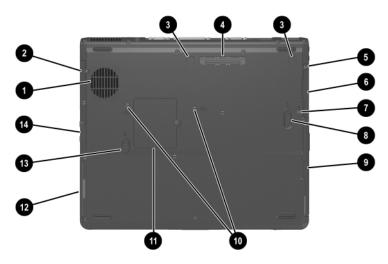

**Bottom Components** 

Table 1-9
Bottom Components

| Item | Component             | Function                                                                                                    |
|------|-----------------------|----------------------------------------------------------------------------------------------------|
| 1    | Intake vent           | Allows airflow to cool internal components.                                                                                                    |
|      |                       | To prevent overheating, do not obstruct vents. Using the notebook on a soft surface, such as a pillow, blanket, rug, or thick clothing, may block airflow. |
| 2    | Bluetooth compartment | Holds an optional Bluetooth device.                                                                                                    |
|      |                       | Bluetooth is not supported in all countries.                                                                                                    |

# Table 1-9 Bottom Components (Continued)

| Item | Component                       | Function                                                                          |
|------|---------------------------------|-----------------------------------------------------------------------------------|
| 3    | Port replicator docking latches | Secures the notebook to an optional Port Replicator or advanced Port Replicator.  |
| 4    | Docking connector               | Connects the notebook to an optional Port Replicator or advanced Port Replicator. |
| 5    | Hard drive cover screw          | Secures the hard drive cover.                                                     |
| 6    | Hard drive bay                  | Holds the internal hard drive.                                                    |
| 7    | Hard drive security screw       | Secures the hard drive.                                                           |
| 8    | MultiBay release latch          | Releases the MultiBay device.                                                     |
| 9    | MultiBay                        | Holds the MultiBay device.                                                        |
| 10   | Keyboard access screws (2)      | Secure the keyboard.                                                              |

Table 1-9
Bottom Components (Continued)

| Item | Component                               | Function                                                                                                    |
|------|-----------------------------------------|----------------------------------------------------------------------------------------------------|
| 11   | Mini PCI compartment                    | Holds an optional wireless LAN device.                                                                                                    |
|      |                                         | To prevent an unresponsive system and the display of a warning message, install only a Mini PCI device authorized for use in your notebook by the governmental agency that regulates wireless devices in your country. If you install a device and then receive a warning message, remove the device to restore notebook functionality. Then contact Customer Care. |
| 12   | Battery bay                             | Holds the primary battery pack.                                                                                                    |
| 13   | Battery release latch                   | Releases a battery pack from the battery bay.                                                                                                    |
| 14   | Secure Digital (SD) Memory<br>Card slot | Accepts SD Cards and MultiMedia Cards.                                                                                                    |

### 1.6 Design Overview

This section presents a design overview of key parts and features of the notebook. Refer to Chapter 3, "Illustrated Parts Catalog," to identify replacement parts, and Chapter 5, "Removal and Replacement Procedures," for disassembly steps.

The system board provides the following device connections:

- Memory module
- Mini PCI communications device
- Hard drive
- Display
- Keyboard and TouchPad
- Audio
- Intel Pentium M or Intel Mobile Celeron processor
- Fan
- PC Card

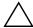

**CAUTION:** To properly ventilate the notebook, allow at least a 7.6-cm (3-inch) clearance on all sides of the notebook.

The notebook uses an electric fan for ventilation. The fan is controlled by a temperature sensor and is designed to come on automatically when high temperature conditions exist. These conditions can be caused by high external temperatures, heavy system power consumption, certain power management/battery conservation configurations, battery fast charging, and some software applications. Exhaust air is displaced through the ventilation grill located on the notebook rear panel.

### **Troubleshooting**

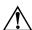

**WARNING:** Only authorized technicians trained by HP should repair this equipment. All troubleshooting and repair procedures are detailed to allow only subassembly/module-level repair. Because of the complexity of the individual boards and subassemblies, do not attempt to make repairs at the component level or modifications to any printed wiring board. Improper repairs can create a safety hazard. Any indication of component replacement or printed wiring board modification may void any warranty or exchange allowances.

# 2.1 Computer Setup and Diagnostics Utilities

The notebook features 2 system management utilities:

- Computer Setup—A system information and customization utility that can be used even when your operating system is not working or will not load. This utility includes settings that are not available in Microsoft Windows.
- **Diagnostics for Windows**—A system information and diagnostic utility that is used within the Windows operating system. Use this utility whenever possible to
  - ☐ Display system information.
  - ☐ Test system components.
  - ☐ Troubleshoot a device configuration problem in Windows XP Professional or Windows XP Home.

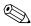

It is not necessary to configure a device connected to a USB connector on the notebook or to an optional Port Replicator.

### **Using Computer Setup**

Information and settings in Computer Setup are accessed from the File, Security, or Advanced menus.

| 1. Turn on or restart the notebook. Press <b>f10</b> while the F10 = ROM-Based Setup message is displayed in the lower left corner of the screen. |
|----------------------------------------------------------------------------------------------------|
| ☐ To change the language, press <b>f2</b> .                                                                                                    |
| ☐ To view navigation information, press f1.                                                                                                    |
| ☐ To return to the Computer Setup menu, press esc.                                                                                                |
| 2. Select the <b>File</b> , <b>Security</b> , or <b>Advanced</b> menu.                                                                            |
| 3. To close Computer Setup and restart the notebook:                                                                                              |
| ☐ Select File > Save Changes and Exit and press enter.                                                                                            |
| -or-                                                                                                    |
| ☐ Select File > Ignore Changes and Exit and press enter.                                                                                          |
| 4. When you are prompted to confirm your action, press <b>f10</b> .                                                                               |

### Selecting from the File Menu

|                         | Table 2-1<br>File Menu                                                                                                  |
|-------------------------|----------------------------------------------------------------------------------------------------|
| Select                  | To Do This                                                                                                    |
| System Information      | View identification information about the<br>notebook, a Port Replicator, and any battery<br>packs in the system.       |
|                         | View specification information about the<br>processor, memory and cache size, and<br>system ROM.                        |
| Save to Floppy          | Save system configuration settings to a diskette.                                                                       |
| Restore from Floppy     | Restore system configuration settings from a diskette.                                                                  |
| Restore Defaults        | Replace configuration settings in Computer Setup with factory default settings. Identification information is retained. |
| Ignore Changes and Exit | Cancel changes entered during the current session, then exit and restart the notebook.                                  |
| Save Changes and Exit   | Save changes entered during the current session, then exit and restart the notebook.                                    |

### **Selecting from the Security Menu**

|                        | Table 2-2<br>Security Menu                                                                                        |
|------------------------|----------------------------------------------------------------------------------------------------|
| Select                 | To Do This                                                                                                    |
| Administrator password | Enter, change, or delete an Administrator password.                                                               |
| Power-On password      | Enter, change, or delete a power-on password.                                                                     |
| DriveLock passwords    | Enable/disable DriveLock; change a DriveLock User or Master password.                                             |
|                        | DriveLock Settings are accessible only when you enter Computer Setup by turning on (not restarting) the notebook. |
| SmartCard passwords    | Enable/disable support for Smart Card passwords.                                                                  |
|                        | This feature is supported by only certain Smart Card Readers.                                                     |
| Device security        | Enable/disable devices in the system. Enable NIC for inclusion in MultiBoot.                                      |
| System IDs             | Enter identification numbers for the notebook, a Port Replicator, and all battery packs in the system.            |

### Selecting from the Tools Menu

|                       | Table 2-3<br>Tools Menu                                                                                             |
|-----------------------|----------------------------------------------------------------------------------------------------|
| Select                | To Do This                                                                                                    |
| HDD Self-Test options | Run a quick comprehensive self test on hard drives in the system that support the test features.                    |
| Battery Status        | View identification and charge information about the primary or MultiBay battery packs when they are in the system. |

### Selecting from the Advanced Menu

|              | Table 2-4<br>Advanced Menu                                                                                                    |
|--------------|----------------------------------------------------------------------------------------------------|
| Select       | To Do This                                                                                                    |
| Language     | Change the Computer Setup language.                                                                                                    |
| Boot Options | <ul> <li>Enable/disable:</li> <li>■ QuickBoot, which starts the notebook more quickly by eliminating some startup tests.</li> <li>(If you suspect a memory failure and want to test memory automatically during startup, disable QuickBoot).</li> <li>■ MultiBoot, which sets a startup sequence that can include most bootable devices and media in the system.</li> </ul> |

# Table 2-4 Advanced Menu (Continued)

|                | , ,                                                                                                    |
|----------------|----------------------------------------------------------------------------------------------------|
| Select         | To Do This                                                                                                    |
| Device Options | Enable/disable the embedded numeric keypad<br>at startup.                                                                                                    |
|                | ■ Enable/disable multiple standard pointing devices at startup. (To set the notebook to support only a single, usually nonstandard, pointing device at startup, select <b>Disable</b> ).                                                                     |
|                | ■ Enable/disable USB legacy support for a USB keyboard. (When USB legacy support is enabled, the keyboard works even when a Windows operating system is not loaded).                                                                                         |
|                | ■ Set an optional external monitor or overhead projector connected to a video card in a Port Replicator as the primary device. (When the notebook display is set as secondary, the notebook must be shut down before it is undocked from a Port Replicator). |
|                | ■ Change the parallel port mode from Enhanced Parallel Port (EPP, the default setting) to standard, bi-directional EPP, or Enhanced Capabilities Port (ECP).                                                                                                 |
|                | Set video-out mode to NTSC (default), PAL,<br>NTSC-J, or PAL-M.*                                                                                                    |
|                | ■ Enable/disable all settings in the Intel SpeedStep window. (When Disable is selected, the notebook runs in Battery Optimized mode).                                                                                                    |

## Table 2-4 Advanced Menu (Continued)

#### Select

#### To Do This

#### Device Options (continued)

- Specify how the notebook recognizes multiple identical Port Replicators that are identically equipped. Select **Disable** to recognize the Port Replicators as a single Port Replicator; select **Enable** to recognize the Port Replicators individually, by serial number.
- Enable/disable the reporting of the processor serial number by the processor to the software.

<sup>\*</sup>Video modes vary even within regions. However, NTSC is common in North America; PAL in Europe, Africa, and the Middle East; NTSC-J in Japan; and PAL-M in Brazil. Other South and Central American regions can use NTSC, PAL, or PAL-M.

### 2.2 Using Diagnostics for Windows

When you access Diagnostics for Windows, a scan of all system components is displayed on the screen before the diagnostics window opens.

You can display more or less information from anywhere within Diagnostics for Windows by selecting **Level** on the menu bar.

Diagnostics for Windows is designed to test HP and Compaq notebook components. If other components are tested, the results might be inconclusive.

# Obtaining, Saving, or Printing Configuration Information

- 1. Access Diagnostics for Windows by selecting **Start** > **Settings** > **Control Panel** > **Diagnostics for Windows.**
- 2. Select **Categories**, then select a category from the drop-down list.
  - $\Box$  To save the information, select **File > Save As.**
  - $\Box$  To print the information, select **File > Print.**
- 3. To close Diagnostics for Windows, select File > Exit.

# Obtaining, Saving, or Printing Diagnostic Test Information

- Access Diagnostics for Windows by selecting Start > Settings > Control Panel > Diagnostics for Windows.
- 2. Select the **Test** tab.
- 3. In the scroll box, select the category or device you want to test.
- 4. Select a test type:
  - ☐ Quick Test—Runs a quick, general test on each device in a selected category.

|    |    | <b>Complete Test</b> —Performs maximum testing on each device in a selected category.                                                                                       |  |
|----|----|----------------------------------------------------------------------------------------------------|--|
|    |    | <b>Custom Test</b> —Performs maximum testing on a selected device.                                                                                                    |  |
|    |    | ◆ To run all tests for your selected device, select the <b>Check All</b> button.                                                                                            |  |
|    |    | ◆ To run only the tests you select, select the Uncheck All button, then select the check box for each test you want to run.                                                 |  |
| 5. | Se | lect a test mode:                                                                                                    |  |
|    |    | Interactive Mode—Provides maximum control over the testing process. You determine whether the test was passed or failed. You might be prompted to insert or remove devices. |  |
|    |    | <b>Unattended Mode</b> —Does not display prompts. If errors are found, they are displayed when testing is complete.                                                         |  |
| 6. | Se | lect the Begin Testing button.                                                                                                    |  |
| 7. | Se | lect a tab to view a test report:                                                                                                    |  |
|    |    | <b>Status tab</b> —Summarizes the tests run, passed, and failed during the current testing session.                                                                         |  |
|    |    | <b>Log tab</b> —Lists tests run on the system, the number of times each test has run, the number of errors found on each test, and the total run time of each test.         |  |
|    |    | <b>Error tab</b> —Lists all errors found in the notebook, along with the corresponding error codes.                                                                         |  |
| 8. | Se | lect a tab to save the report:                                                                                                    |  |
|    |    | Log tab—Select the Save button.                                                                                                    |  |
|    |    | Error tab—Select the Save button.                                                                                                    |  |
| 9. | Se | lect a tab to print the report:                                                                                                    |  |
|    |    | <b>Log tab</b> —Select <b>File &gt; Save As</b> , then print the file from your folder.                                                                                     |  |

### 2.3 Troubleshooting Flowcharts

## Table 2-4 Troubleshooting Flowchart Overview

| moubleding riewonalt everylen                                |
|--------------------------------------------------------------|
| Flowchart 2.1—Initial Troubleshooting                        |
| Flowchart 2.2—No Power, Part 1                               |
| Flowchart 2.3—No Power, Part 2                               |
| Flowchart 2.4—No Power, Part 3                               |
| Flowchart 2.5—No Power, Part 4                               |
| Flowchart 2.6—No Video, Part 1                               |
| Flowchart 2.7—No Video, Part 2                               |
| Flowchart 2.8—Nonfunctioning Port Replicator (if applicable) |
| Flowchart 2.9—No Operating System (OS) Loading               |
| Flowchart 2.10—No OS Loading, Hard Drive, Part 1             |
| Flowchart 2.11—No OS Loading, Hard Drive, Part 2             |
| Flowchart 2.12—No OS Loading, Hard Drive, Part 3             |
| Flowchart 2.13—No OS Loading, Diskette Drive                 |
| Flowchart 2.14—No OS Loading, CD-ROM or DVD-ROM Drive        |
| Flowchart 2.15—No Audio, Part 1                              |
| Flowchart 2.16—No Audio, Part 2                              |
| Flowchart 2.17—Nonfunctioning Device                         |
| Flowchart 2.18—Nonfunctioning Keyboard                       |
| Flowchart 2.19—Nonfunctioning Pointing Device                |
| Flowchart 2.20—No Network/Modern Connection                  |

### Flowchart 2.1—Initial Troubleshooting

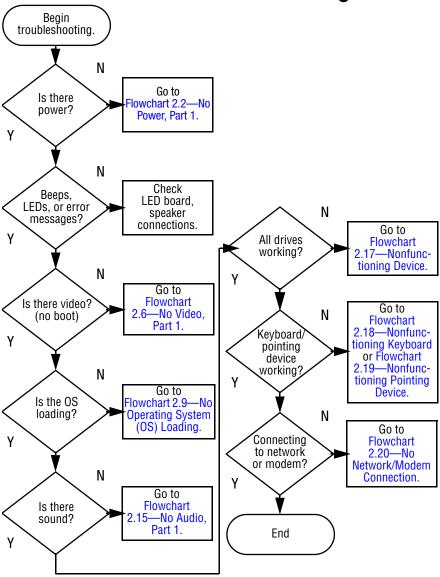

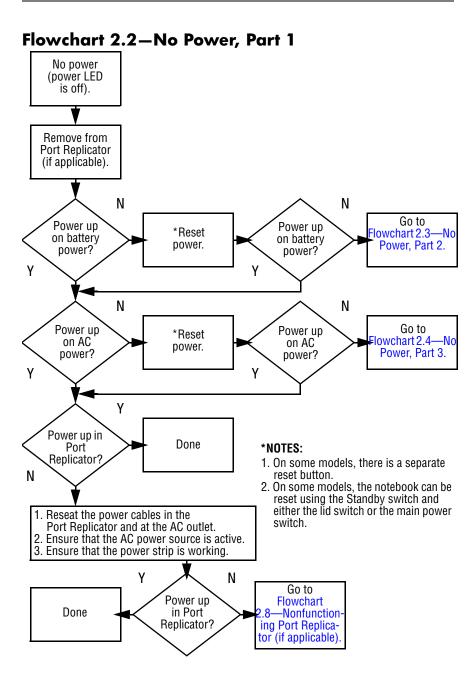

### Flowchart 2.3—No Power, Part 2

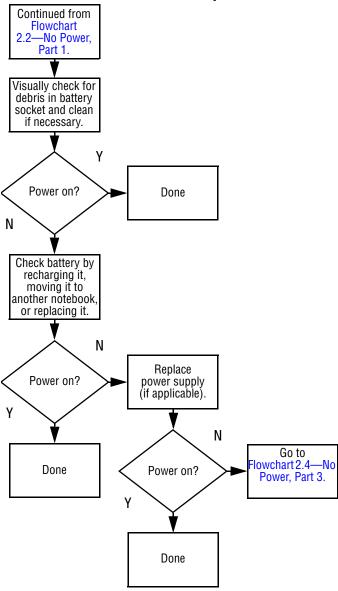

### Flowchart 2.4—No Power, Part 3

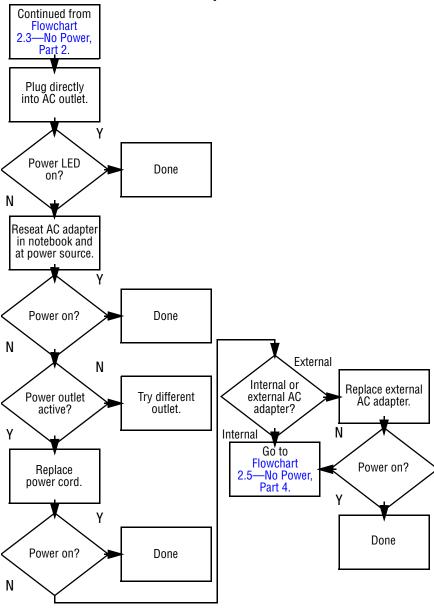

### Flowchart 2.5—No Power, Part 4

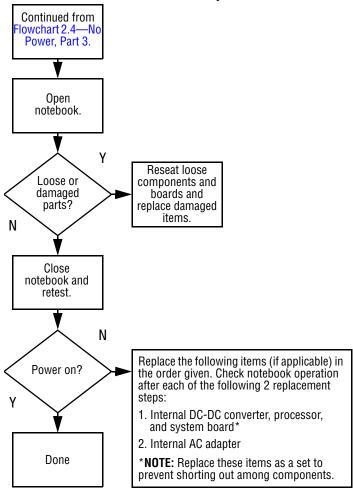

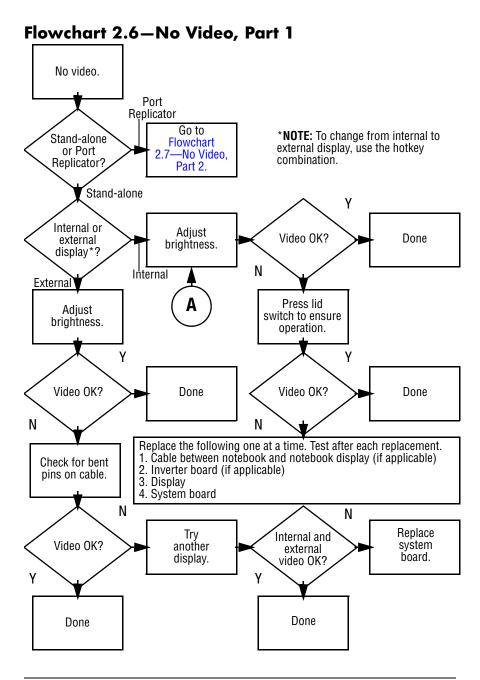

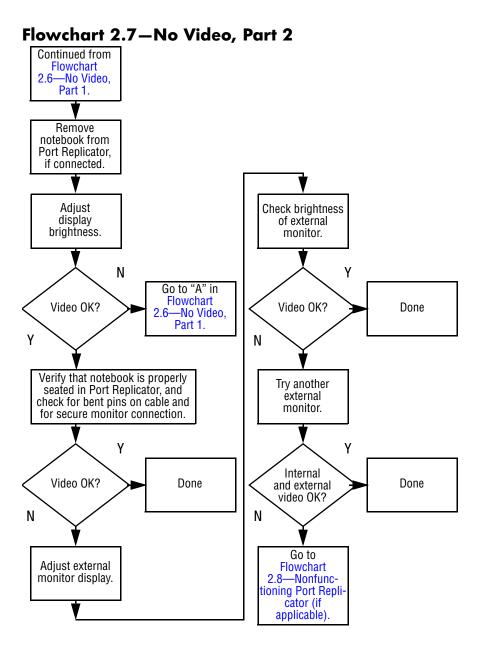

Flowchart 2.8—Nonfunctioning Port Replicator (if applicable)

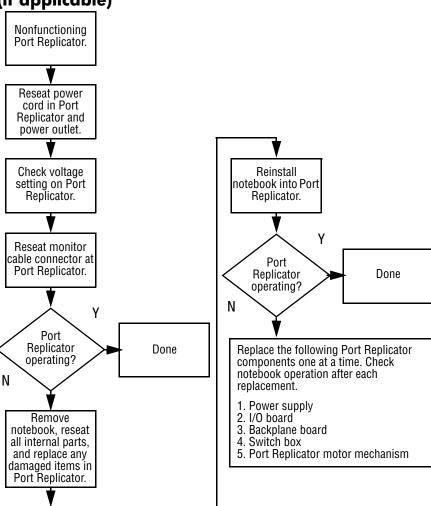

## Flowchart 2.9—No Operating System (OS) Loading

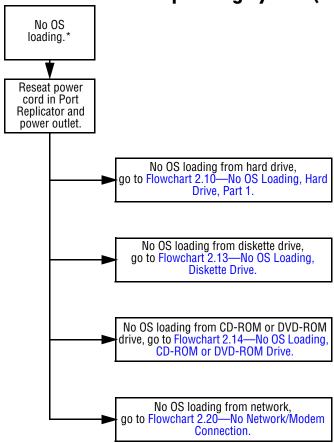

<sup>\*</sup>NOTE: Before beginning to troubleshoot, always check cable connections, cable ends, and drives for bent or damaged pins.

### Flowchart 2.10—No OS Loading, Hard Drive, Part 1

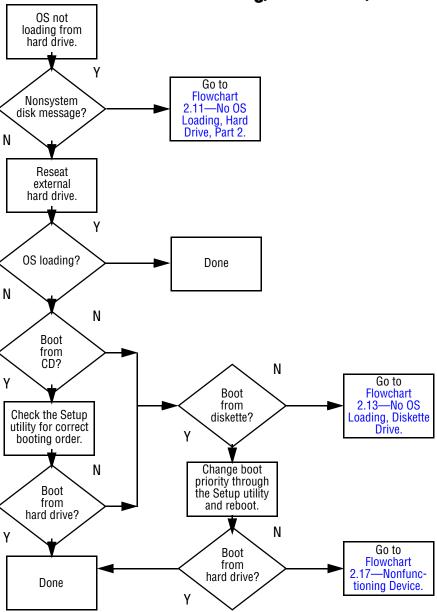

## Flowchart 2.11—No OS Loading, Hard Drive, Part 2

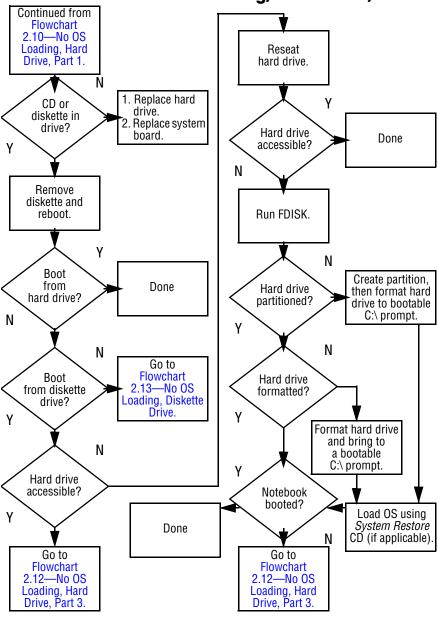

### Flowchart 2.12—No OS Loading, Hard Drive, Part 3

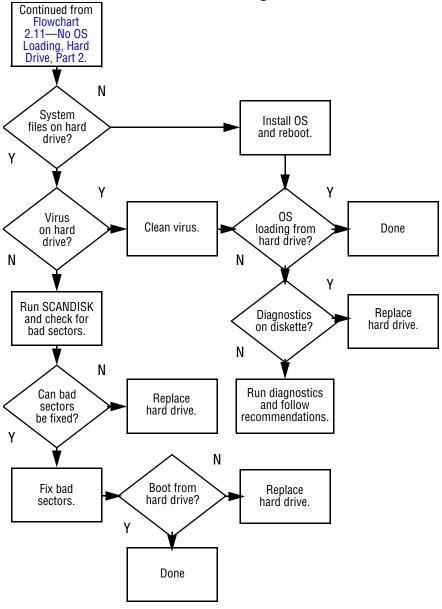

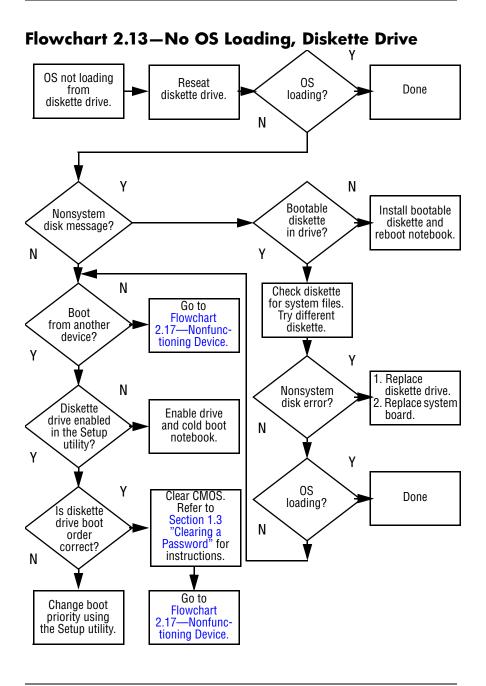

## Flowchart 2.14—No OS Loading, CD-ROM or DVD-ROM Drive

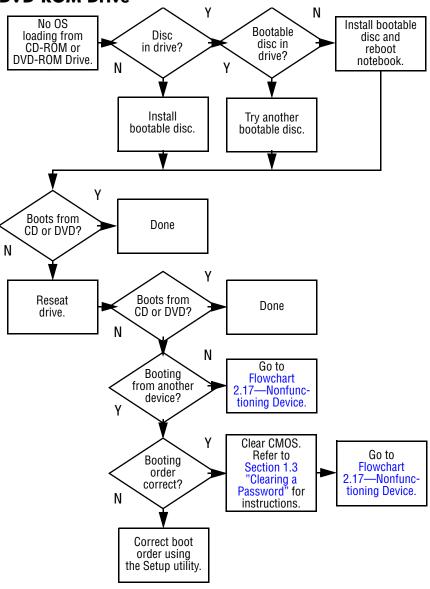

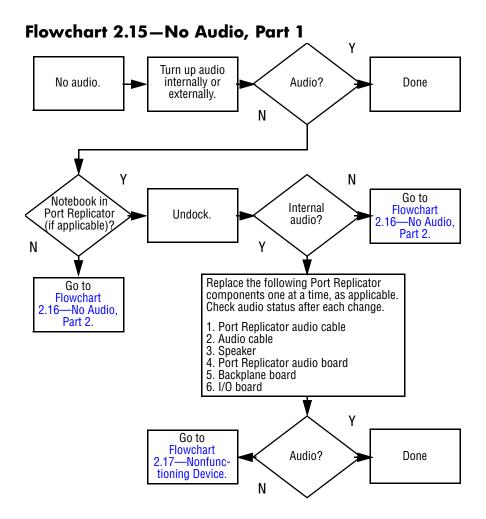

### Flowchart 2.16—No Audio, Part 2

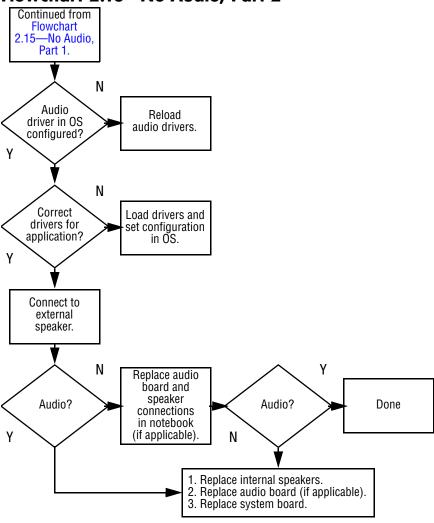

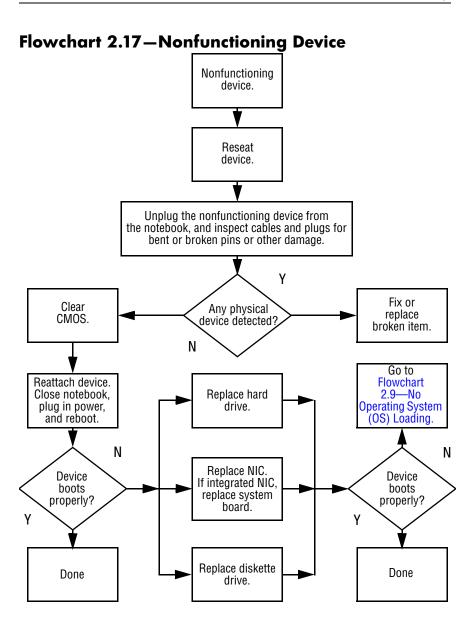

## Flowchart 2.18—Nonfunctioning Keyboard

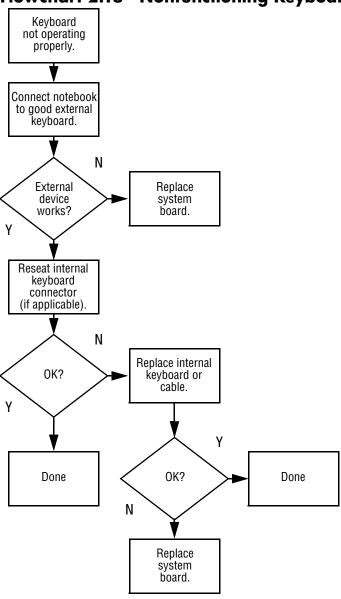

## Flowchart 2.19—Nonfunctioning Pointing Device

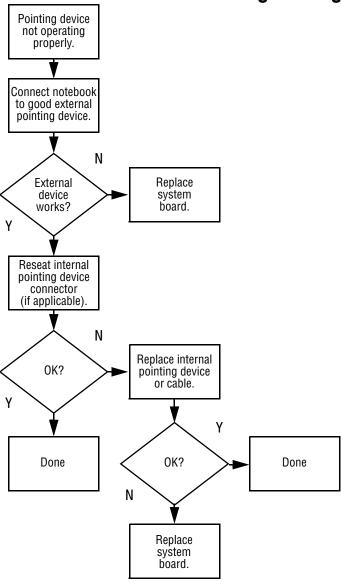

#### Flowchart 2.20—No Network/Modem Connection

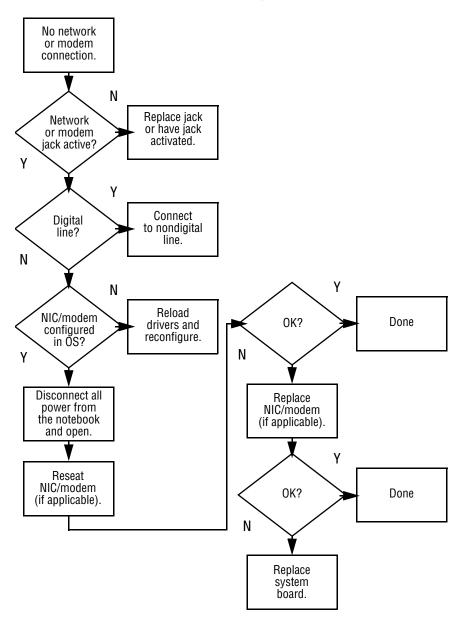

## **Illustrated Parts Catalog**

This chapter provides an illustrated parts breakdown and a reference for spare part numbers and option part numbers.

## 3.1 Serial Number Location

When ordering parts or requesting information, provide the notebook serial number and model number located on the bottom of the notebook.

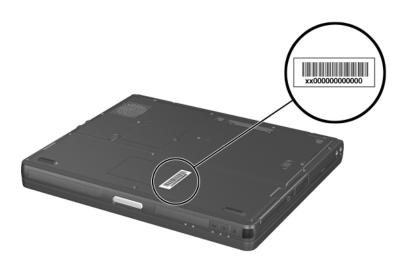

Serial Number Location

## 3.2 Notebook Major Components

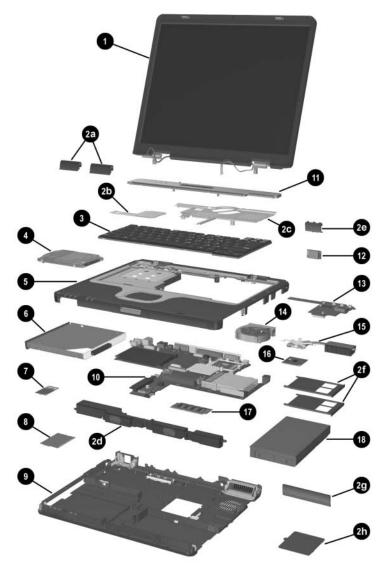

Notebook Major Components

Table 3-1
Spare Parts: Notebook Major Components

| Item | Description                                                    | Spare Part<br>Number |
|------|----------------------------------------------------------------|----------------------|
| 1    | Display assemblies                                             |                      |
|      | for use with HP Compaq Business Notebook nx5000                |                      |
|      | 14.1-inch, TFT, XGA                                            | 353384-001           |
|      | 15.0-inch, TFT, XGA                                            | 353385-001           |
|      | 15.0-inch, TFT, SXGA+WVA                                       | 353386-001           |
|      | for use with Compaq Presario V1000 notebook PC                 |                      |
|      | 14.1-inch, TFT, XGA                                            | 359916-001           |
|      | 15.0-inch, TFT, XGA                                            | 359917-001           |
|      | 15.0-inch, TFT, SXGA+WVA                                       | 359918-001           |
|      | Miscellaneous Plastics Kit (includes the following components) | 353393-001           |
| 2a   | Left and right display hinge covers                            |                      |
| 2b   | Memory shield                                                  |                      |
| 2c   | Keyboard plate                                                 |                      |
| 2d   | Speaker assembly                                               |                      |
| 2e   | Bluetooth compartment cover                                    |                      |
| 2f   | PC Card slot space savers (2)                                  |                      |
| 2g   | Battery bezel                                                  |                      |
| 2h   | Mini PCI compartment cover                                     |                      |
|      | Not Shown                                                      |                      |
|      | RTC Battery                                                    |                      |
|      | Left and right display hinges                                  |                      |
|      | Left and right display hinge screw caps Display rubber bumpers |                      |
|      | Notebook feet (4)                                              |                      |

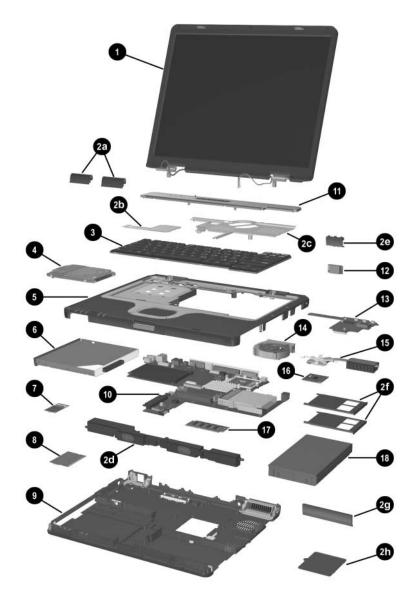

Notebook Major Components

Table 3-1
Spare Parts: Notebook Major Components (Continued)

| Item | Description                                                                                                    |                                                                                                    |                                                                                                    | Spare Part<br>Number                                                                                                    |
|------|----------------------------------------------------------------------------------------------------|----------------------------------------------------------------------------------------------------|----------------------------------------------------------------------------------------------------|----------------------------------------------------------------------------------------------------|
| 3    | Keyboards (include pointing stick)                                                                                           |                                                                                                    |                                                                                                    |                                                                                                    |
|      | Brazil Czech Republic Denmark European France French Canada Germany Hungary Iceland India International Israel Italy         | 344390-201<br>344390-221<br>344390-081<br>344390-A41<br>344390-051<br>344391-121<br>344390-211<br>344390-DD1<br>344390-D61<br>344390-B31<br>344390-BB1<br>344390-661 | Korea Latin America Norway Portugal Russia Saudi Arabia Slovenia Spain Sweden/Finland Switzerland Taiwan Thailand Turkey United Kingdom United States | 344390-AD1<br>344390-161<br>344390-091<br>344390-131<br>344390-251<br>344390-BA1<br>344390-B71<br>344390-B71<br>344390-BG1<br>344390-AB1<br>344390-281<br>344390-141<br>344390-031<br>344390-001 |
|      | Japan                                                                                                    | 344390-291                                                                                                    | Office States                                                                                                    |                                                                                                    |
| 4    | Hard drives  60-GB (5400-rpm)  60-GB (4200-rpm)  40-GB (5400-rpm)  40-GB (4200-rpm)  30-GB (4200-rpm)                        |                                                                                                    |                                                                                                    | 344406-001<br>360291-001<br>344405-001<br>359108-001<br>344404-001                                                                                                    |
| 5    | Top Cover (includes TouchPad) for use with HP Compaq Business Notebook nx5000 for use with Compaq Presario V1000 notebook PC |                                                                                                    |                                                                                                    | 353387-001<br>359919-001                                                                                                    |

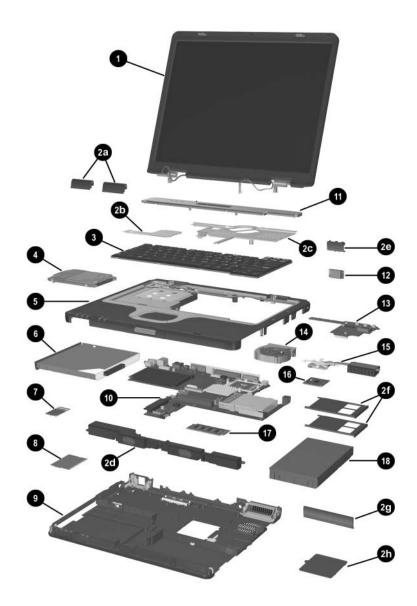

Notebook Major Components

Table 3-1
Spare Parts: Notebook Major Components (Continued)

| Item | Description                                     | Spare Part<br>Number |
|------|-------------------------------------------------|----------------------|
| 6    | MultiBay devices                                |                      |
|      | 24X CD-ROM Drive                                | 228746-001           |
|      | 8X/24X DVD-ROM Drive                            | 251292-001           |
|      | 4X DVD+RW/R and CD-RW Combo Drive               | 344256-001           |
|      | 24X DVD/CD-RW Combo Drive                       | 346789-001           |
|      | Diskette drive                                  | 241955-001           |
|      | 8-cell, prismatic, 3.6-Ah, 52-Wh battery pack   | 267747-001           |
| 7    | Modem board                                     | 325521-001           |
| 8    | Mini PCI communications cards                   |                      |
|      | 802.11a/b/g WLAN card                           | 325525-001           |
|      | 802.11b/g WLAN card                             | 325526-001           |
|      | Wireless LAN cards                              |                      |
|      | 802.11b (MOW)                                   | 345641-001           |
|      | 802.11b (ROW)                                   | 345640-001           |
| 9    | Base enclosure, with speakers                   | 353388-001           |
| 10   | System board                                    | 353390-001           |
| 11   | LED switch cover                                |                      |
|      | for use with HP Compaq Business Notebook nx5000 | 353389-001           |
|      | for use with Compaq Presario V1000 notebook PC  | 359920-001           |
| 12   | Bluetooth wireless communications board         |                      |
|      | With cable                                      | 348277-001           |
|      | Without cable                                   | 348276-001           |
| 13   | Bottom board                                    | 353392-001           |
| 14   | Fan assembly                                    | 345065-001           |
| 15   | Heat sink                                       | 344410-001           |

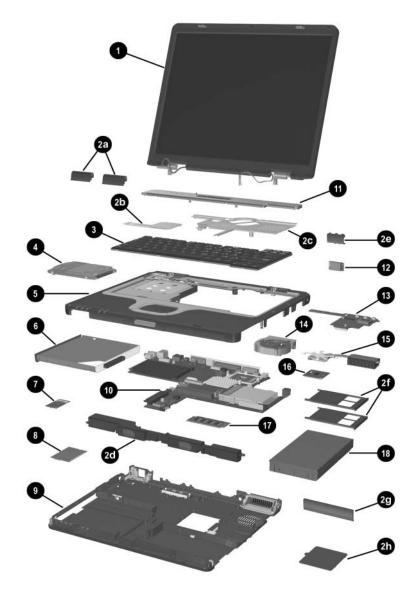

Notebook Major Components

Table 3-1
Spare Parts: Notebook Major Components (Continued)

| Item | Description                                        | Spare Part<br>Number |
|------|----------------------------------------------------|----------------------|
| 16   | Processors                                         |                      |
|      | Intel Celeron M processor, 1.4-GHz                 | 359637-001           |
|      | Intel Celeron M processor, 1.3-GHz                 | 356599-001           |
|      | Intel Celeron M processor, 1.2-GHz                 | 356598-001           |
|      | Intel Pentium M processor (2-MB L2 cache), 2.0-GHz | 353395-001           |
|      | Intel Pentium M processor (2-MB L2 cache), 1.8-GHz | 345857-001           |
|      | Intel Pentium M processor (2-MB L2 cache), 1.7-GHz | 356597-001           |
|      | Intel Pentium M processor (2-MB L2 cache), 1.6-GHz | 356596-001           |
|      | Intel Pentium M processor (2-MB L2 cache), 1.5-GHz | 359636-001           |
|      | Intel Pentium M processor (1-MB L2 cache), 1.7-GHz | 340165-001           |
|      | Intel Pentium M processor (1-MB L2 cache), 1.6-GHz | 319777-001           |
|      | Intel Pentium M processor (1-MB L2 cache), 1.5-GHz | 347253-001           |
|      | Intel Pentium M processor (1-MB L2 cache), 1.4-GHz | 319775-001           |
| 17   | Memory modules, 266-MHz                            |                      |
|      | 1024-MB DDR                                        | 336579-001           |
|      | 512-MB DDR                                         | 336578-001           |
|      | 256-MB DDR                                         | 336577-001           |
|      | 128-MB DDR                                         | 336576-001           |
| 18   | Battery packs                                      |                      |
|      | 6-cell, Li-Ion, 4.4-Ah, 48-Wh                      | 346886-001           |
|      | 8-cell, Li-Ion, 4.4-Ah, 63-Wh                      | 338669-001           |
|      | Not shown                                          |                      |
|      | LED board (with cable)                             | 353391-001           |

# 3.3 Miscellaneous Plastics Kit Components

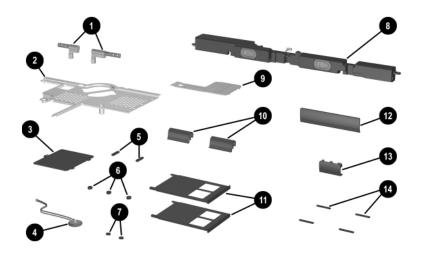

Miscellaneous Plastics Kit Components

#### Table 3-2 Miscellaneous Plastics Kit Components Spare Part Number 353393-001

| Item | Description                                 |
|------|---------------------------------------------|
| 1    | Left and right display hinges               |
| 2    | Keyboard plate                              |
| 3    | Mini PCI compartment cover                  |
| 4    | RTC Battery                                 |
| 5    | Rubber bumpers for side of display (2)      |
| 6    | Rubber bumpers for top of display (3)       |
| 7    | Left and right display hinge screw caps (2) |
| 8    | Speaker assembly                            |
| 9    | Memory shield                               |
| 10   | Left and right display hinge covers (2)     |
| 11   | PC Card slot space savers (2)               |
| 12   | Battery bezel                               |
| 13   | Bluetooth compartment cover                 |
| 14   | Notebook feet                               |

## 3.4 Hard Drives and MultiBay Devices

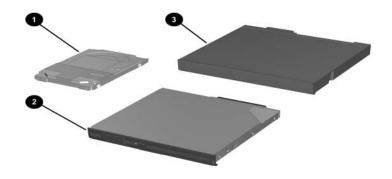

Table 3-3
Hard Drives and MultiBay Devices
Spare Part Information

| Item | Description                                                                                                    |                          |                                                                    | Spare Part<br>Number                   |
|------|----------------------------------------------------------------------------------------------------|--------------------------|--------------------------------------------------------------------|----------------------------------------|
| 1    | Hard drives (include hard drive bezel and frame)                                                                                      |                          |                                                                    |                                        |
|      | 5400 rpm<br>60-GB<br>40-GB                                                                                                    | 344406-001<br>344405-001 | 4200 rpm<br>60 GB<br>40 GB<br>30 GB                                | 360291-001<br>359108-001<br>344404-001 |
| 2    | MultiBay drives  24X CD-ROM Drive  8X/24X DVD-ROM Drive  4X DVD+RW/R and CD-RW Combo Drive  24X DVD/CD-RW Combo Drive  Diskette drive |                          | 228746-001<br>251292-001<br>344256-001<br>346789-001<br>241955-001 |                                        |
| 3    | MultiBay battery pack                                                                                                    |                          | 267747-001                                                         |                                        |

## 3.5 Miscellaneous

# Table 3-4 Miscellaneous (not illustrated) Spare Part Information

| Description                |            |                | Spare Part<br>Number |
|----------------------------|------------|----------------|----------------------|
| 3-wire power cord          | s          |                |                      |
| Australia                  | 246959-011 | Italy          | 246959-061           |
| Brazil                     | 246959-201 | Japan          | 246959-291           |
| Denmark                    | 246959-081 | Korea          | 246959-AD1           |
| Europe/                    | 246959-021 | Switzerland    | 246959-AG1           |
| Middle East/               |            | United Kingdom | 246959-031           |
| Africa<br>Israel           | 246959-BB1 | United States  | 246959-001           |
| 65-watt AC adapte          | r          |                | 239704-001           |
| Carrying cases             |            |                |                      |
| Leather, top load, Samsung |            |                | 325817-001           |
| Leather, top load, SG      |            |                | 325817-002           |
| Nylon, top load, Samsung   |            |                | 325815-001           |
| Nylon, top load, SG        |            |                | 325815-002           |
| Nylon, entry level         |            |                | 325814-001           |
| Port Replicators           |            |                |                      |
| Advanced Port R            | eplicator  |                | 339096-001           |
| Simple Port Repl           | icator     |                | 339097-001           |

# Table 3-4 Miscellaneous (not illustrated) Spare Part Information (Continued)

| Description                                                                                                    |                 | Spare Part<br>Number |
|----------------------------------------------------------------------------------------------------|-----------------|----------------------|
| Security card                                                                                                    |                 | 345856-001           |
| Screw Kit (includes the following scr<br>Appendix C, "Screw Listing," for more<br>screw specifications and usage.) |                 | 353394-001           |
| ■ Phillips PM3.0×4.0 screw                                                                                         | ■ Phillips PM1. | 5×3.0 screw          |
| ■ Phillips PM3.0×3.5 screw                                                                                         | ■ Torx T8M2.5×  | 5.5 screw            |
| ■ Phillips PM2.5×11.0 screw                                                                                        | ■ Torx T8M2.5×  | 5.0 screw            |
| ■ Phillips PM2.5×9.0 screw                                                                                         | ■ Torx T8M2.5×  | 3.5                  |
| ■ Phillips PM2.5×7.0 screw                                                                                         | flat-head scre  | W                    |
| ■ Phillips PM2.5×3.5 screw                                                                                         | ■ Torx T5M3.0×  | 4.0 screw            |
| ■ Phillips PM2.0×5.0 screw                                                                                         | ■ Hex M2.5×9.0  | ) screw              |
| ■ Phillips PM2.0×3.0 screw                                                                                         | ■ Hex M2.0×10   | .0 alignment pir     |
| USB mouse, carbon                                                                                                  |                 | 164999-001           |

## Removal and Replacement Preliminaries

This chapter provides essential information for proper and safe removal and replacement service.

## 4.1 Tools Required

You will need the following tools to complete the removal and replacement procedures:

- Magnetic screwdriver
- Phillips P0 screwdriver
- 5.0-mm socket for system board standoffs
- Flat-bladed screwdriver

#### 4.2 Service Considerations

The following sections include some of the considerations that you should keep in mind during disassembly and assembly procedures.

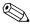

As you remove each subassembly from the notebook, place the subassembly (and all accompanying screws) away from the work area to prevent damage.

#### **Plastic Parts**

Using excessive force during disassembly and reassembly can damage plastic parts. Use care when handling the plastic parts. Apply pressure only at the points designated in the maintenance instructions.

#### **Cables and Connectors**

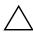

**CAUTION:** When servicing the notebook, ensure that cables are placed in their proper locations during the reassembly process. Improper cable placement can damage the notebook.

Cables must be handled with extreme care to avoid damage. Apply only the tension required to unseat or seat the cables during removal and insertion. Handle cables by the connector whenever possible. In all cases, avoid bending, twisting, or tearing cables. Ensure that cables are routed in such a way that they cannot be caught or snagged by parts being removed or replaced. Handle flex cables with extreme care; these cables tear easily.

## 4.3 Preventing Damage to Removable Drives

Removable drives are fragile components that must be handled with care. To prevent damage to the notebook, damage to a removable drive, or loss of information, observe the following precautions:

- Before removing or inserting a hard drive, shut down the notebook. If you are unsure whether the notebook is off or in Hibernation, turn the notebook on, then shut it down.
- Before removing a diskette drive or optical drive, ensure that a diskette or disc is not in the drive. Ensure that the optical drive tray is closed.
- Before handling a drive, ensure that you are discharged of static electricity. While handling a drive, avoid touching the connector.
- Handle drives on surfaces that have at least one inch of shock-proof foam.
- Avoid dropping drives from any height onto any surface.
- After removing a hard drive, a CD-ROM drive, or a diskette drive, place it in a static-proof bag.
- Avoid exposing a hard drive to products that have magnetic fields, such as monitors or speakers.
- Avoid exposing a drive to temperature extremes or liquids.
- If a drive must be mailed, place the drive in a bubble pack mailer or other suitable form of protective packaging and label the package "Fragile: Handle With Care."

## 4.4 Preventing Electrostatic Damage

Many electronic components are sensitive to electrostatic discharge (ESD). Circuitry design and structure determine the degree of sensitivity. Networks built into many integrated circuits provide some protection, but in many cases the discharge contains enough power to alter device parameters or melt silicon junctions.

A sudden discharge of static electricity from a finger or other conductor can destroy static-sensitive devices or microcircuitry. Often the spark is neither felt nor heard, but damage occurs.

An electronic device exposed to electrostatic discharge might not be affected at all and can work perfectly throughout a normal life cycle. Or the device might function normally for a while, then degrade in the internal layers, reducing its life expectancy.

## 4.5 Packaging and Transporting Precautions

Use the following grounding precautions when packaging and transporting equipment:

- To avoid hand contact, transport products in static-safe containers, such as tubes, bags, or boxes.
- Protect all electrostatic-sensitive parts and assemblies with conductive or approved containers or packaging.
- Keep electrostatic-sensitive parts in their containers until the parts arrive at static-free workstations.
- Place items on a grounded surface before removing them from their containers.
- Always be properly grounded when touching a sensitive component or assembly.

- Store reusable electrostatic-sensitive parts from assemblies in protective packaging or nonconductive foam.
- Use transporters and conveyors made of antistatic belts and roller bushings. Ensure that mechanized equipment used for moving materials is wired to ground and that proper materials are selected to avoid static charging. When grounding is not possible, use an ionizer to dissipate electric charges.

### 4.6 Notebook Precautions

Use the following grounding precautions with notebooks:

- Cover the notebook with approved static-shielding material (refer to Table 4-2 Static-Shielding Materials).
- Use a wrist strap connected to a properly grounded work surface and use properly grounded tools and equipment.
- Use conductive field service tools, such as cutters, screwdrivers, and vacuums.
- When using fixtures that must directly contact dissipative surfaces, use only fixtures made of static-safe materials.
- Keep the work area free of nonconductive materials, such as ordinary plastic assembly aids and Styrofoam.
- Handle electrostatic-sensitive components, parts, and assemblies by the case or PCM laminate. Handle these items only near static-free notebooks.
- Avoid contact with pins, leads, or circuitry.
- Turn off power and input signals before inserting or removing connectors or test equipment.

## 4.7 Grounding Equipment and Methods

Grounding equipment must include either a wrist strap or a foot strap with a grounded notebook.

- When seated, wear a wrist strap connected to a grounded system. Wrist straps are flexible straps with a minimum of one megohm ±10% resistance in the ground cords. To provide proper ground, wear a strap snugly against the skin at all times. On grounded mats with banana-plug connectors, connect a wrist strap with alligator clips.
- When standing, use foot straps and a grounded floor mat. Foot straps (heel, toe, or boot straps) can be used while standing and are compatible with most types of shoes or boots. On conductive floors or dissipative floor mats, use foot straps on both feet with a minimum of one-megohm resistance between the operator and ground. To be effective, the conductive strips must be worn in contact with the skin.

Other grounding equipment recommended for use in preventing electrostatic damage includes

- Antistatic tape.
- Antistatic smocks, aprons, and sleeve protectors.
- Conductive bins and other assembly or soldering aids.
- Nonconductive foam.
- Static-dissipative tables or floor mats with hard ties to the ground.
- Field service kits.
- Static awareness labels.
- Material-handling packages.
- Nonconductive plastic bags, tubes, or boxes.
- Metal tote boxes.
- Electrostatic voltage levels and protective materials.

Table 4-1 shows how humidity affects the electrostatic voltage levels generated by different activities.

Table 4-1
Typical Electrostatic Voltage Levels

|                                                      | Relative Humidity |          |         |
|------------------------------------------------------|-------------------|----------|---------|
| Event                                                | 10%               | 40%      | 55%     |
| Walking across carpet                                | 35,000 V          | 15,000 V | 7,500 V |
| Walking across vinyl floor                           | 12,000 V          | 5,000 V  | 3,000 V |
| Motions of bench worker                              | 6,000 V           | 800 V    | 400 V   |
| Removing DIPS from plastic tube                      | 2,000 V           | 700 V    | 400 V   |
| Removing DIPS from vinyl tray                        | 11,500 V          | 4,000 V  | 2,000 V |
| Removing DIPS from Styrofoam                         | 14,500 V          | 5,000 V  | 3,500 V |
| Removing bubble pack from PCB                        | 26,500 V          | 20,000 V | 7,000 V |
| Packing PCBs in foam-lined box                       | 21,000 V          | 11,000 V | 5,000 V |
| A product can be degraded by as little as 700 volts. |                   |          |         |

Table 4-2 lists the shielding protection provided by antistatic bags and floor mats.

#### Table 4-2 Static-Shielding Materials

| Material              | Use        | Voltage Protection Level |
|-----------------------|------------|--------------------------|
| Antistatic plastic    | Bags       | 1,500 V                  |
| Carbon-loaded plastic | Floor mats | 7,500 V                  |
| Metallized laminate   | Floor mats | 5,000 V                  |

# Removal and Replacement Procedures

This chapter provides removal and replacement procedures.

There are 62 screws, standoffs, and pins that must be loosened, removed, or replaced when servicing the notebook. Make special note of each screw size and location during removal and replacement.

Refer to Appendix C, "Screw Listing," for detailed information on removable screw, standoff, and pin sizes, locations, and usage.

## 5.1 Serial Number

When ordering parts or requesting information, provide the notebook serial number and model number located on the bottom of the notebook.

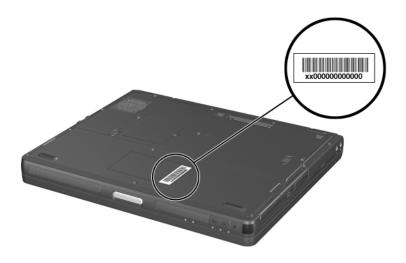

Serial Number Location

# 5.2 Disassembly Sequence Chart

Use the chart below to determine the section number to be referenced when removing notebook components.

| Disassembly Sequence Chart |                                                                                                    |                                       |  |
|----------------------------|----------------------------------------------------------------------------------------------------|---------------------------------------|--|
| Section                    | Description                                                                                                    | # of Screws Removed                   |  |
| 5.3                        | Preparing the Notebook for Disassemb                                                                                                    | oly                                   |  |
|                            | Battery pack<br>Hard drive                                                                                                    | 0<br>2 to remove,<br>6 to disassemble |  |
| 5.4                        | Notebook Feet                                                                                                    | 0                                     |  |
| Section                    | Description                                                                                                    | # of Screws<br>Removed                |  |
| 5.5                        | Mini PCI Communications Board                                                                                                    | 1 captive screw                       |  |
| WARNING:                   | To prevent an unresponsive system and the display of a warning message, install only a Mini PCI device authorized for use in your notebook by the governmental agency that regulates wireless devices in your country. If you install a device and then receive a warning message, remove the device to restore notebook functionality. Then contact Customer Care. | 0                                     |  |
| 5.7                        | Bluetooth Wireless Communications<br>Board                                                                                                    | 2<br>1 captive screw                  |  |
| 5.8                        | Keyboard                                                                                                    | 2                                     |  |
| 5.9                        | Switch Cover                                                                                                    | 2                                     |  |
| 5.10                       | Modem Board                                                                                                    | 2                                     |  |
| 5.11                       | Memory Module                                                                                                    | 0                                     |  |
| 5.12                       | Keyboard Plate                                                                                                    | 0                                     |  |

| Disassembly Sequence Chart (Continued) |                  |                           |
|----------------------------------------|------------------|---------------------------|
| 5.13                                   | Fan Assembly     | 2                         |
| 5.14                                   | Heat Sink        | 4                         |
| 5.15                                   | Processor        | 1 locking screw           |
| 5.16                                   | Display Assembly | 4                         |
| 5.17                                   | Top Cover        | 17                        |
| 5.18                                   | RTC Battery      | 0                         |
| 5.19                                   | Speakers         | 1                         |
| 5.20                                   | LED Board        | 1                         |
| 5.21                                   | Bottom Board     | 2                         |
| 5.22                                   | System Board     | 10 screws,<br>2 standoffs |

# 5.3 Preparing the Notebook for Disassembly

Before you begin any removal or installation procedures:

- 1. Shut down the notebook. If you are not sure whether the notebook is off or in Hibernation, turn the computer on and then shut it down through the operating system.
- 2. Disconnect all external devices connected to the notebook.
- 3. Disconnect the power cord.

#### **Spare Part Number Information**

#### **Battery packs**

| 6-cell, Li-lon, 4.4-Ah, 48-Wh | 346886-001 |
|-------------------------------|------------|
| 8-cell, Li-lon, 4.4-Ah, 63-Wh | 338669-001 |

#### 4. Remove the battery pack:

- a. Turn the notebook upside down, with the front panel toward you.
- b. Slide and hold the battery release latch **1** toward the back of the notebook.
- c. Use the notch in the battery pack to slide the battery pack **2** away from the notebook.
- d. Remove the battery pack.

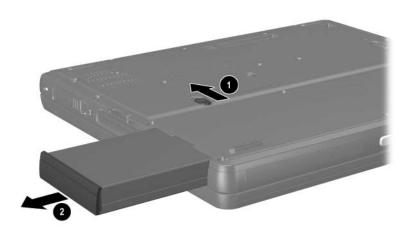

Removing the Battery Pack

5. Remove the battery bezel by sliding it down and off of the battery pack.

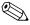

The battery bezel is included in the Miscellaneous Plastics Kit, spare part number 353393-001.

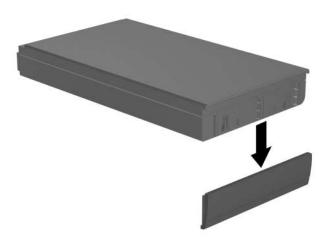

Removing the Battery Bezel

Reverse the above procedure to install the battery pack and battery bezel.

#### **Spare Part Number Information**

**Hard drives** (include hard drive frame and connector)

| 60-GB (5400-rpm) | 344406-001 |
|------------------|------------|
| 60-GB (4200-rpm) | 360291-001 |
| 40-GB (5400-rpm) | 344405-001 |
| 40-GB (4200-rpm) | 359108-001 |
| 30-GB (4200-rpm) | 344404-001 |

- 6. Remove the hard drive by following these steps:
  - a. Turn the notebook upside down, with the rear panel toward you.
  - b. Remove the PM2.5×4.0 retaining screw **1** that secures the hard drive door to the notebook.
  - c. Remove the PM3.0×3.0 hard drive security screw 2 that secures the hard drive to the notebook.
  - d. Lift the hard drive cover 3 and swing it back.

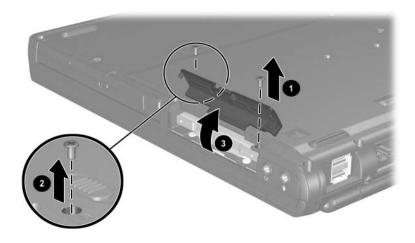

Removing the Hard Drive Screws

- e. Use the Mylar tab **1** to pull the hard drive **2** out of the bay.
- f. Remove the hard drive.

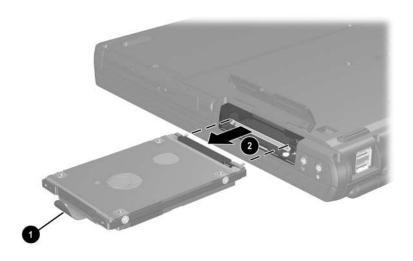

Removing the Hard Drive

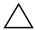

**CAUTION:** The hard drive should be disassembled only if it is damaged and must be repaired. Unnecessary disassembly of the hard drive can result in damage to the hard drive and loss of information.

- g. Remove the two PM3.0×3.5 screws **1** and the two T5M3.0×4.0 screws **2** that secure the hard drive to the hard drive frame.
- h. Use a 4.0-mm socket to remove the two M2.0×10.0 alignment pins **3** that secure the hard drive to the hard drive frame.
- i. Remove the hard drive from the hard drive frame **4**.
- j. Remove the hard drive connector **6** from the hard drive.

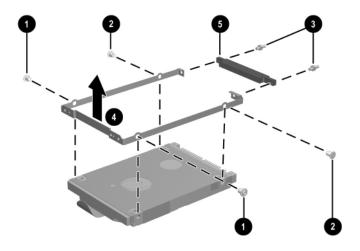

Removing the Hard Drive Frame and Connector

Reverse the above procedure to reassemble and install the hard drive.

## 5.4 Notebook Feet

The notebook feet are adhesive-backed rubber pads. The notebook feet are included in the Miscellaneous Plastics Kit, spare part number 353393-001.

» Attach the notebook feet to the base enclosure as illustrated below.

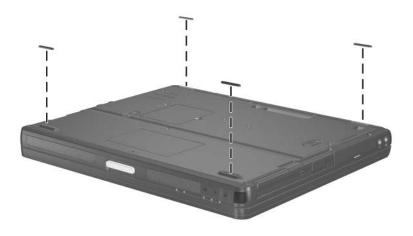

Replacing the Notebook Feet

# 5.5 Mini PCI Communications Board

| Spare Part Number Info                     | ormation                 |
|--------------------------------------------|--------------------------|
| Mini PCI communications cards              |                          |
| 802.11a/b/g LAN card<br>802.11b/g LAN card | 325525-001<br>325526-001 |
| Wireless LAN cards                         |                          |
| 802.11b (MOW)<br>802.11b (ROW)             | 345641-001<br>345640-001 |

- 1. Prepare the notebook for disassembly (Section 5.3).
- 2. Turn the notebook upside down, with the rear toward you.

- 3. Loosen the PM2.5×3.5 screw **1** that secures the Mini PCI compartment cover to the notebook.
- 4. Lift the left side of the cover **2** up and swing it to the right.
- 5. Remove the cover.

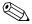

The Mini PCI compartment cover is included in the Miscellaneous Plastics Kit, spare part number 353393-001.

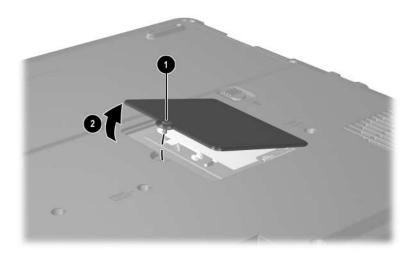

Removing the Mini PCI Compartment Cover

- 6. Disconnect the 2 antenna cables **1** from the Mini PCI communications board. Note that the longer cable connects to the rear antenna terminal and the shorter antenna cable connects to the front antenna terminal.
- 7. Spread the retaining tabs **②** that secure the Mini PCI communications board to the socket. The board rises up.
- 8. Pull the board **3** away from the socket at a 45-degree angle.

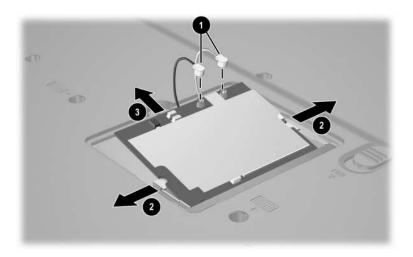

Disconnecting the Cables and Removing the Mini PCI Communications Board

Reverse the above procedure to install a Mini PCI communications board.

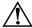

**WARNING:** To prevent an unresponsive system and the display of a warning message, install only a Mini PCI device authorized for use in your notebook by the governmental agency that regulates wireless devices in your country. If you install a device and then receive a warning message, remove the device to restore notebook functionality. Then contact Customer Care.

# 5.6 MultiBay Device

24X DVD/CD-RW Combo Drive

8-cell, prismatic, 3.6-Ah, 52-Wh battery pack

Diskette drive

# Spare Part Number Information MultiBay devices 24X CD-ROM Drive 228746-001 8X/24X DVD-ROM Drive 251292-001 24X DVD+RW/R and CD-RW Combo Drive 344256-001

346789-001

241955-001

267747-001

- 1. Prepare the notebook for disassembly (Section 5.3).
- 2. Turn the notebook upside down, with the left side toward you.

- 3. Slide and hold the MultiBay release latch to the right **①**.
- 4. Pull on the notch ② in the MultiBay device bezel and remove the device ③ from the notebook.

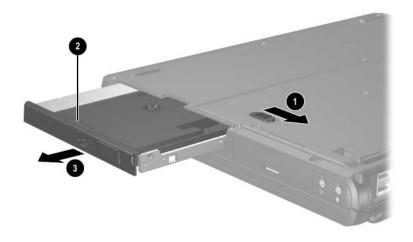

#### Removing a MultiBay Device

Reverse the above procedure to install a MultiBay device.

# 5.7 Bluetooth Wireless Communications Board

#### **Spare Part Number Information**

#### Bluetooth wireless communications board

 With cable
 348277-001

 Without cable
 348276-001

- 1. Prepare the notebook for disassembly (Section 5.3).
- 2. Turn the notebook upside down, with the right side toward you.
- 3. Loosen the PM2.0×5.0 screw **1** that secures the Bluetooth cover to the notebook.
- 4. Remove the cover **2** from the notebook as far as the cable will allow.
- 5. Disconnect the cable **3** from the Bluetooth board.

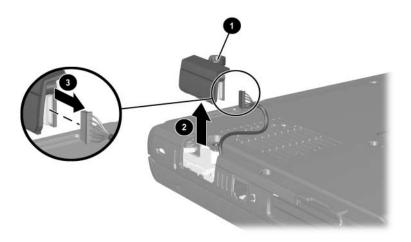

Removing the Bluetooth Cover

- 6. Remove the two PM1.5×3.0 screws that secure the Bluetooth board to the Bluetooth cover.
- 7. Remove the board **2** from the cover.

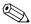

The Bluetooth cover is included in the Miscellaneous Plastics Kit, spare part number 353393-001.

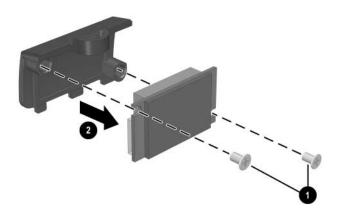

#### Removing the Bluetooth Board

Reverse the above procedure to install a Bluetooth board.

# 5.8 Keyboard

Germany

Hungary

International

Iceland

India

Israel

Japan

Korea

Italy

| Keyboards (include pointing stick) |            |               |            |  |
|------------------------------------|------------|---------------|------------|--|
| Brazil                             | 344390-201 | Latin America | 344390-161 |  |
| Czech Republic                     | 344390-221 | Norway        | 344390-091 |  |
| Denmark                            | 344390-081 | Portugal      | 344390-131 |  |
| European                           | 344390-A41 | Russia        | 344390-251 |  |
| France                             | 344390-051 | Saudi Arabia  | 344390-171 |  |
| French Canada                      | 344390-121 | Slovenia      | 344390-BA1 |  |

Sweden/Finland

United Kingdom

**United States** 

Switzerland

**Spare Part Number Information** 

344390-041

344390-211

344390-DD1

344390-D61

344390-B31

344390-BB1

344390-061

344390-291

344390-AD1

- 1. Prepare the notebook for disassembly (Section 5.3).
- 2. Turn the notebook upside down, with the front toward you.

Spain

Taiwan

Turkey

Thailand

344390-071

344390-101

344390-111

344390-AB1

344390-281

344390-141

344390-031

344390-001

3. Remove the two T8M2.5×9.0 screws that secure the keyboard to the notebook.

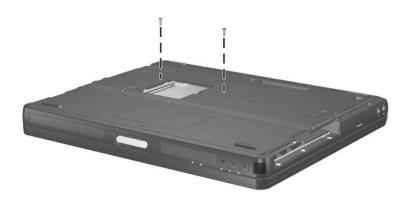

#### Removing the Keyboard Screws

- 4. Turn the notebook right-side up, with the front toward you.
- 5. Open the notebook.

6. Slide the 4 tabs on the top edge of the keyboard toward you.

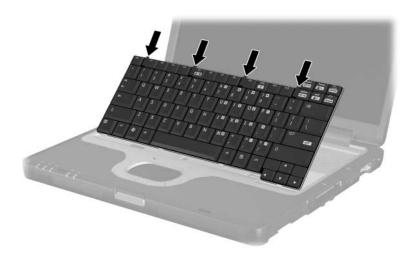

Releasing the Keyboard Latches

7. Lift the rear edge of the keyboard up and swing it toward you until it rests on the palm rest.

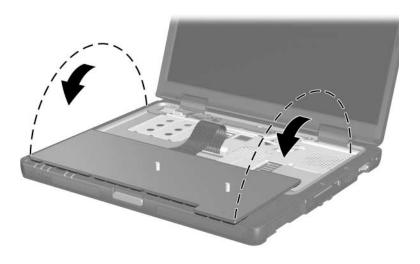

Releasing the Keyboard

8. Release the ZIF connector **①** to which the keyboard cable is attached and disconnect the cable **②**.

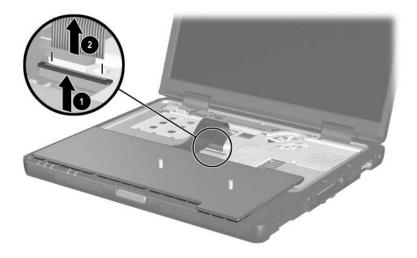

Disconnecting the Keyboard Cable

Reverse the above procedure to install the keyboard.

#### 5.9 Switch Cover

#### **Spare Part Number Information**

#### LED switch cover

for use with HP Compaq Business Notebook nx5000 353389-001 for use with Compaq Presario V1000 notebook PC 359920-001

- 1. Prepare the notebook for disassembly (Section 5.3).
- 2. Remove the keyboard (Section 5.8).
- 3. Close the notebook.
- 4. Turn the notebook upside down, with the rear panel toward you.
- 5. Remove the two T8M2.5×9.0 screws that secure the switch cover to the notebook.

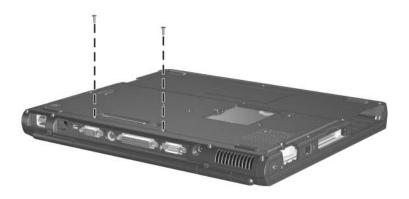

Removing the Switch Cover Screws

6. Turn the notebook right-side up, with the front toward you.

- 7. Open the notebook.
- 8. Using a flat-bladed tool, lift up the left **①** and right **②** ends of the switch cover to disengage it from the notebook.
- 9. Remove the switch cover **3**.

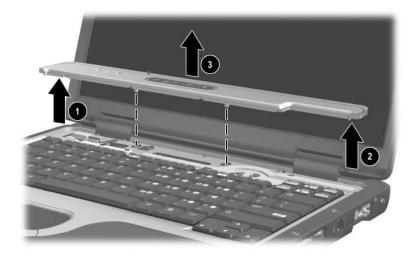

Removing the Switch Cover

Reverse the above procedure to install the switch cover.

#### 5.10 Modem Board

#### **Spare Part Number Information**

Modem board 325521-001

- 1. Prepare the notebook for disassembly (Section 5.3).
- 2. Release the keyboard (Section 5.8).
- 3. Remove the switch cover (Section 5.9).
- 4. Remove the two PM2.0×3.0 screws **●** that secure the modem board to the notebook.
- 5. Lift the rear edge of the modem board **②** to disconnect it from the system board.

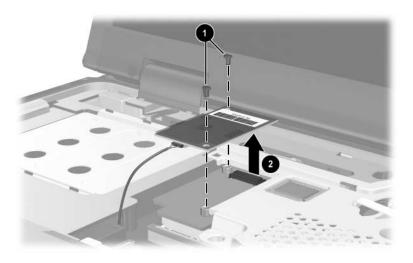

Removing the Modem Board

- 6. Turn the modem board **①** over and disconnect the modem cable **②** from the modem board.
- 7. Remove the modem board.

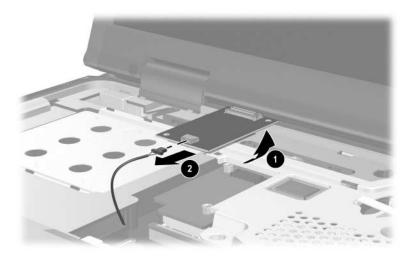

Removing the Modem Board

Reverse the above procedure to install the modem board.

# 5.11 Memory Module

| Spare Part Number Information |            |
|-------------------------------|------------|
| Memory modules, 266-MHz       |            |
| 1024-MB DDR                   | 336579-001 |
| 512-MB DDR                    | 336578-001 |
| 256-MB DDR                    | 336577-001 |
| 128-MB DDR                    | 336576-001 |
|                               |            |

- 1. Prepare the notebook for disassembly (Section 5.3).
- 2. Remove the keyboard (Section 5.8).

- 3. Press in on the latch to release the memory shield and lift the left side of the memory shield **1** until it rests at a 45-degree angle.
- 4. Slide the shield to the left 2 to remove it.

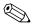

The memory shield is included in the Miscellaneous Plastics Kit, spare part number 353393-001.

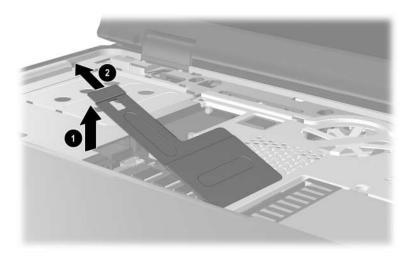

Removing the Memory Shield

- 5. Spread the retaining tabs **1** that secure the memory module to the socket. The module rises up.
- 6. Pull the module **2** away from the socket at a 45-degree angle.

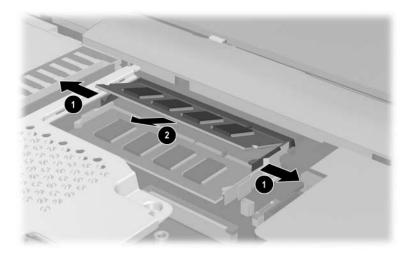

Removing a Memory Module

Reverse the above procedure to install a memory module.

## 5.12 Keyboard Plate

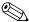

The keyboard plate is included in the Miscellaneous Plastics Kit, spare part number 353393-001.

- 1. Prepare the notebook for disassembly (Section 5.3).
- 2. Remove the keyboard (Section 5.8).
- 3. Remove the switch cover (Section 5.9).
- 4. Remove the memory shield (Section 5.11).
- 5. Slide the keyboard plate toward the back of the notebook **1** to disengage the plate tabs from the slots **2** in the top cover, and then lift the plate straight up **3** to remove it.

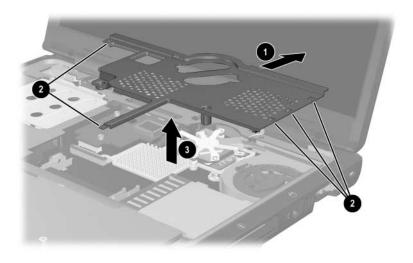

Removing the Keyboard Plate

Reverse the above procedure to install the keyboard plate.

# 5.13 Fan Assembly

#### **Spare Part Number Information**

Fan assembly 345065-001

- 1. Prepare the notebook for disassembly (Section 5.3).
- 2. Remove the keyboard (Section 5.8).
- 3. Remove the switch cover (Section 5.9).
- 4. Remove the memory shield (Section 5.11).
- 5. Remove the keyboard plate (Section 5.12).
- 6. Turn the notebook upside down with the rear side toward you and remove the T8M2.5x5.0 screw that secures the fan assembly to the notebook.

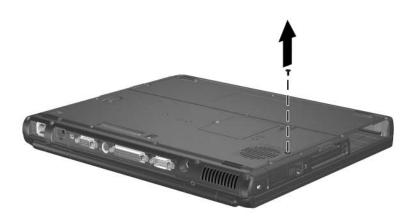

- 7. Turn the notebook right-side up and open it.
- 8. Disconnect the fan cable **1** from the system board.
- 9. Remove the PM2.5×7.0 screw **②** that secures the fan assembly to the notebook.

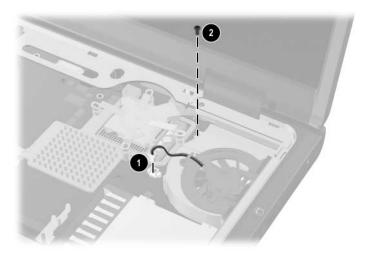

Removing the Fan Assembly Screws

- 10. Lift the left side of the fan assembly **①** until it rests at an angle.
- 11. Slide the fan assembly up and to the left **2** to remove it from the notebook.

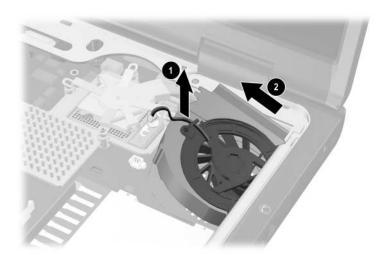

Removing the Fan Assembly

Reverse the above procedure to install the fan assembly.

#### 5.14 Heat Sink

#### **Spare Part Number Information**

Heat sink 344410-001

- 1. Prepare the notebook for disassembly (Section 5.3) and remove the following components:
  - ☐ Keyboard (Section 5.8)
  - □ Switch cover (Section 5.9)
  - ☐ Memory shield (Section 5.12)
  - ☐ Keyboard plate (Section 5.11)
  - ☐ Fan assembly (Section 5.13)
- 2. Remove the four T8M2.5×5.0 screws that secure the heat sink bracket to the system board in the order indicated on top of the heat sink bracket.

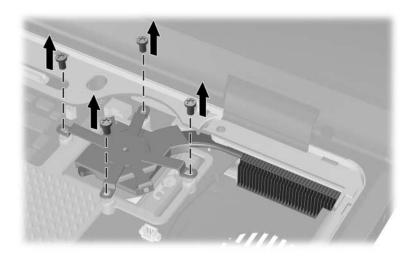

Removing the Heat Sink Bracket Screws

- 3. Lift the left side of the heat sink ① up until the thermal grease bond between the heat sink and the processor disengages.
- 4. Slide the cooling fins **②** forward until they clear the top cover.
- 5. Lift the heat sink straight up to remove it.

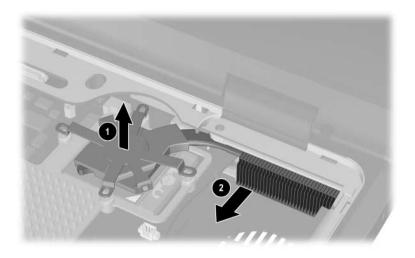

Removing the Heat Sink

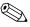

Carefully clean any thermal grease residue from the underside of the heat sink **1** and processor surfaces **2** each time you remove the heat sink. Then apply new thermal grease to both surfaces.

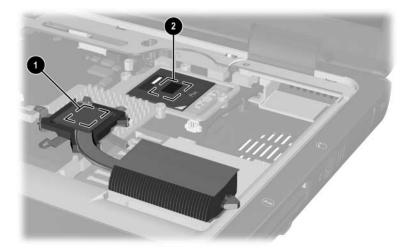

Removing the Thermal Grease from the Heat Sink and Processor

Reverse the above procedure to install the heat sink.

### 5.15 Processor

### **Spare Part Number Information**

| Processors (include thermal grease)                |            |
|----------------------------------------------------|------------|
| Intel Celeron M processor, 1.4-GHz                 | 359637-001 |
| Intel Celeron M processor, 1.3-GHz                 | 356599-001 |
| Intel Celeron M processor, 1.2-GHz                 | 356598-001 |
| Intel Pentium M processor (2-MB L2 cache), 2.0-GHz | 353395-001 |
| Intel Pentium M processor (2-MB L2 cache), 1.8-GHz | 345857-001 |
| Intel Pentium M processor (2-MB L2 cache), 1.7-GHz | 356597-001 |
| Intel Pentium M processor (2-MB L2 cache), 1.6-GHz | 356596-001 |
| Intel Pentium M processor (2-MB L2 cache), 1.5-GHz | 359636-001 |
| Intel Pentium M processor (1-MB L2 cache), 1.7-GHz | 340165-001 |
| Intel Pentium M processor (1-MB L2 cache), 1.6-GHz | 319777-001 |
| Intel Pentium M processor (1-MB L2 cache), 1.5-GHz | 347253-001 |
| Intel Pentium M processor (1-MB L2 cache), 1.4-GHz | 319775-001 |
|                                                    |            |

- 1. Prepare the notebook for disassembly (Section 5.3) and remove the following components:
  - ☐ Keyboard (Section 5.8)
  - ☐ Switch cover (Section 5.9)
  - ☐ Memory shield (Section 5.11)
  - ☐ Keyboard plate (Section 5.12)
  - ☐ Fan assembly (Section 5.13)
  - ☐ Heat sink (Section 5.14)

- 2. Use a flat-bladed screwdriver to turn the processor lock screw one-quarter turn counterclockwise to release the processor from the socket.
- 3. Lift the processor **②** straight up to remove it.

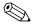

Note that the gold triangle **3** on the processor should be aligned in the lower right corner when you install the processor.

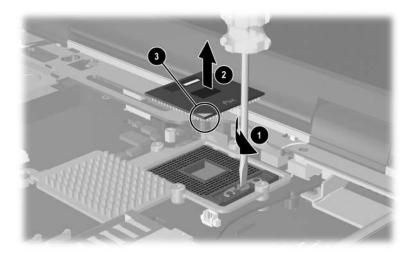

### Removing the Processor

Reverse the above procedure to install the processor.

# 5.16 Display Assembly

#### **Spare Part Number Information**

| Display assemblies                              |            |  |  |  |
|-------------------------------------------------|------------|--|--|--|
| for use with HP Compaq Business Notebook nx5000 |            |  |  |  |
| 14.1-inch, TFT, XGA                             | 353384-001 |  |  |  |
| 15.0-inch, TFT, XGA                             | 353385-001 |  |  |  |
| 15.0-inch, TFT, SXGA+WVA                        | 353386-001 |  |  |  |
| for use with Compaq Presario V1000 notebook PC  |            |  |  |  |
| 14.1-inch, TFT, XGA                             | 359916-001 |  |  |  |
| 15.0-inch, TFT, XGA                             | 359917-001 |  |  |  |
| 15.0-inch, TFT, SXGA+WVA                        | 359918-001 |  |  |  |

- 1. Prepare the notebook for disassembly (Section 5.3).
- 2. Disconnect the wireless antenna cables from the Mini PCI communications board (Section 5.5).
- 3. Remove the following components:
  - ☐ Mini PCI board (Section 5.5)
  - ☐ Keyboard (Section 5.8)
  - □ Switch cover (Section 5.9)
  - ☐ Memory shield (Section 5.11)
  - ☐ Keyboard plate (Section 5.12)

- 4. Disconnect the display cable **1** from the system board.
- 5. Remove the left and right wireless antenna cables from the groove **2** in the top cover.
- 6. Carefully work the wireless antenna cables **3** up through the hole in the system board from the Mini PCI compartment.

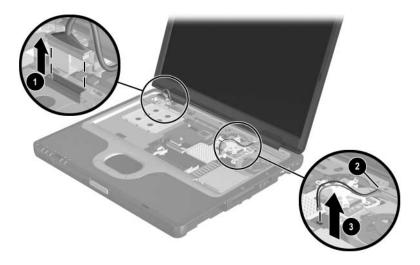

Disconnecting the Display Cables

- 7. Close the notebook.
- 8. Turn the notebook upside down, with the rear panel toward you.
- 9. Remove the following screws:
  - $\Box$  Two T8M2.5×9.0 screws **1** from the rear panel.
  - ☐ Two T8M2.5×9.0 screws ② from the bottom of the notebook.

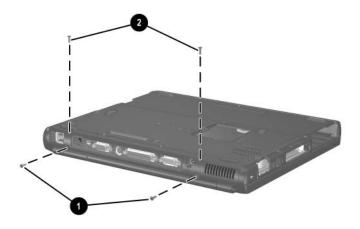

Removing the Display Screws

- 10. Turn the notebook right-side up, with the front toward you
- 11. Open the notebook until the display assembly is in an upright position.
- 12. Lift the display assembly **1** straight up to remove it.
- 13. If necessary, remove the left and right display hinge covers **2** from the display assembly.

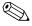

The display hinges, hinge covers, hinge screw caps, and display bumpers are included in the Miscellaneous Plastics Kit, spare part number 353393-001.

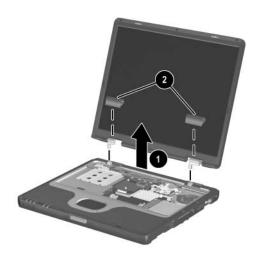

Removing the Display Assembly

Reverse the above procedure to install the display assembly.

# 5.17 Top Cover

# Spare Part Number Information Top Cover (includes TouchPad) for use with HP Compaq Business Notebook nx5000 353387-001 for use with Compaq Presario V1000 notebook PC 359919-001

- Prepare the notebook for disassembly (Section 5.3) and remove the following components:
   MultiBay device (Section 5.6)
  - ☐ Keyboard (Section 5.8)
  - □ Switch cover (Section 5.9)
  - ☐ Memory shield (Section 5.11)
  - ☐ Keyboard plate (Section 5.12)
  - ☐ Display assembly (Section 5.16)
- 2. Turn the notebook upside down, with the rear panel toward you.

#### 3. Remove the following screws:

- ☐ Ten T8M2.5×9.0 screws **①** along the front edge, sides, rear corners and center of the bottom of the notebook.
- ☐ Three T8M2.5x3.0 screws ② from the MultiBay.
- $\Box$  Two T8M2.5×3.0 screws **3** from the hard drive bay.
- $\Box$  Two T8M2.5×5.0 screws 4 from the rear panel.

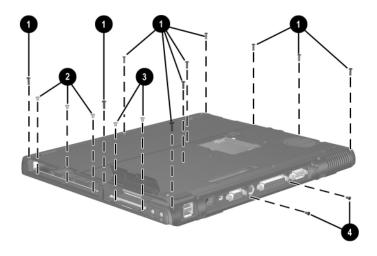

Removing the Top Cover Screws

- 4. Turn the notebook right-side up, with the front toward you.
- 5. Release the ZIF connector **1** to which the TouchPad cable is attached and disconnect the TouchPad cable **2**.
- 6. Disconnect the RTC battery cable **3** from the system board.

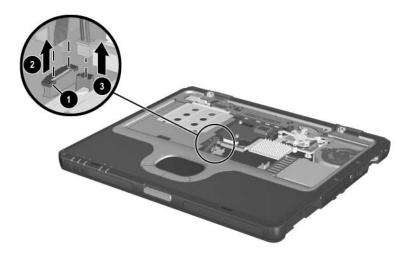

Removing the TouchPad and RTC Battery Cables

- 7. Lift the right side **①** of the top cover until it rests at a 45-degree angle.
- 8. Slide the top cover to the left to disengage the audio connectors **2** from the top cover.
- 9. Remove the top cover **3**.

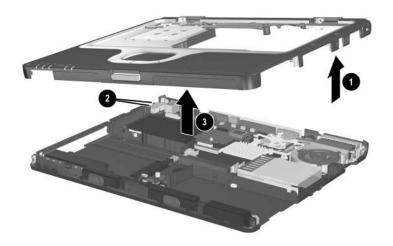

### Removing the Top Cover

Reverse the above procedure to install the top cover.

# 5.18 RTC Battery

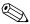

The RTC battery is included in the Miscellaneous Plastics Kit, spare part number 353393-001.

Prepare the notebook for disassembly (Section 5.3) and remove the following components:
 Keyboard (Section 5.8)
 Switch cover (Section 5.9)
 Memory shield (Section 5.11)
 Keyboard plate (Section 5.12)
 Display assembly (Section 5.16)
 Top cover (Section 5.17)
 Turn the top cover upside down, with the front toward you.

Maintenance and Service Guide

### 3. Lift the RTC battery out of the top cover clip.

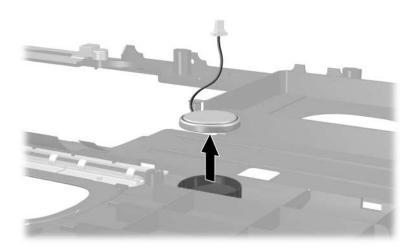

Removing the RTC Battery

Reverse the above procedure to install the RTC battery.

# 5.19 Speakers

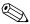

The speakers are included in the Miscellaneous Plastics Kit, spare part number 353393-001 and with the base enclosure, spare part number 353388-001.

1. Prepare the notebook for disassembly (Section 5.3) and

|    | rer | nove the following components:                            |
|----|-----|-----------------------------------------------------------|
|    |     | Keyboard (Section 5.8)                                    |
|    |     | Memory shield (Section 5.10)                              |
|    |     | Switch cover (Section 5.11)                               |
|    |     | Keyboard plate (Section 5.12)                             |
|    |     | Fan assembly (Section 5.13)                               |
|    |     | Heat sink (Section 5.14)                                  |
|    |     | Display assembly (Section 5.16)                           |
|    |     | Top cover (Section 5.17)                                  |
| 2. | Tu  | rn the notebook right-side up, with the front toward you. |

- 3. Release the ZIF connector **①** on the system board to which the LED board cable is attached and disconnect the cable **②**.
- 4. Lift up the tape **3** that holds the LED board connector cable to the speaker.
- 5. Disconnect the speaker cable **4** from the connector on the system board.

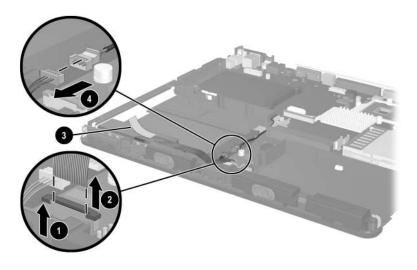

Releasing the LED board and Speaker Cables

- 6. Remove the PM1.5x4.0 screw **1** that secures the speaker assembly to the base enclosure.
- 7. Lift the speaker assembly **2** from the base enclosure.

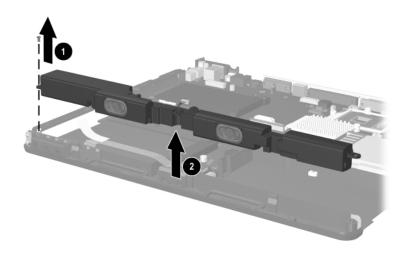

Removing the Speaker Assembly

# 5.20 LED Board

### **Spare Part Number Information**

LED board (includes cable)

353391-001

- Prepare the notebook for disassembly (Section 5.3) and remove the following components:
   Keyboard (Section 5.8)
   Memory shield (Section 5.10)
   Switch cover (Section 5.11)
   Keyboard plate (Section 5.12)
   Display assembly (Section 5.16)
   Top cover (Section 5.17)
   Speaker assembly (Section 5.19)
- 2. Turn the notebook right-side up, with the front toward you.

- 3. Release the ZIF connector **①** on the system board to which the LED board cable is attached, and then disconnect the cable **②**.
- 4. Remove the PM1.5x4.0 screw **3** that secures the LED board to the base enclosure.
- 5. Lift the board straight up to remove it **4**.
- 6. Release the ZIF connector **6** on the LED board to which the LED board cable is attached and disconnect the cable **6**.

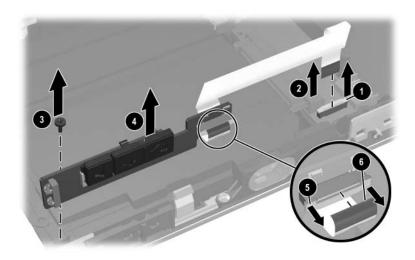

Removing the LED Board

Reverse the above procedure to install the LED board.

# 5.21 Bottom Board

### **Spare Part Number Information**

Bottom board 353392-001

| 1. Prepare the notebook for disassembly (Section 5.3) and remove the following components: |  |
|--------------------------------------------------------------------------------------------|--|
| ☐ Keyboard (Section 5.8)                                                                   |  |
| ☐ Switch cover (Section 5.9)                                                               |  |
| ☐ Modem board (Section 5.10)                                                               |  |
| ☐ Memory shield (Section 5.11)                                                             |  |
| ☐ Keyboard plate (Section 5.12)                                                            |  |
| ☐ Display assembly (Section 5.16)                                                          |  |
| ☐ Top cover (Section 5.17)                                                                 |  |
| 2. Turn the notebook right-side up, with the front toward you                              |  |

- 3. Remove the two PM2.5×5.0 screws that secure the bottom board to the notebook.
- 4. Lift the front and rear edges of the bottom board to disconnect it from the system board ②.
- 5. Remove the bottom board.

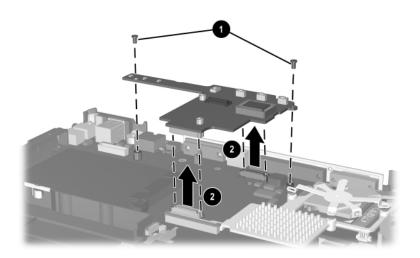

Removing the Bottom Board

Reverse the above procedure to install the bottom board.

# 5.22 System Board

# **Spare Part Number Information**

System board 353390-001

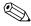

When replacing the system board, ensure that the following components are removed or disconnected from the defective system board and installed on or reconnected to the replacement system board:

- Mini PCI communications board (Section 5.5)
- Bluetooth wireless communications board cable (Section 5.7)
- Memory modules (Section 5.11)
- Processor (Section 5.15)
- Speaker assembly cable (Section 5.19)
  - Prepare the notebook for disassembly (Section 5.3) and remove the following components:
     Mini PCI communications board (Section 5.5)
     MultiBay device (Section WARNING:)
    - ☐ Bluetooth wireless communications board (Section 5.7)
    - ☐ Keyboard (Section 5.8)
    - □ Switch cover (Section 5.9)
    - ☐ Modem board (Section 5.10)
    - ☐ Memory shield (Section 5.11)
    - ☐ Keyboard plate (Section 5.12)
    - ☐ Fan assembly (Section 5.13)
    - ☐ Heat sink (Section 5.14)
    - ☐ Processor (Section 5.15)

- ☐ Display assembly (Section 5.16)
- ☐ Top cover (Section 5.17)
- ☐ Speaker assembly cable (Section 5.19)
- □ LED board (Section 5.20)
- ☐ Bottom board (Section 5.21)
- ☐ Any Secure Digital (SD) cards in the SD Card slots
- 2. Remove the six PM2.5×5.0 screws **1** that secure the system board to the notebook.
- 3. Remove the PM2.5x11.5 screw 2 that secures the hard drive connector to the system board.
- 4. Use a 5.0-mm socket to remove the two HM5.0×9.0 standoffs **3** that secure the system board to the notebook.

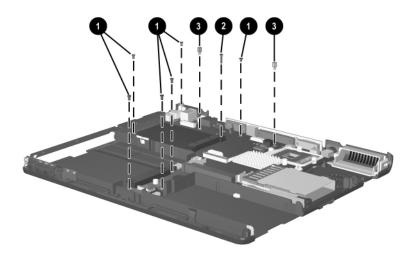

Removing the System Board Screws and Standoffs

- 5. Lift the front edge of the system board **①** until it rests at an angle.
- 6. Slide the system board toward you at an angle **②**, and then lift it straight up to remove it.

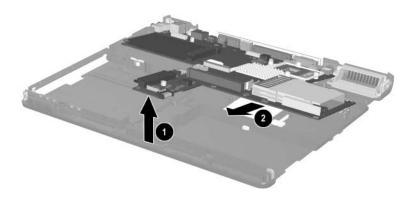

Removing the System Board

Reverse the above procedure to install the system board.

# **Specifications**

This chapter provides physical and performance specifications.

| Table 6-1<br>Notebook                                                              |                                 |                                 |  |  |  |
|------------------------------------------------------------------------------------|---------------------------------|---------------------------------|--|--|--|
| Dimensions                                                                         |                                 |                                 |  |  |  |
| Height<br>Width<br>Depth                                                           | 3.67 cm<br>32.60 cm<br>27.50 cm | 1.44 in<br>12.83 in<br>10.83 in |  |  |  |
| Weight                                                                             |                                 |                                 |  |  |  |
| With 14.1-inch display<br>With 6-cell battery<br>pack and MultiBay<br>weight saver | 2.47 kg                         | 5.44 lb                         |  |  |  |
| With 6-cell battery<br>pack and MultiBay<br>DVD-ROM drive                          | 2.72 kg                         | 6.00 lb                         |  |  |  |
| With 8-cell battery<br>pack and MultiBay<br>DVD-ROM drive                          | 2.81 kg                         | 6.19 lb                         |  |  |  |
| With 15.0-inch display<br>With 6-cell battery<br>pack and MultiBay<br>weight saver | 2.61 kg                         | 5.75 lb                         |  |  |  |
| With 6-cell battery<br>pack and MultiBay<br>DVD-ROM drive                          | 2.82 kg                         | 6.21 lb                         |  |  |  |
| With 8-cell battery pack and MultiBay DVD-ROM drive                                | 2.91 kg                         | 6.41 lb                         |  |  |  |

### Table 6-1 Notebook (Continued)

#### Stand-alone power requirements

Nominal operating 14.4 V dc (8-cell battery) voltage 10.8 V dc (6-cell battery)

Peak operating power 65 W

#### **Temperature**

Operating (not writing 0°C to 35°C 32°F to 95°F optical)

Operating (writing 5°C to 35°C 41°F to 95°F

optical)

-20°C to 60°C -4°F to 140°F Nonoperating

#### Relative humidity (noncondensing)

10% to 90% Operating

5% to 95%, 38.7°C (101.6°F) Nonoperating maximum wet bulb temperature

#### **Altitude** (unpressurized)

Operating (14.7 psia to -50 ft to 10,000 ft -15 m to 3,048 m

10.1 psia)

Nonoperating (14.7) -15 m to 12,192 m -50 ft to 40,000 ft

psia to 4.4 psia)

#### Shock

Operating 50 g, 2 ms, half-sine Nonoperating 175 g, 2 ms, half-sine

#### Random vibrations

Operating 0.75 g Non-operating 1.50 g

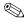

Applicable product safety standards specify thermal limits for plastic surfaces. The notebook operates well within this range of temperatures.

| Table         | 6-2        |                |
|---------------|------------|----------------|
| 14.1-inch XGA | <b>TFT</b> | <b>Display</b> |

| Dimensions                       |                                              |                    |
|----------------------------------|----------------------------------------------|--------------------|
| Height<br>Width                  | 28.6 cm<br>21.4 cm                           | 11.2 in<br>8.4 in  |
| Diagonal                         | 35.7 cm                                      | 14.1 in            |
| Number of colors                 | 16M                                          |                    |
| Contrast ratio                   | 250:1 typical                                |                    |
| Refresh rate                     | 60 Hz                                        |                    |
| Brightness                       | 150 nits typical (min)                       |                    |
| Pixel resolution                 |                                              |                    |
| Pitch<br>Format<br>Configuration | 0.279 × 0.279 mm<br>1024 × 768<br>RGB stripe |                    |
| Backlight                        | CCFT                                         |                    |
| Character display                | 80 × 25                                      |                    |
| Total power consumption          | 4.0 W                                        |                    |
| Viewing angle                    | ±45° horizontal, +15/-35°                    | vertical (typical) |

# Table 6-3 15.0-inch XGA TFT Display

| Dimensions              |                          |                      |
|-------------------------|--------------------------|----------------------|
| Height<br>Width         | 30.4 cm<br>22.8 cm       | 11.8 in<br>9.0 in    |
| Diagonal                | 35.7 cm                  | 15.0 in              |
| Number of colors        | 16M                      |                      |
| Contrast ratio          | 250:1 typical            |                      |
| Refresh rate            | 60 Hz                    |                      |
| Brightness              | 150 nits typical (min)   |                      |
| Pixel resolution        |                          |                      |
| Pitch                   | 0.279 × 0.279 min        |                      |
| Format<br>Configuration | 1024 × 768<br>RGB stripe |                      |
| Backlight               | CCFT                     |                      |
| Character display       | 80 × 25                  |                      |
| Total power consumption | 5.5 W                    |                      |
| Viewing angle           | ±40° horizontal, +20/-40 | ° vertical (typical) |

| Table 6-4                      |
|--------------------------------|
| 15.0-inch SXGA+WVA TFT Display |

| Dimensions              |                           |                    |
|-------------------------|---------------------------|--------------------|
| Dimensions              |                           |                    |
| Height                  | 30.4 cm                   | 11.8 in            |
| Width                   | 22.8 cm                   | 9.0 in             |
| Diagonal                | 35.7 cm                   | 15.0 in            |
| Number of colors        | 16M                       |                    |
| Contrast ratio          | 250:1 typical             |                    |
| Refresh rate            | 60 Hz                     |                    |
| Brightness              | 150 nits typical (min)    |                    |
| Pixel resolution        |                           |                    |
| Pitch                   | 0.204 × 0.204 mm          |                    |
| Format                  | 1400 × 1050               |                    |
| Configuration           | RGB stripe                |                    |
| Backlight               | CCFT                      |                    |
| Character display       | 80 × 25                   |                    |
| Total power consumption | 6.0 W                     |                    |
| Viewing angle           | ±60° horizontal, +40/-60° | vertical (typical) |

| Hard Drives                                |                                   |                                   |                                  |                                   |                                   |  |
|--------------------------------------------|-----------------------------------|-----------------------------------|----------------------------------|-----------------------------------|-----------------------------------|--|
|                                            | 60-GB                             | 60-GB                             | 40-GB                            | 40-GB                             | 30-GB                             |  |
| User<br>capacity per<br>drive <sup>1</sup> | 60 GB                             | 60 GB                             | 40 GB                            | 40 GB                             | 30 GB                             |  |
| Dimensions                                 |                                   |                                   |                                  |                                   |                                   |  |
| Height<br>Width<br>Weight                  | 9.5 mm<br>70 mm<br>102 g          | 9.5 mm<br>70 mm<br>102 g          | 9.5 mm<br>70 mm<br>102 g         | 9.5 mm<br>70 mm<br>102 g          | 9.5 mm<br>70 mm<br>102 g          |  |
| Interface<br>type                          | ATA-5                             | ATA-5                             | ATA-5                            | ATA-5                             | ATA-5                             |  |
| Transfer rate                              |                                   |                                   |                                  |                                   |                                   |  |
| Synchronous<br>(maximum)<br>Security       | 100 MB/<br>sec<br>ATA<br>security | 100 MB/<br>sec<br>ATA<br>security | 100<br>MB/sec<br>ATA<br>security | 100 MB/<br>sec<br>ATA<br>security | 100 MB/<br>sec<br>ATA<br>security |  |
| Seek times (t                              | ypical read, in                   | cluding setting                   | )                                |                                   |                                   |  |
| Single<br>track<br>Average<br>Maximum      | 3.0 ms<br>13 ms<br>24 ms          | 3.0 ms<br>13 ms<br>24 ms          | 3.0 ms<br>13 ms<br>24 ms         | 3.0 ms<br>13 ms<br>24 ms          | 2.5 ms<br>12 ms<br>23 ms          |  |
| Logical<br>blocks <sup>2</sup>             | 117,210,240                       | 117,210,240                       | 78,140,160                       | 78,140,160                        | 58,605,120                        |  |
| Disk<br>rotational<br>speed                | 5400 rpm                          | 4200 rpm                          | 5400 rpm                         | 4200 rpm                          | 4200 rpm                          |  |
| Operating temperature                      |                                   |                                   |                                  |                                   |                                   |  |

Table 6-5

Certain restrictions and exclusions apply. Consult Customer Care for details.

<sup>11</sup> GB = 1,073,741,824 bytes.

<sup>&</sup>lt;sup>2</sup>Actual drive specifications may differ slightly.

# Table 6-6 External AC Adapter

 Adapter
 0.29 kg
 0.65 lb

 Power cord
 0.13 kg
 0.29 lb

#### **Power supply**

Operating voltage 90 to 264 VAC RMS

Operating current 1.6 A RMS
Operating frequency range 47 to 63 Hz AC

Maximum transient 4/50 kV

# Table 6-7 Primary 6-Cell, Li-Ion Battery Pack

| Dimensions         |             |               |
|--------------------|-------------|---------------|
| Height             | 1.90 cm     | 0.75 in       |
| Width              | 7.60 cm     | 3.00 in       |
| Depth              | 14.70 cm    | 5.80 in       |
| Weight             | 0.34 kg     | 0.75 lb       |
| Energy             |             |               |
| Voltage            | 11.1 V      |               |
| Amp-hour capacity  | 4.4 Ah      |               |
| Watt-hour capacity | 48 Wh       |               |
| Temperature        |             |               |
| Operating          | 5°C to 45°C | 41°F to 113°F |
| Nonoperating       | 0°C to 60°C | 32°F to 140°F |

| Table 6-8                                       |      |
|-------------------------------------------------|------|
| Optional High-Capacity 8-Cell, Li-Ion Battery I | Pack |

| Dimensions         |             |               |
|--------------------|-------------|---------------|
| Height             | 1.90 cm     | 0.75 in       |
| Width              | 7.60 cm     | 3.00 in       |
| Depth              | 14.70 cm    | 5.80 in       |
| Weight             | 0.43 kg     | 0.94 lb       |
| Energy             |             |               |
| Voltage            | 14.4 V      |               |
| Amp-hour capacity  | 4.4 Ah      |               |
| Watt-hour capacity | 63 Wh       |               |
| Temperature        |             |               |
| Operating          | 5°C to 45°C | 41°F to 113°F |
| Nonoperating       | 0°C to 60°C | 32°F to 140°F |

# Table 6-9 Optional MultiBay 8-Cell, Li-Ion Battery Pack

| 1.30 cm     | 0.50 in                                                      |
|-------------|--------------------------------------------------------------|
| 13.20 cm    | 5.20 in                                                      |
| 13.90 cm    | 5.45 in                                                      |
| 0.39 kg     | 0.86 lb                                                      |
|             |                                                              |
| 14.8 V      |                                                              |
| 3.6 Ah      |                                                              |
| 53 Wh       |                                                              |
|             |                                                              |
| 5°C to 45°C | 41°F to 113°F                                                |
| 0°C to 60°C | 32°F to 140°F                                                |
|             | 13.20 cm<br>13.90 cm<br>0.39 kg<br>14.8 V<br>3.6 Ah<br>53 Wh |

# Table 6-10 24X Max DVD+RW/R and CD-RW Combo Drive

| Applicable disc      | Read:                          | Write:   |
|----------------------|--------------------------------|----------|
|                      | DVD-R                          | CD-R     |
|                      | DVD-RW                         | CD-RW    |
|                      | DVD-ROM (DVD-5,                | DVD-R    |
|                      | DVD-9, DVD-10,                 | DVD-RW   |
|                      | DVD-18)<br>CD-ROM (Mode 1      |          |
|                      | and 2)                         |          |
|                      | CD Digital Audio               |          |
|                      | CD-XA ready                    |          |
|                      | (Mode 2, Form 1                |          |
|                      | and 2)<br>CD-I ready (Mode     |          |
|                      | 2, Form 1 and 2)               |          |
|                      | CD-R                           |          |
|                      | CR-RW                          |          |
|                      | Photo CD (sin-                 |          |
|                      | gle/multisession)<br>CD-Bridge |          |
|                      |                                |          |
| Center hole diameter | 1.5 cm                         | 0.59 in  |
| Disc diameter        |                                |          |
| Standard disc        | 12 cm                          | 4.72 in  |
| Mini disc            | 8 cm                           | 3.15 in  |
| Disc thickness       | 1.2 mm                         | 0.047 in |
| Track pitch          | 0.74 μm                        |          |
| Access time          | CD                             | DVD      |
| Random               | <175 ms                        | <230 ms  |
| Full stroke          | <285 ms                        | <335 ms  |
| Audio output level   | Line-out, 0.7 V rms            |          |
| Cache buffer         | 2 MB                           |          |
|                      |                                |          |

# Table 6-10 24X Max DVD+RW/R and CD-RW Combo Drive (Continued)

| Data transfer rate   |                                         |
|----------------------|-----------------------------------------|
| CD-R (16X)           | 2,400 KB/s (150 KB/s at 1X CD rate)     |
| CD-RW (8X)           | 1,200 KB/s (150 KB/s at 1X CD rate)     |
| CD-ROM (24X)         | 3,600 KB/s (150 KB/s at 1X CD rate)     |
| DVD (8X)             | 10,800 KB/s (1,352 KB/s at 1X DVD rate) |
| DVD-R (4X)           | 5,400 KB/s (1,352 KB/s at 1X DVD rate)  |
| DVD-RW (2X)          | 2,700 KB/s (1,352 KB/s at 1X DVD rate)  |
| Multiword DMA mode 2 | 16.6 MB/s                               |
| Startup time         | < 15 seconds                            |
| Stop time            | < 6 seconds                             |

# Table 6-11 24X Max DVD/CD-RW Combo Drive

| Applicable disc      | Read:                         | Write:   |
|----------------------|-------------------------------|----------|
|                      | DVD-R                         | CD-R     |
|                      | DVD-RW                        | CD-RW    |
|                      | DVD-ROM (DVD-5,               |          |
|                      | DVD-9, DVD-10,                |          |
|                      | DVD-18)<br>CD-ROM (Mode 1     |          |
|                      | and 2)                        |          |
|                      | CD Digital Audio              |          |
|                      | CD-XA ready                   |          |
|                      | (Mode 2, Form 1               |          |
|                      | and 2)                        |          |
|                      | CD-I ready<br>(Mode 2, Form 1 |          |
|                      | and 2)                        |          |
|                      | CD-R                          |          |
|                      | CR-RW                         |          |
|                      | Photo CD (sin-                |          |
|                      | gle/multisession)             |          |
|                      | CD-Bridge                     |          |
| Center hole diameter | 1.5 cm                        | 0.59 in  |
| Disc diameter        |                               |          |
| Standard disc        | 12 cm                         | 4.72 in  |
| Mini disc            | 8 cm                          | 3.15 in  |
| Disc thickness       | 1.2 mm                        | 0.047 in |
| Track pitch          | 0.74 μm                       |          |
| Access time          | CD                            | DVD      |
| Random               | < 110 ms                      | <130 ms  |
| Full stroke          | < 210 ms                      | <225 ms  |
| Audio output level   | Line-out, 0.7 V rms           |          |
| Cache buffer         | 2 MB                          |          |
|                      |                               |          |

# Table 6-11 24X Max DVD/CD-RW Combo Drive (Continued)

| Data transfer rate                                                            |                                                                                                    |
|-------------------------------------------------------------------------------|----------------------------------------------------------------------------------------------------|
| CD-R (24X)<br>CD-RW (10X)<br>CD-ROM (24X)<br>DVD (8X)<br>Multiword DMA mode 2 | 3,600 KB/s (150 KB/s at 1X CD rate)<br>1,500 KB/s (150 KB/s at 1X CD rate)<br>3,600 KB/s (150 KB/s at 1X CD rate)<br>10,800 KB/s (1352 KB/s at 1X DVD rate)<br>16.6 MB/s |
| Startup time                                                                  | < 15 seconds                                                                                                    |
| Stop time                                                                     | < 6 seconds                                                                                                    |

# Table 6-12 8X/24X DVD-ROM Drive

| Applicable disc       | Read:                                                                                  |          |  |
|-----------------------|----------------------------------------------------------------------------------------|----------|--|
|                       | DVD-ROM (DVD-5, DVD-9,<br>DVD-10, DVD-18)<br>CD-ROM (Mode 1 and 2)<br>CD Digital Audio |          |  |
|                       |                                                                                        |          |  |
|                       |                                                                                        |          |  |
|                       |                                                                                        |          |  |
|                       | CD-I ready (Mode 2, Form 1 and 2)                                                      |          |  |
|                       | CD-R<br>CD-RW<br>Photo CD (single/multisession)                                        |          |  |
|                       |                                                                                        |          |  |
|                       | CD-Bridge                                                                              |          |  |
| Center hole diameter  | 1.5 cm                                                                                 | 0.59 in  |  |
| Disc diameter         |                                                                                        |          |  |
| Standard disc         | 12 cm                                                                                  | 4.72 in  |  |
| Mini disc             | 8 cm                                                                                   | 3.15 in  |  |
| Disc thickness        | 1.2 mm                                                                                 | 0.047 in |  |
| Track pitch           | 0.74 μm                                                                                |          |  |
| Access time           |                                                                                        |          |  |
| Random DVD media      | < 125 ms                                                                               |          |  |
| Full stroke DVD media | < 225 ms                                                                               |          |  |
| Random CD media       | < 100 ms                                                                               |          |  |
| Full stroke CD media  | < 175 ms                                                                               |          |  |
| Audio output level    | Line-out, 0.7 V                                                                        | rms      |  |
| Cache buffer          | 512 KB                                                                                 |          |  |

# Table 6-12 8X/24X DVD-ROM Drive (Continued)

| Data transfer rate     |                                        |
|------------------------|----------------------------------------|
| CD-R (24X)             | 3,600 KB/s (150KB/s at 1X CD rate)     |
| CD-RW (10X)            | 1,500 KB/s (150KB/s at 1X CD rate)     |
| CD-ROM (24X)           | 3,600 KB/s (150 KB/s at 1X CD rate)    |
| DVD (8X)               | 10,800 KB/s (1352 KB/s at 1X DVD rate) |
| Multiword DMA mode 2   | 16.6 MB/s                              |
| Startup time Stop time | < 10 seconds < 3 seconds               |

|     | Table 6-13          |   |
|-----|---------------------|---|
| 24X | <b>CD-ROM Drive</b> | ١ |

| Applicable disc                      | CD-ROM (Mode 1 and 2) CD Digital Audio CD-XA ready (Mode 2, Form 1 and 2) CD-I ready (Mode 2, Form 1 and 2) CD-R CD-RW Photo CD (single/multisession) CD-Bridge |          |  |
|--------------------------------------|----------------------------------------------------------------------------------------------------|----------|--|
| Center hole diameter                 | 1.5 cm                                                                                                    | 0.59 in  |  |
| Disc diameter                        |                                                                                                    |          |  |
| Standard disc                        | 12 cm                                                                                                    | 4.72 in  |  |
| Mini disc                            | 8 cm                                                                                                    | 3.15 in  |  |
| Disc thickness                       | 1.2 mm                                                                                                    | 0.047 in |  |
| Track pitch                          | 1.6 µm                                                                                                    |          |  |
| Access time                          |                                                                                                    |          |  |
| Random                               | < 110 ms                                                                                                    |          |  |
| Full stroke                          | < 220 ms                                                                                                    |          |  |
| Audio output level                   | Line-out, 0.7 V rms                                                                                                    |          |  |
| Cache buffer                         | 128 KB/s                                                                                                    |          |  |
| Data transfer rate                   |                                                                                                    |          |  |
| CD-ROM (24X)<br>Multiword DMA mode 2 | 3,600 KB/s (150 KB/s at 1X CD rate)<br>16.6 MB/s                                                                                                    |          |  |
| Startup time                         | < 8 seconds                                                                                                    |          |  |
| Stop time                            | < 4 seconds                                                                                                    |          |  |

### Table 6-14 System DMA

| Hardware DMA | System<br>Function                       |
|--------------|------------------------------------------|
| DMA1         | Available for parallel                   |
| DMA2         | Floppy Disk Controller                   |
| DMA3         | Fast Infrared port                       |
| DMA4         | DMA controller cascading (not available) |

### Table 6-15 System Interrupts

| Hardware<br>IRQ | System<br>Function                                                    |
|-----------------|-----------------------------------------------------------------------|
| IRQ0            | System timer                                                          |
| IRQ1            | Keyboard controller                                                   |
| IRQ2            | Cascaded                                                              |
| IRQ3            | Infrared                                                              |
| IRQ4            | COM1                                                                  |
| IRQ5            | Available for Parallel port                                           |
| IRQ6            | Diskette drive                                                        |
| IRQ7            | Available for Parallel port                                           |
| IRQ8            | Real time clock (RTC)                                                 |
| IRQ9            | Microsoft ACPI-Compliant System                                       |
| IRQ12           | Internal point stick or external mouse                                |
| IRQ13           | Numeric Data Processor                                                |
| IRQ14           | Primary IDE Channel                                                   |
| IRQ15           | Secondary IDE Channel                                                 |
| IRQ 16          | Graphics Controller and USB Host Controller                           |
| IRQ 17          | Audio and Modem                                                       |
| IRQ 18          | USB Host Controller, Cardbus Controller, and FlashMedia<br>Controller |
| IRQ 19          | USB Host Controller                                                   |
| IRQ 20          | LAN Controller                                                        |
| IRQ 21          | Mini PCI Wireless Adapter                                             |
| IRQ 23          | USB 2.0 Host Controller and 1394 Host Controller                      |
|                 | Either the infrared or the serial port may assert IRQ3 or IRQ4.       |

### Table 6-16 System I/O Addresses

| I/O Address<br>(hex) | System Function<br>(shipping configuration) |
|----------------------|---------------------------------------------|
| 000 - CF7            | DMA controller; PCI bus                     |
| 010 - 01F            | Motherboard resources                       |
| 020 - 021            | Programmable Interrupt Controller           |
| 024 - 03F            | Motherboard resources                       |
| 040 - 043            | System Timer                                |
| 04E - 04F            | Motherboard resources                       |
| 050 - 053            | Motherboard resources                       |
| 060                  | Keyboard Controller                         |
| 061                  | System speaker                              |
| 062 - 063            | Microsoft ACPI-Compliant Controller         |
| 064                  | Keyboard Controller                         |
| 066                  | Microsoft ACPI-Compliant Controller         |
| 068 - 06F            | Motherboard resources                       |
| 070 - 071            | System CMOS/real time clock                 |
| 072 - 073            | System CMOS/real time clock                 |
| 074 - 077            | Motherboard resources                       |
| 080 - 08F            | DMA Controller                              |
| 090 - 09F            | Motherboard resources                       |
| 0A0 - 0A1            | Programmable Interrupt Controller           |

# Table 6-16 System I/O Addresses (Continued)

| I/O Address<br>(hex) | System Function (shipping configuration) |
|----------------------|------------------------------------------|
| 0A4 - 0BD            | Motherboard resources                    |
| 0C0 - 0DF            | DMA Controller                           |
| 0F0 - 0FF            | Numeric Data Processor                   |
| 100 - 107            | Fast Infrared Port                       |
| 140 - 14F            | Motherboard resources                    |
| 170 - 177            | Secondary IDE Channel                    |
| 1F0 - 1F7            | Primary IDE Channel                      |
| 274 - 277            | ISAPNP Read Data Port                    |
| 279                  | ISAPNP Read Data Port                    |
| 376                  | Secondary IDE Channel                    |
| 378 - 37F            | Parallel port (LPT1)                     |
| 3B0 - 3BB            | Graphics Controller                      |
| 3C0 - 3DF            | Graphics Controller                      |
| 3E8 - 3EF            | Fast Infrared Port                       |
| 3F0 - 3F5            | Floppy Disk Controller                   |
| 3F6                  | Primary IDE Channel                      |
| 3F7                  | Floppy Disk Controller                   |
| 3F8 - 3FF            | Serial port (COM1)                       |
| 4D0 - 4D1            | Motherboard resources                    |

Table 6-16
System I/O Addresses (Continued)

| I/O Address<br>(hex) | System Function<br>(shipping configuration) |
|----------------------|---------------------------------------------|
| 778 - 77A            | Parallel Port (LPT1)                        |
| A79                  | ISAPNP Read Data Port                       |
| D00 - FFFF           | PCI bus                                     |
| 1000 - 107F          | Motherboard resources                       |
| 1100 - 113F          | Motherboard resources                       |
| 1200 - 121F          | Motherboard resources                       |
| 2000 - 20FF          | Digital Audio                               |
| 2400 - 24FF          | Modem                                       |
| 2800 - 287F          | Modem                                       |
| 2880 - 28BF          | Digital Audio                               |
| 28C0 - 28DF          | USB Universal Host Controller               |
| 28E0 - 28FF          | USB Universal Host Controller               |
| 2C00 - 2C1F          | USB Universal Host Controller               |
| 28C0 - 28DF          | USB Universal Host Controller               |
| 2C20 - 2C2F          | Ultra ATA Storage Controller                |
| 2C30 - 2C37          | Graphics Controller                         |
| FC00 - FCFF          | Cardbus Controller                          |
| FD00 - FDFF          | Cardbus Controller                          |
| FE00 - FEFF          | Cardbus Controller                          |
| FF00 - FFFF          | Cardbus Controller                          |

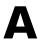

# **Connector Pin Assignments**

# Table A-1 RJ-45 Network Interface

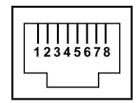

| Pin | Signal     | Pin | Signal    |
|-----|------------|-----|-----------|
| 1   | Transmit + | 5   | Unused    |
| 2   | Transmit – | 6   | Receive – |
| 3   | Receive +  | 7   | Unused    |
| 4   | Unused     | 8   | Unused    |

Table A-2 RJ-11 Modem

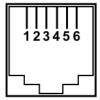

| Pin | Signal | Pin | Signal |
|-----|--------|-----|--------|
| 1   | Unused | 4   | Unused |
| 2   | Tip    | 5   | Unused |
| 3   | Ring   | 6   | Unused |

Table A-3 Universal Serial Bus

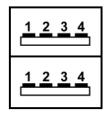

| Pin | Signal | Pin | Signal |
|-----|--------|-----|--------|
| 1   | +5 VDC | 3   | Data + |
| 2   | Data – | 4   | Ground |

### Table A-4 S-Video

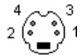

| Pin | Signal     | Pin | Signal                  |
|-----|------------|-----|-------------------------|
| 1   | Ground (Y) | 3   | Y-Luminance (Intensity) |
| 2   | Ground (C) | 4   | C-Chrominance (Color)   |

# Table A-5 External Monitor

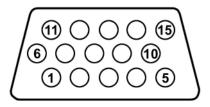

| Pin | Signal        | Pin | Signal          |
|-----|---------------|-----|-----------------|
| 1   | Red analog    | 9   | +5 VDC          |
| 2   | Green analog  | 10  | Ground          |
| 3   | Blue analog   | 11  | Monitor detect  |
| 4   | Not connected | 12  | DDC 2B data     |
| 5   | Ground        | 13  | Horizontal sync |
| 6   | Ground analog | 14  | Vertical sync   |
| 7   | Ground analog | 15  | DDC 2B clock    |
| 8   | Ground analog |     |                 |

### Table A-6 Headphone Jack

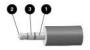

| Pin | Signal             | Pin | Signal            |  |
|-----|--------------------|-----|-------------------|--|
| 1   | Ground             | 2   | Left audio signal |  |
| 3   | Right audio signal |     |                   |  |

### Table A-7 Microphone

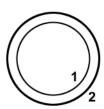

| Pin | Signal   | Pin | Signal |
|-----|----------|-----|--------|
| 1   | Audio in | 2   | Ground |

### Table A-8 Parallel

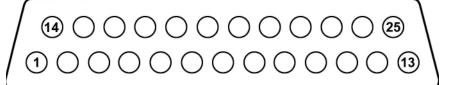

| Pin | Signal      | Pin | Signal           |
|-----|-------------|-----|------------------|
| 1   | Strobe      | 14  | Auto linefeed    |
| 2   | Data bit 0  | 15  | Error            |
| 3   | Data bit 1  | 16  | Initialize paper |
| 4   | Data bit 2  | 17  | Select in        |
| 5   | Data bit 3  | 18  | Ground           |
| 6   | Data bit 4  | 19  | Ground           |
| 7   | Data bit 5  | 20  | Ground           |
| 8   | Data bit 6  | 21  | +5VS             |
| 9   | Data bit 7  | 22  | PTF              |
| 10  | Acknowledge | 23  | EXTFDD_VCC (+5V) |
| 11  | Busy        | 24  | Ground           |
| 12  | Paper end   | 25  | Ground           |
| 13  | Select      |     |                  |

Table A-9 Serial

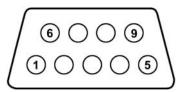

| Pin | Signal              | Pin | Signal         |
|-----|---------------------|-----|----------------|
| 1   | Carrier detect      | 6   | Data set ready |
| 2   | Receive data        | 7   | Ready to send  |
| 3   | Transmit data       | 8   | Clear to send  |
| 4   | Data terminal ready | 9   | Ring indicator |
| 5   | Ground              |     |                |

### Table A-10 1394

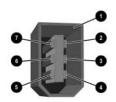

| Pin | Signal            | Pin | Signal |
|-----|-------------------|-----|--------|
| 1   | Connector housing | 5   | TPA-   |
| 2   | Ground            | 6   | TPB-   |
| 3   | TPB+              | 7   | Power  |
| 4   | TPA+              |     |        |

### **Power Cord Set Requirements**

### **3-Conductor Power Cord Set**

The wide range input feature of the notebook permits it to operate from any line voltage from 100 to 120 or 220 to 240 volts AC.

The power cord included with the notebook meets the requirements for use in the country where the equipment is purchased.

Power cords for use in other countries must meet the requirements of the country where the notebook is used. For more information on power cord requirements, contact an HP authorized reseller or service provider.

### **General Requirements**

The requirements listed below are applicable to all countries:

- The length of the power cord must be at least 1.5 meters (5.00 feet) and a maximum of 2.0 meters (6.50 feet).
- All power cords must be approved by an acceptable accredited agency responsible for evaluation in the country where the power cord will be used.
- The appliance coupler must meet the mechanical configuration of an EN 60 320/IEC 320 Standard Sheet C13 connector for mating with the appliance inlet on the back of the notebook.

# **Screw Listing**

This appendix provides specification and reference information for the screws used in the notebook. All screws listed in this appendix are available in the Miscellaneous Screw Kit, spare part number 353394-001.

### Table C-1 Torx T5M3.0×4.0 Screw

| Color  | Qty. | Length | Thread | Head<br>Width |
|--------|------|--------|--------|---------------|
| Silver | 2    | 4.0 mm | 3.0 mm | 5.0 mm        |

#### Where used:

Two screws that secure the hard drive frame to the hard drive (documented in Section 5.3)

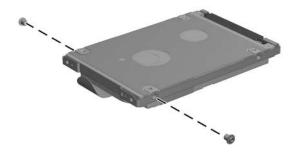

Torx T5M3.0x4.0 Hard Drive Frame Locations

### Table C-2 Phillips PM3.0×3.5 Screw

| Color  | Qty. | Length | Thread | Head<br>Width |
|--------|------|--------|--------|---------------|
| Silver | 2    | 3.5 mm | 3.0 mm | 5.0 mm        |

#### Where used:

Two screws that secure the hard drive frame to the hard drive (documented in Section 5.3)

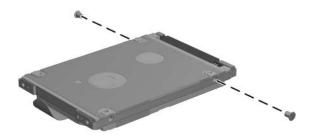

Phillips PM3.0x3.5 Hard Drive Frame Screw Locations

# Table C-3 Hex M2.0×10.0 Alignment Pin

| Color  | Qty. | Length  | Thread | Head<br>Width |
|--------|------|---------|--------|---------------|
| Silver | 2    | 10.0 mm | 2.0 mm | 4.0 mm        |

#### Where used:

Two alignment pins that secure the hard drive frame and connector to the hard drive (documented in Section 5.3)

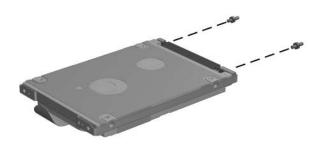

Hex  $M2.0 \times 10.0$  Hard Drive Alignment Pin Locations

# Table C-4 Phillips PM2.5×3.0 Screw

| <br>Color | Qty. | Length | Thread | Head<br>Width |
|-----------|------|--------|--------|---------------|
| Black     | 1    | 3.0 mm | 2.5 mm | 4.0 mm        |

#### Where used:

One screw that secures the hard drive to the notebook (documented in Section 5.3)

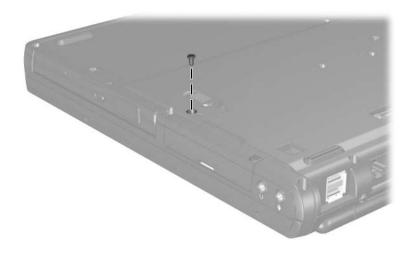

Phillips PM2.5×3.0 Screw Location

### Table C-5 Torx T8M2.5×5.0 Screw

|  | Color | Qty. | Length | Thread | Head<br>Width |
|--|-------|------|--------|--------|---------------|
|  | Black | 7    | 5.0 mm | 2.5 mm | 4.0 mm        |

#### Where used:

One screw that secures the fan assembly to the notebook (documented in Section 5.13)

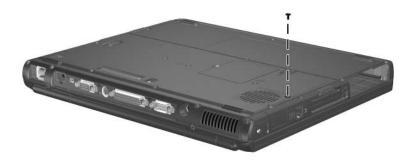

Torx T8M2.5×5.0 Fan Assembly Screw Location

# Table C-5 Torx T8M2.5×5.0 Screw (Continued)

|  | Color | Qty. | Length | Thread | Head<br>Width |
|--|-------|------|--------|--------|---------------|
|  | Black | 7    | 5.0 mm | 2.5 mm | 4.0 mm        |

#### Where used:

Four screws that secure the heat sink to the notebook (documented in Section 5.14)

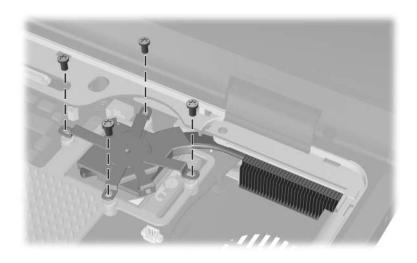

Torx T8M2.5×5.0 Heat Sink Screw Locations

# Table C-5 Torx T8M2.5×5.0 Screw (Continued)

| <br> | Color | Qty. | Length | Thread | Head<br>Width |
|------|-------|------|--------|--------|---------------|
|      | Black | 7    | 5.0 mm | 2.5 mm | 4.0 mm        |

#### Where used:

Two screws that secure the top cover to the notebook (documented in Section 5.17)

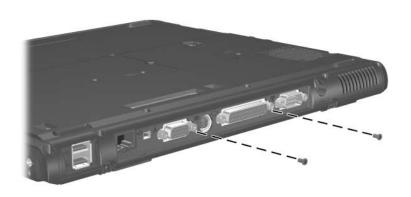

Torx T8M2.5×5.0 Top Cover Screw Locations

# Table C-6 Phillips PM2.0x4.0 Screws

|  | Color | Qty. | Length | Thread | Head<br>Width |
|--|-------|------|--------|--------|---------------|
|  | Black | 9    | 4.0 mm | 2.0 mm | 4.0 mm        |

#### Where used:

Two screws that secure the bottom board to the notebook (documented in Section 5.21)

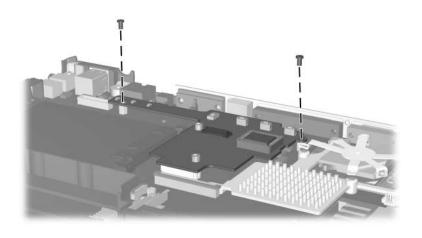

Phillips PM2.0×4.0 Bottom Board Screw Locations

# Table C-6 Phillips PM2.0x4.0 Screws (Continued)

| =<br>=+ <b>[</b> | Color | Qty. | Length | Thread | Head<br>Width |
|------------------|-------|------|--------|--------|---------------|
|                  | Black | 9    | 4.0 mm | 2.0 mm | 4.0 mm        |

#### Where used:

Six screws that secure the system board to the notebook (documented in Section 5.22)

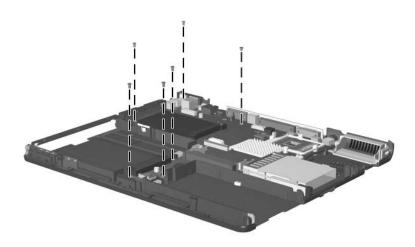

Phillips PM2.0x4.0 System Board Screw Locations

# Table C-6 Phillips PM2.0x4.0 Screws (Continued)

| = + <b>]</b> ==<br>mm:::::::::::::::::::::::::::::::::: | Color | Qty. | Length | Thread | Head<br>Width |
|---------------------------------------------------------|-------|------|--------|--------|---------------|
|                                                         | Black | 9    | 4.0 mm | 2.0 mm | 4.0 mm        |

#### Where used:

One screw that secures the hard drive cover to the notebook (documented in Section 5.3)

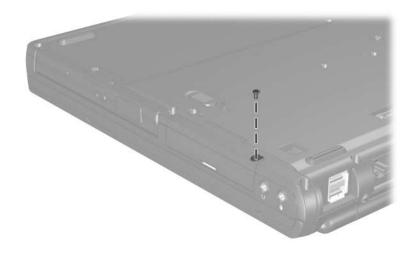

Phillips PM2.0x4.0 Hard Drive Cover Screw Location

# Table C-7 Phillips PM2.0×3.0 Screw

| Color | Qty. | Length | Thread | Head<br>Width |
|-------|------|--------|--------|---------------|
| Black | 2    | 3.0 mm | 2.0 mm | 4.0 mm        |

#### Where used:

Two screws that secure the modem board to the notebook (documented in Section 5.10)

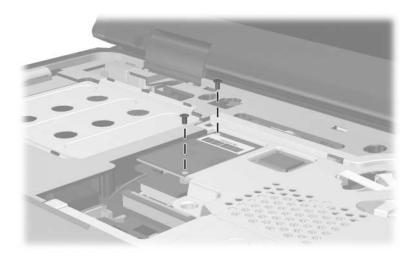

Phillips PM2.0×3.0 Modem Board Screw Locations

# Table C-8 Phillips PM1.5×3.0 Screw

| =<br>=<br>=⊕ <b> </b> | Color | Qty. | Length | Thread | Head<br>Width |
|-----------------------|-------|------|--------|--------|---------------|
|                       | Black | 2    | 3.0 mm | 1.5 mm | 3.5 mm        |

#### Where used:

Two screws that secure the Bluetooth board to the Bluetooth cover (documented in Section 5.7)

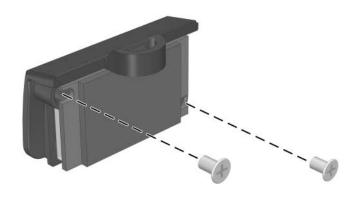

Phillips PM1.5×3.0 Bluetooth Cover Screw Locations

### Table C-9 Torx T8M2.5×9.0 Screw

| Color  | Qty. | Length | Thread | Head<br>Width |
|--------|------|--------|--------|---------------|
| Silver | 2    | 9.0 mm | 2.5 mm | 5.0 mm        |

#### Where used:

Two screws that secure the keyboard to the notebook (documented in Section 5.8)

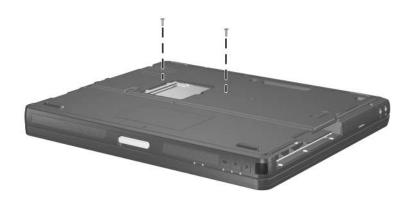

Torx T8M2.5×9.0 Keyboard Access Screw Locations

### Table C-10 Torx T8M2.5×9.0 Screw

| Color | Qty. | Length | Thread | Head<br>Width |
|-------|------|--------|--------|---------------|
| Black | 16   | 9.0 mm | 2.5 mm | 5.0 mm        |

#### Where used:

Two screws that secure the switch cover to the notebook (documented in Section 5.9)

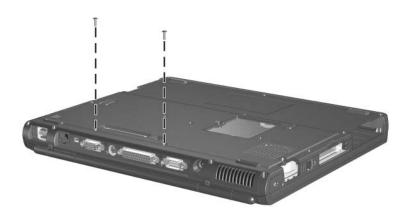

Torx T8M2.5×9.0 Switch Cover Screw Locations

# Table C-10 Torx T8M2.5×9.0 Screw (Continued)

| Color | Qty. | Length | Thread | Head<br>Width |
|-------|------|--------|--------|---------------|
| Black | 16   | 9.0 mm | 2.5 mm | 5.0 mm        |

#### Where used:

Four screws that secure the display assembly to the notebook (documented in Section 5.16)

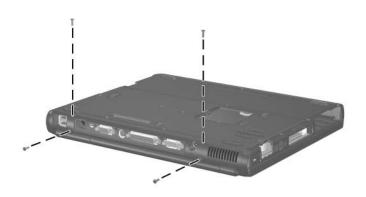

Torx T8M2.5×9.0 Display Assembly Screw Locations

# Table C-10 Torx T8M2.5×9.0 Screw (Continued)

| Color | Qty. | Length | Thread | Head<br>Width |
|-------|------|--------|--------|---------------|
| Black | 16   | 9.0 mm | 2.5 mm | 5.0 mm        |

#### Where used:

Ten screws that secure the top cover to the notebook (documented in Section 5.17)

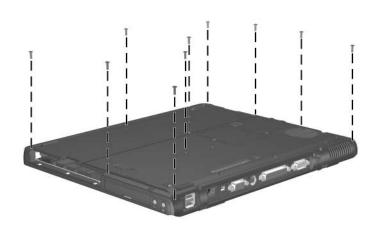

Torx T8M2.5×9.0 Top Cover Screw Locations

### Table C-11 Phillips PM2.5×6.0 Screw

| Color | Qty. | Length | Thread | Head<br>Width |
|-------|------|--------|--------|---------------|
| Black | 1    | 6.0 mm | 2.5 mm | 5.0 mm        |

#### Where used:

One screw that secures the fan assembly to the notebook (documented in Section 5.13)

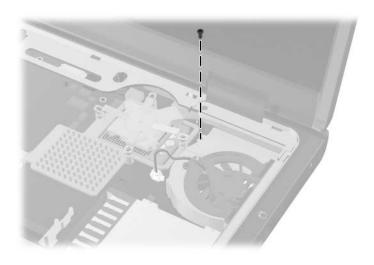

Torx T8M2.5×6.0 Fan Assembly Screw Location

### Table C-12 Phillips M2.5×3.0 Screw

| =<br>= | Color  | Qty. | Length | Thread | Head<br>Width |
|--------|--------|------|--------|--------|---------------|
|        | Bronze | 5    | 3.0 mm | 2.5 mm | 4.0 mm        |

#### Where used:

Five screws that secure the top cover to the notebook (3 in the MultiBay, 2 in the hard drive bay; documented in Section 5.17)

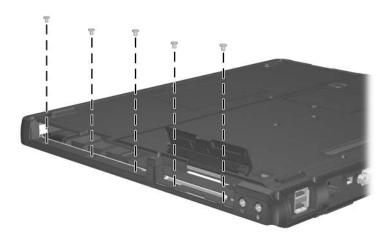

Phillips M2.5×3.0 Top Cover Screw Locations

### Table C-13 Phillips PM1.5x4.0 Screw

| Color | Qty. | Length | Thread | Head<br>Width |
|-------|------|--------|--------|---------------|
| Black | 2    | 4.0 mm | 1.5 mm |               |

#### Where used:

One screw that secures speaker assembly to the base enclosure (documented in Section 5.19)

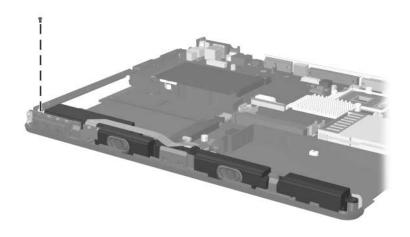

Phillips PM1.5x4.0 Speaker Assembly Screw Location

# Table C-13 Phillips PM1.5x4.0 Screw (Continued)

| Color | Qty. | Length | Thread | Head<br>Width |
|-------|------|--------|--------|---------------|
| Black | 2    | 4.0 mm | 1.5 mm |               |

#### Where used:

One screw that secures the LED board to the base enclosure (documented in Section 5.20)

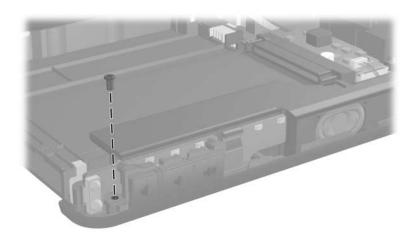

Phillips PM1.5x4.0 LED Board Screw Location

# Table C-14 Phillips PM2.5x11.0 Screw

| Color | Qty. | Length  | Thread | Head<br>Width |
|-------|------|---------|--------|---------------|
| Black | 1    | 11.0 mm | 2.5 mm | 5.0 mm        |

#### Where used:

One screw that secures the hard drive connector to the system board (documented in Section 5.22)

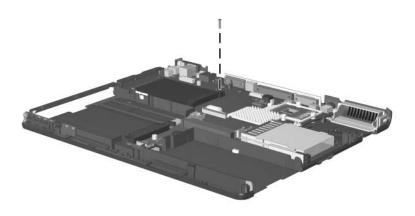

Phillips PM2.5×11.0 Hard Drive Connector Screw Location

### Table C-15 Hex M2.5×9.0 Standoffs

| Color  | Qty. | Length | Thread | Head<br>Width |
|--------|------|--------|--------|---------------|
| Silver | 2    | 9.0 mm | 2.5 mm |               |

#### Where used:

Two standoffs that secure the system board to the notebook (documented in Section 5.22)

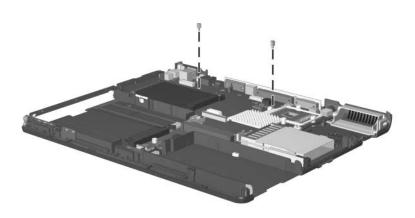

Hex M2.5×9.0 System Board Standoff Locations

### Index

| AC adapter spare part number 3–13 specifications 6–7 audio troubleshooting 2–25  B battery bay, location 1–50 battery bezel illustrated 3–2, 3–10 removal 5–5 spare part number illustrated 3–9 removal 5–5 spare part numbers 3–9 specifications 6–7, 6–8 battery release latch, location 1–50 battery slot, location 1–37 Bluetooth compartment cover illustrated 3–2, 3–10 removal 5–16  Bluetooth wireless communications board removal 5–16 spare part number 5–16 bottom board illustrated 3–4, 3–6 removal 5–54 spare part number 5–54 bottom components 1–48  C cables, service consideration 4–2 carps lock key, location 1–43 caps lock light, location 1–43 caps lock light, location 1–45 carrying case, spare part numbers 3–13 CD-ROM drive spare part number 3–7, 3–12 specifications 6–15 components bottom 1–48 front 1–36 keyboard 1–40, 1–42 left-side 1–36 rear panel 1–38 |
|----------------------------------------------------------------------------------------------------|
|----------------------------------------------------------------------------------------------------|

| right-side 1–38                            | disassembly sequence chart           |
|--------------------------------------------|--------------------------------------|
| top 1–44                                   | 5–3                                  |
| Computer Setup                             | diskette drive                       |
| Advanced Menu 2–5                          | OS loading problems 2–23             |
| File Menu 2–3                              | spare part number 3–7,               |
| overview 2–1                               | 3–12                                 |
| Security Menu 2–4                          | display assembly                     |
| configuration information 2–8              | illustrated 3–2                      |
| connector pin assignments                  | removal 5-39                         |
| external monitor connector<br>A-3          | spare part numbers 3–3, 5–39         |
| headphone jack A–4                         | specifications 6–3, 6–4,             |
| microphone jack A–4                        | 6–5                                  |
| monitor connector A–3                      | display hinge cover                  |
| parallel connector A–5                     | illustrated 3–2, 3–10                |
| RJ-11 (modem) jack A–2                     | removal 5–42                         |
| RJ-45 (network) jack A-1                   | display lid switch, location         |
| serial connector A–6                       | 1–45                                 |
| S-Video connector A–3<br>USB connector A–2 | display release latch, location 1–37 |
| connectors                                 | DMA specifications 6–16              |
| 1394 1–39                                  | docking connector, location          |
| power 1–38                                 | 1–49                                 |
| service considerations 4–2                 | drives, preventing damage 4–3        |
| cursor control keys, location              | DVD+RW/R and CD-RW                   |
| 1–43                                       | Combo Drive                          |
| _                                          | spare part number 3–7,               |
| <b>D</b>                                   | 3–12                                 |
| design overview 1–51                       | specifications 6–9                   |
| diagnostics                                | DVD/CD-RW Combo Drive                |
| configuration information                  | spare part number 3–7,               |
| 2–8                                        | 3–12                                 |
| test information 2–8                       | specifications 6–11                  |
| Diagnostics for Windows 2–1,               | DVD-ROM drive                        |
| 2–8                                        | spare part number 3–7                |
|                                            | specifications 6–13                  |
|                                            | r                                    |

| electrostatic discharge 4–4, 4–7 embedded numeric keypad, location 1–43 external monitor connector location 1–39 pin assignments A–3                                                                                                    | no OS loading, optical drive 2–24 no power (1) 2–12 no power (2) 2–13 no power (3) 2–14 no power (4) 2–15 no video (1) 2–16 no video (2) 2–17 nonfunctioning device                                                                                                    |
|----------------------------------------------------------------------------------------------------|----------------------------------------------------------------------------------------------------|
| fi through f12 function keys, location 1–43 fan assembly illustrated 3–4, 3–6 removal 5–31 spare part number 5–31 features 1–33 feet illustrated 3–10 locations 5–10 flowcharts initial troubleshooting 2–11 no audio (1) 2–25 no audio (2) 2–26 no network/modem connection 2–30 no OS loading 2–19 no OS loading, diskette drive 2–23 no OS loading, HDD (1) 2–20 no OS loading, HDD (2) 2–21 pa OS loading HDD (3) | nonfunctioning keyboard 2-28 nonfunctioning pointing device 2-29 nonfunctioning Port Replicator 2-18 fn key, location 1-43 front components 1-36  G grounding equipment and methods 4-6  H hard drive disassembly 5-9 illustrated 3-4, 3-6 OS loading problems 2-20 removal 5-7 spare part numbers 3-5, 3-12, 5-7 specifications 6-6 hard drive bay, location 1-39, 1-49 hard drive cover, removal 5-7 hard drive light, location 1-46 |

| Q                                        | serial connector               |
|------------------------------------------|--------------------------------|
| QuickLock button, location               | location 1–38                  |
| 1–45                                     | pin assignments A-6            |
| R                                        | serial number 3–1, 5–2         |
|                                          | service considerations 4–2     |
| real time clock battery                  | specifications                 |
| illustrated 3–2, 3–10 removal 5–47       | AC adapter 6–7                 |
|                                          | battery pack 6-7, 6-8          |
| rear panel components 1–38               | CD-ROM drive 6–15              |
| removal                                  | display 6–3, 6–4, 6–5          |
| preliminaries 4–1                        | DMA 6-16                       |
| procedures 5–1                           | DVD+RW/R and CD-RW             |
| replacement                              | Combo Drive 6–9                |
| preliminaries 4–1                        | DVD/CD-RW Combo                |
| procedures 5–1                           | Drive 6–11                     |
| right-side components 1–38               | DVD-ROM drive 6–13             |
| RJ-11 (modem) jack location 1–37         | hard drive 6–6                 |
|                                          | I/O addresses 6–18             |
| pin assignments A–2                      | interrupts 6–17                |
| RJ-45 (network) jack location 1–39       | notebook 6-1                   |
|                                          | static shielding materials 4-7 |
| pin assignments A–1                      | stereo speakers, location 1-37 |
| RTC battery                              | S-Video connector              |
| illustrated 3–2, 3–10                    | location 1–39                  |
| removal 5–47                             | pin assignments A–3            |
| S                                        | switch cover                   |
| Screw Kit, spare part number             | illustrated 3–2                |
| 3–14                                     | removal 5–23                   |
| scroll lock light, location 1-44         | spare part number 5–23         |
| Secure Digital (SD) Card slot,           | system board                   |
| location 1–37                            | removal 5–56                   |
| security cable slot, location            | spare part numbers 5–56        |
| 1–37                                     | _                              |
| security card, spare part<br>number 3–14 |                                |

| T                                                    | <b>U</b> Universal Serial Bus connector            |
|------------------------------------------------------|----------------------------------------------------|
| thermal grease, replacement 5–36                     | location 1–39                                      |
| tools required 4–1                                   | pin assignments A–2                                |
| top components 1-44, 1-46                            | Universal Serial Bus mouse,                        |
| top cover                                            | spare part number 3–14                             |
| illustrated 3–4, 3–6 removal 5–43                    | V                                                  |
| spare part number 5–43                               | vents, location 1–38, 1–48                         |
| TouchPad buttons, location                           | video troubleshooting 2–16 volume control buttons, |
| 1-46                                                 | location 1–37                                      |
| TouchPad, location 1–46 transporting precautions 4–4 | W                                                  |
| troubleshooting                                      | Windows applications key,                          |
| audio 2–25                                           | location 1–43                                      |
| Computer Setup 2–2                                   | Windows logo key, location 1–43                    |
| Diagnostics for Windows 2–8                          | wireless LAN card                                  |
| keyboard 2–28                                        | removal 5–11                                       |
| modem 2–30                                           | spare part numbers 3–7,                            |
| network 2–30                                         | 5–11                                               |
| nonfunctioning device                                | wireless on/off button, location 1–45              |
| 2–18, 2–27 operating system loading                  | wireless on/off light, location                    |
| 2–19                                                 | 1–47                                               |
| overview 2–1                                         | workstation precautions 4-5                        |
| pointing device 2–29                                 |                                                    |
| Port Replicator 2–18 power 2–12                      |                                                    |
| video 2–16                                           |                                                    |
| troubleshooting flowcharts                           |                                                    |
| 2–10                                                 |                                                    |